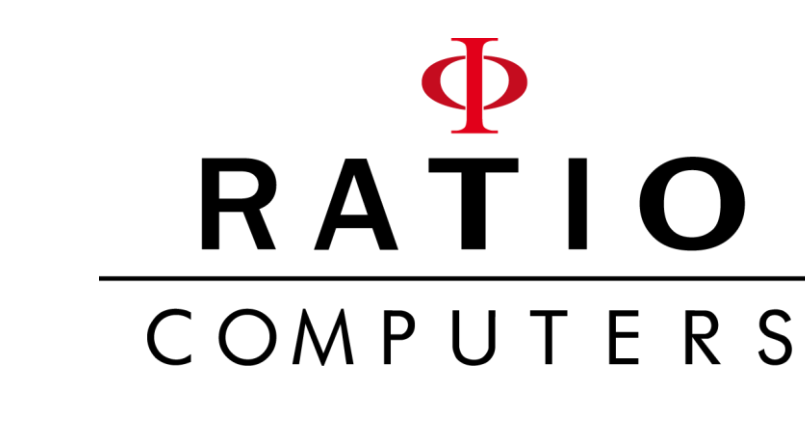

**IX3M2** 

 $QITA$ 

Handbuch 7.0.3

## **Achtung!**

Dieses Handbuch ist nur für iX3M 2 aktualisiert auf OS 5.2.2 oder höher gültig. VORSICHT: Bei Änderungen oder Modifizierungen, die nicht ausdrücklich von der für die Konformität verantwortlichen Partei genehmigt wurden, verliert der Benutzer die Berechtigung zum Betrieb des Geräts.

Dieses Gerät erfüllt die Anforderungen von Teil 15 der FCC-Bestimmungen. Der Betrieb unterliegt den folgenden Bedingungen: (1) dieses Gerät darf keine schädlichen Störungen verursachen und (2) dieses Gerät muss alle empfangenen Störungen aufnehmen, einschließlich Störungen, die den Betrieb beeinträchtigen.

Dieses Gerät wurde getestet und entspricht den Grenzwerten für digitale Geräte der Klasse B gemäß Teil 15 der FCC-Bestimmungen. Diese Grenzwerte bieten angemessenen Schutz vor schädlichen Störungen beim Betrieb des Geräts in Wohngebieten. Dieses Gerät erzeugt und verwendet Hochfrequenzenergie und strahlt sie aus. Wenn es nicht gemäß der Anleitung installiert wird, kann es Funkstörungen verursachen. Es wird jedoch keinerlei Garantie dafür übernommen, dass die schädlichen Störungen bei einer bestimmten Installation nicht auftreten. Sollte dieses Gerät den Radiound Fernsehempfang stören, was sich durch Ein- und Ausschalten des Geräts nachprüfen lässt, müssen Sie die Störungen durch eine oder mehrere der folgenden Maßnahmen beheben:

- Richten Sie die Empfangsantenne anders aus oder verlegen Sie sie.
- Erhöhen Sie den Abstand zwischen dem Gerät und dem Empfänger.
- Schließen Sie das Gerät an eine Steckdose eines Schaltkreises an, der nicht mit dem Empfangsgerät verbunden ist
- Wenden Sie sich an einen Händler oder erfahrenen Rundfunk-/Fernsehtechniker.

Enthält Sensor Module FCC ID: QOQWT12

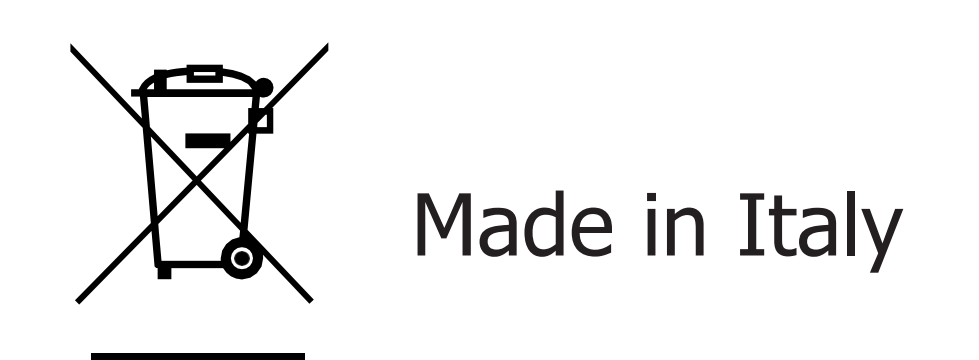

# WARNUNG!

Um Benachrichtigungen über zukünftige Updates des iX3M 2 per E-Mail zu erhalten, senden Sie eine Nachricht mit der Aufschrift "**iX3M2**" an: update@ratio-computers.com

Dieser Service ist sehr zu empfehlen und völlig kostenlos.

.

Nützliche Video-Tutorial ist verfügbar unter: [www.ratio-computers.com/tutorials/ix3m2](http://www.ratio-computers.com/tutorials/ix3m2)

> Software und Fehlerbehebung: [www.ratio-computers.com/support](http://www.ratio-computers.com/support)

FAQ (FAQ (häufig gestellte Fragen): [www.ratio-computers.com/faqs](http://www.ratio-computers.com/faqs)

Für Hilfe per Email schreiben Sie an: [support@ratio-computers.com](mailto:support@ratio-computers.com)

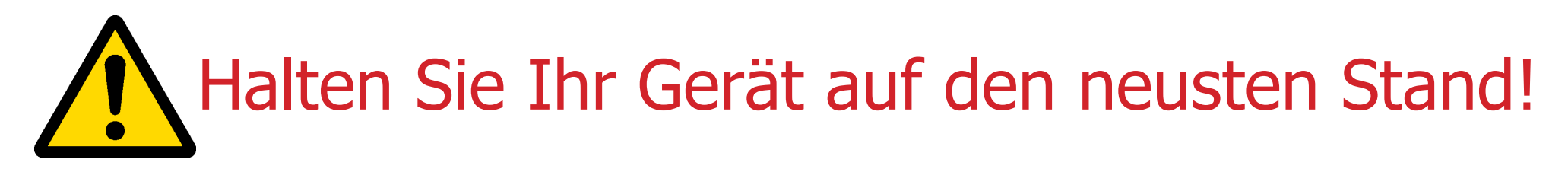

Verbinden Sie Ihr Ratio iX3M2 mit dem Ratio ToolBox und kontrollieren ob Ihre Einheit auf den neusten Stand vor die erste Benutzung ist.

Wir sind ständig bestrebt, unsere Produkte zu verbessern, ihre Leistung aufrechtzuerhalten und eventuell auftretende Fehler zu beheben. Es ist wichtig, dass die neuste Version vom OS immer installiert auf Ihr Computer ist.

> Installieren Sie die Ratio ToolBox unter: <http://www.ratio-computers.com/support>

# Think Green

Drucken Sie dieses Handbuch nach Möglichkeit nicht aus.

Nutzen Sie zum Lesen Ihr Tablet oder Ihren PC.

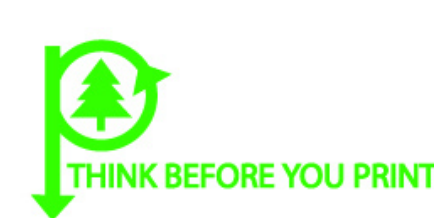

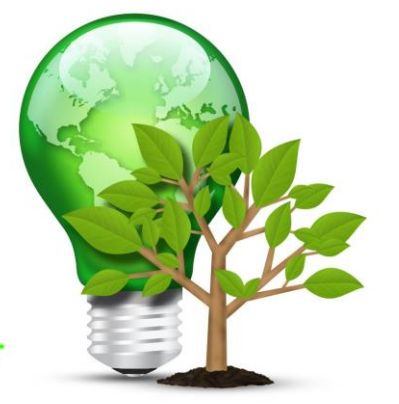

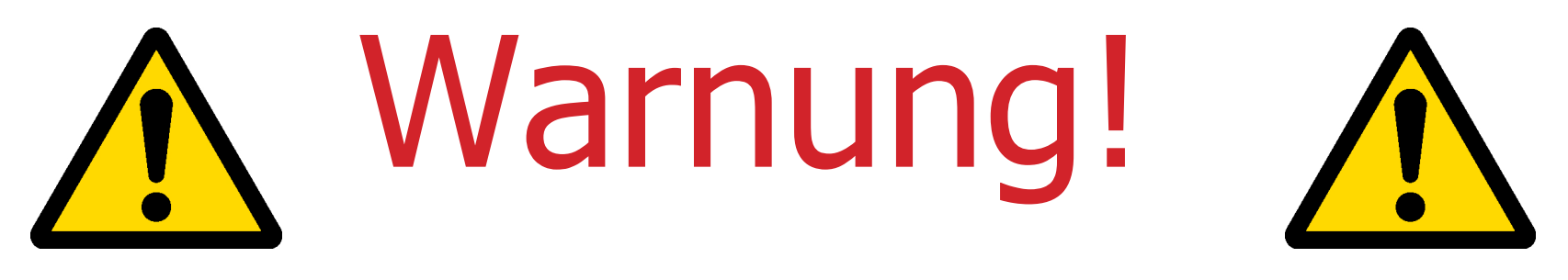

## Dieses Handbuch **ERSETZT KEINE** Tauchausbildung!

Der Tauchcomputer sollte nur von Personen benutzt werden, die von einer zertifizierten Tauchschule eine angemessene Tauchausbildung erhalten haben.

Der Tauchcomputer ist ein Hilfsinstrument für den Tauchgang, Es ist verplichtend, über eine entsprechende Schulung und Ausbuildung zu verfügen, um die Dekompressionsphase durchführen zu können, falls das Gerät aus irgendeinem Grund nicht richtig funktioniert.

Um die in diesem Handbuch verwendete Fachbegriffe und einige Funktionen des Geräts richtig zu verstehen, ist eine angemessene Ausbuildung erforderlich.

## INHALT

## Wichtige Warnhinweise

- Allgemaine Warnungen
- 10 Gefahrenhinweise
- Tauchen mit Mischgasen
- Grenzen des Tauchcomputers
- Pflege und Wartung
- Technische Eigenschaften
	- Hardware
	- Zertifizierung
	- Software
	- Technische Zusammenanfassung
	- Eigenschaften

### Akku aufladen

- Tauchen in kalten Gewässern
- DAN DL7
- Privatsphäre

## Der iX3M 2 an der Oberfläche:

### Der Hauptbildschirm

- Oberer Teil des Displays
- Mitter Teil des Displays
- Unter Teil des Displays

### iX3M 2 Menu

#### MAIN MENU

- 27 DIVE SET 1 (Tauch Einstellungen 1)
- DIVE SET 1 für RATIO iX3M 2 Pro und iX3M 2

#### Deep

- DIVE SET 1 für RATIO iX3M 2 Tech+
- DIVE SET 2
- Deco Stop für RATIO iX3M 2 Tech+
- CCR Settings für RATIO iX3M 2 Tech+
- MIX Table
- MIX (Mischungen)
- Diluent Table für RATIO iX3M 2 Tech+
- App Menu
- App Menu: MIX ANALYSER
- Stellen mit dem Analysator einen MIX ein
- Gas Mixer
- NDL Planner
- DECO Planner
- Logbook
- ALARMS SET (Tauchalarme)

#### SYSTEM SETTINGS

- Display Set (Bildschirmeinstellungen)
- General Set (Uhrzeit, Datum, Meeresdruck)
- PC Mode (Den IX3M mit dem PC/Mac/Linux verbinden)
- Reset to Default (Setzen die Werksdaten zurück)
- iX3M 2 nach einem Tissue Reset

### INHALT

- TRANSMITTERS
- Compass settings (COMPASS)
- Model, Seriennummer und Betriebssystem
- SWITCH OFF (Manualles Ausschalten)
- Compass

## Der iX3M 2 beim Tauchen

#### Bildschirmdaten

- Haupdaten
- Aktuelles Tauchprofil
- Gewebesättigung beim Tauchen:
- Dekompressionstabelle:
- Tauckcompass beim Tauchen
- Gaswechsel beim Tauchen
- Alarmverwaltung beim Tauchen
- Änderungen an den Einstellungen beim Tauchen Allgemeine Einstellungen Erzwingen einen GAS-WECHSELN beim Tauchen
- Änderungen an den Konservatismus beim Tauchen
- Änderungen an den set point beim Tauchen

## X3M 2 im GAUGE

### The iX3M 2 nach dem Tauchung No-Fly

- Verbinde Deinen iX3M 2 mit einem PC oder einem Mac
- Update Deinen iX3M 2

# Wichtige Warnhinweise Allegmaine Warnungen

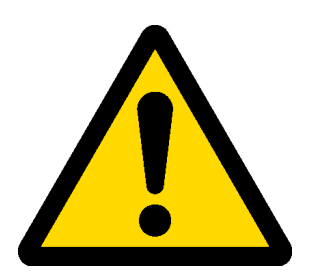

Lesen Sie dieses Handbuch sorgfältig, bevor Sie Ihren RATIO® Tauchcomputer verwenden. Eine falsche Verwendung kann zur Beschädigung und/oder Zerstörung sowie zum Garantieverfall führen.

- Der Tauchcomputer ersetzt keine, erfolgreich abgeschlossene Tauchausbildung, bei einer anerkannten Ausbildungsorganisation. Verwenden Sie den Computer nur, wenn Sie im Rahmen Ihrer Ausbildung mit der Anwendung von Tauchcomputern vertraut gemacht wurden
- Der RATIO® Tauchcomputer ist lediglich ein Hilfsinstrument für Ihren Tauchgang und ersetzt nicht die Mitführung geeigneter Dekompressionstabellen und anderer Hilfsmittel.
- Diving involves risks relating to decompression sickness, Oxygen toxicity and other risks relating to the divingitself. Even a careful reading of this manual and the use of this device won't prevent possible dangers. Anyonewho doesn't know or doesn't accept consciously these risks, must not dive with iX3M 2 computer.
- Tauchen birgt verschiedene Gefahren z.B. Dekompressionskrankheit, Sauerstofftoxizität und andere tauchspezifische Verletzungen. Auch das sorgfältige Lesen dieses Handbuches sowie die Verwendung des Tauchcomputers kann die Gefahren nicht vollständig ausschließen. Jeder, der sich dieser Risiken nicht bewusst ist oder Diese nicht akzeptieren möchte, sollte nicht mit dem RATIO® IX3M tauchen.

• Der Computer kann die individuellen physiologischen Schwankungen, die sich von Tag zu Tag ändern können, nicht berücksichtigen. Es empfiehlt sich, das Gerät konservativ und vorbeugend zu verwenden und dabei innerhalb der vom Computer angezeigten Grenzen zu bleiben, um das Risiko von DCS und Sauerstofftoxizität für das Nervensystem zu minimieren.

• Der Computer ersetzt nicht das Lernen von Dekompressionstabellen, die wir immer als Ersatz empfehlen, zusammen mit einem Tiefenmesser und einer Uhr

• Es ist verboten, während der Tauchgänge einen Computer für zwei Taucher zu teilen, jeder Taucher muss sein Instrument 10 an seinem Handgelenk haben, das nur ihm Informationen geben kann

• Es ist verboten, mit einem Computer zu tauchen, der die vorherige Tauchgänge des Tauchers nicht berücksichtigt hat, die Berechnung des Computers kann keine Daten berücksichtigen, die er nicht kennt oder die er nicht getaucht hat

# Gefahren Hinweise

Der Computer ist NICHT für den PROFESSIONELLEN Einsatz bestimmt. Der Computer ist ausschließlich für Sport-, Freizeit- und technische Tauchgänge geeignet.

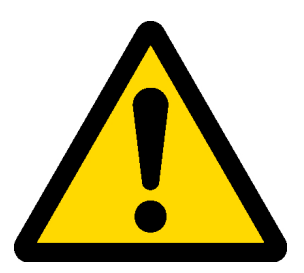

• Anwendungen, die nicht den genannten Einsatzbereichen entsprechen, erhöhen das Risiko einer Dekompressionserkrankung (DCS). Aus diesem Grund raten wir von Nutzung im beruflichen- und kommerziellen Bereich ab.

• Vor dem Tauchgang müssen Sie den Ladezustand des Akkus überprüfen. Tauchen Sie nicht, wenn die Anzeige weniger als 30% Kapazität anzeigt. Kontrollieren Sie ebenfalls den Bildschirm vor dem Tauchgang auf korrekte Darstellung aller relevanter Daten.

• Kontrollieren Sie stets, ob die individuellen Einstellungen des Computers Ihrer Eingabe und Ihren Wünschen entsprechen. Schließen Sie unbedingt Manipulationen durch dritte Personen aus.

• Die physiologischen Voraussetzungen Ihres Körpers ändern sich stetig. Auch der beste Tauchcomputer ist nicht in der Lage, all diese Variablen zu berücksichtigen. Tauchen Sie also niemals wenn Sie sich unwohl oder gesundheitlich angeschlagen fühlen.

• Vermeiden Sie Verhaltensweisen, die das Risiko einer Dekompressionserkrankung erhöhen können z.B. schnelle Aufstiege, Jojo-Profile, ignorieren von Deko-Stopps, zu kurze Oberflächenpausen und alle anderen Verhaltensweisen, die im Gegensatz zum klaren Menschenverstand und Ihrer Tauchausbildung stehen.

• Verwenden Sie diesen Computer nicht ohne entsprechnde Ausbildung! Die Nichtbeachtung der hier gegebenen Hinweise und der Inhalte Ihrer Tauchausbildung, kann zu ernsthaften Verletzungen und zum Tod führen.

- Wir empfehlen, Tauchgänge innerhalb der Sicherheitskurve durchzuführen, um die Risiken der Dekompressionskrankheit (DCS) zu verringern.
- Wir empfehlen eine maximale Tauchtiefe von 40 m (130ft) oder nach dem im Tank enthaltenen Oxygen.
- Halten Sie sich an die empfohlenen Aufstiegsgeschwindigkeiten. Ein zu schnelles Auftauchen kann zu schwersten Verletzungen und zum Tode führen.
- Der Computer berechnet die Gesamtaufstiegszeit, die jedoch länger sein kann als die angezeigte, je nach den vom Computer während des gesamten Tauchgangs berechneten Parametern. Der Versuch, mit der richtigen Geschwindigkeit aufzusteigen und die angezeigte Tiefe der Stopps einzuhalten, hilft, diese Zeit einzuhalten.
- Halten Sie sich immer an die "No Fly Time". Es ist verboten zu fliegen solange das entsprechende Symbol auf dem Bildschirm des Tauchcomputers angezeigt wird. Wir empfehlen dringend die Einhaltung der Vorgaben von DAN (Divers Alert Network).
- Auch wenn Sie sich an alle Vorgaben halten, kann eine Dekompressionskrankheit niemals ganz ausgeschlossen werden. Mit Beachtung der gegebenen Hinweise können Sie das Risiko lediglich minimieren.

# Tauchen mit Mischgaseng

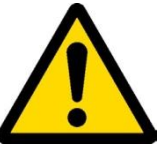

Die Sicherheitseinstellung (PpO2 max) des Gemisches muss vom Taucher selbst bestimmt werden. Wenn Sie sich nicht sicher sind, welche EAN-Sicherheitseinstellung (PpO2 max) Sie für Ihren Tauchgang wählen sollen, fragen Sie Ihren Tauchlehrer.

- Überprüfen Sie die Einstellung des PpO2 max.
- Tauchen Sie niemals ohne das Atemgas gewissenhaft und mit geeigneten Geräten überprüft zu haben.
- Nitrox-, Trimix- und im speziellen Rebreather-Tauchgänge benötigen eine spezielle Ausbildung. Tauchen Sie nicht ohne erfolgreichen Abschluss einer solchen Ausbildung.
- Das Überschreiten des festgelegten und empfohlenen PpO2-Grenzwerts erfordert einen Aufstieg in geringeren Tiefen. Falls das ZNS (Zentalesnervensystem) Werte aufweist, die sehr nahe am Höchstgrenzwert liegen, wird eine Reduzierung der Sauerstoffbelastung empfohlen.
- Benutzen Sie den Tauchcomputer erst, nachdem Sie die Bedienungsanleitung vollständig gelesen und verstanden haben.

 Bei Zweifeln oder Fragen wenden Sie sich vor dem Tauchen an Ihren Tauchlehrer oder an Ihren Händler. Es ist wichtig zu wissen, dass jeder Taucher die volle Verantwortung für seine Sicherheit trägt.

 • Tauchen mit Mischgasen birgt verschiedene Risiken, die sich von denen des Presslufttauchens unterscheiden.

Zur Durchführung von Mischgas-Tauchgängen ist eine spezielle Ausbildung notwendig. Falsche Handhabung von Mischgasen kann schwere Verletzungen und den Tod zur Folge haben.

# Grenzen des Tauchcomputers

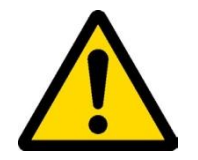

Der Tauchcomputer berücksichtigt aktuellste Sicherheitsrichtlinien und Erkenntnisse. Doch auch neuste Rechenmodelle sind nicht in der Lage, eine Dekompressionskrankheit komplett auszuschließen. Sie dienen lediglich der Verringerung des Risikos für eine Dekompressionserkrankung.

Der gegenwärtige Stand der Technik der hyperbaren Medizin beseitigt das Risiko einer DCI nicht vollständig

# Pflege und Wartung

Lagern Sie Ihren Computer sauber und trocken. Vermeiden Sie den Kontakt mit Chemiekalien und Lösungsmitteln sowie mit Alkohol. Nutzen Sie stattdessen zur Reinigung ausschließlich Süßwasser. Entfernen Sie stets Rückstände von Salzwasser und andere Ablagerungen. Lassen Sie den Computer im Freien trocknen und verwenden Sie keine Warm- oder Pressluft.

• Setzen Sie den Computer keinen Temperaturen > 50°C aus. (120°F). Lagern Sie den Computer an einem frischen (5°C-25°C / 40°F-75°F) und trockenen Ort.

• Versuchen Sie nicht das Gehäuse zu öffnen oder Reparaturen selbst durchzuführen. Wenden Sie sich hierzu an Ihren Ratio Händler.

• Nutzen Sie den Computer nicht in Druckkammern. The Der Computer ist für eine Genauigkeit von +/- 2% ausgelegt (Die von europäischen Standards geforderte Präzision liegt bei +/- 3,5%.)

- Nach EU-Richtlinie muss das Gerät regelmäßig auf Lese-, Tiefen-, Zeit- und Sichtgenauigkeit geprüft werden.
- Der Tauchcomputer darf nur von autorisiertem Servicepersonal geöffnet werden. Ansonsten verfällt die Garantie.
- Der RATIO iX3M ist auch im Meerwasser absolut wasserdicht, aber am Ende jedes Eintauchens sollte es jedoch gut mit frischem Wasser abgespült werden. Salzrückstände, Schmutz oder Chlor können zu Fehlfunktionen der Tasten führen.
- Der Ratio iX3M 2 darf NICHT getrocknet werden, indem man ihn direktem Sonnenlicht oder Wärmequellen aussetzt.
- Stellen Sie sicher, dass es keine Anzeichen von Luftfeuchtigkeit im Gehäuse gibt Achtung: Versuchen Sie den Computer unter keinen Umständen zu öffnen. Wenden Sie sich bei Problemen an ein autorisiertes RATIO®-Center oder direkt an RATIO®.

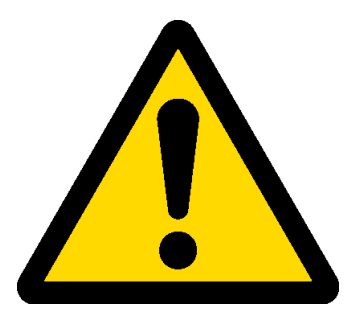

# Technische Eigenschaften

## **Hardware**

Der Computer besteht vollständig aus XEF02 mit Makrolon Abdeckung. Damit hat der IX3M 2 eine extreme Widerstandsfähigkeit gegen mechanische Belastungen und Korrosion.

Der Bildschirm ist ein 100% TFT Display; Die Auflösung beträgt 320x240 Pixel.

Besondere Aufmerksamkeit wurde der Entwicklung des Navigationssystems und dessen intuitiver Bedienung gewidmet. Alle relevanten Einstellungen sind schnell und ohne Hürden zu erreichen.

- Sensor- und Präzisionsgarantie: 130 m (426 ft)
- Absolutdruck Präzision

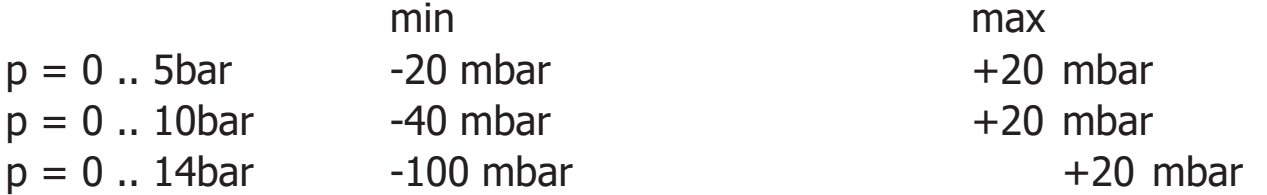

- Maximale Betriebshöhe: 5000 m (16404 ft)
- Maximaler Sensorfehler bei der Temperaturmessung: -2 / + 6 ° C
- Laden Sie den iX3M 2 mit einer PS1-Kategorie (EN 62368) auf (nicht im Lieferumfang enthalten)
- Stromversorgungsbereich 5 V c. +/- 0,2 V 500 mAh

## **Zertifizierung**

Die Computerhardware entspricht CE EN13319, ETSI EN 301 489-3, EN 61000-6-1, EN 61000-6-3.

# Hardware und Software

(siehe Tabelle)

# Technische Merkmale

(siehe Tabelle)

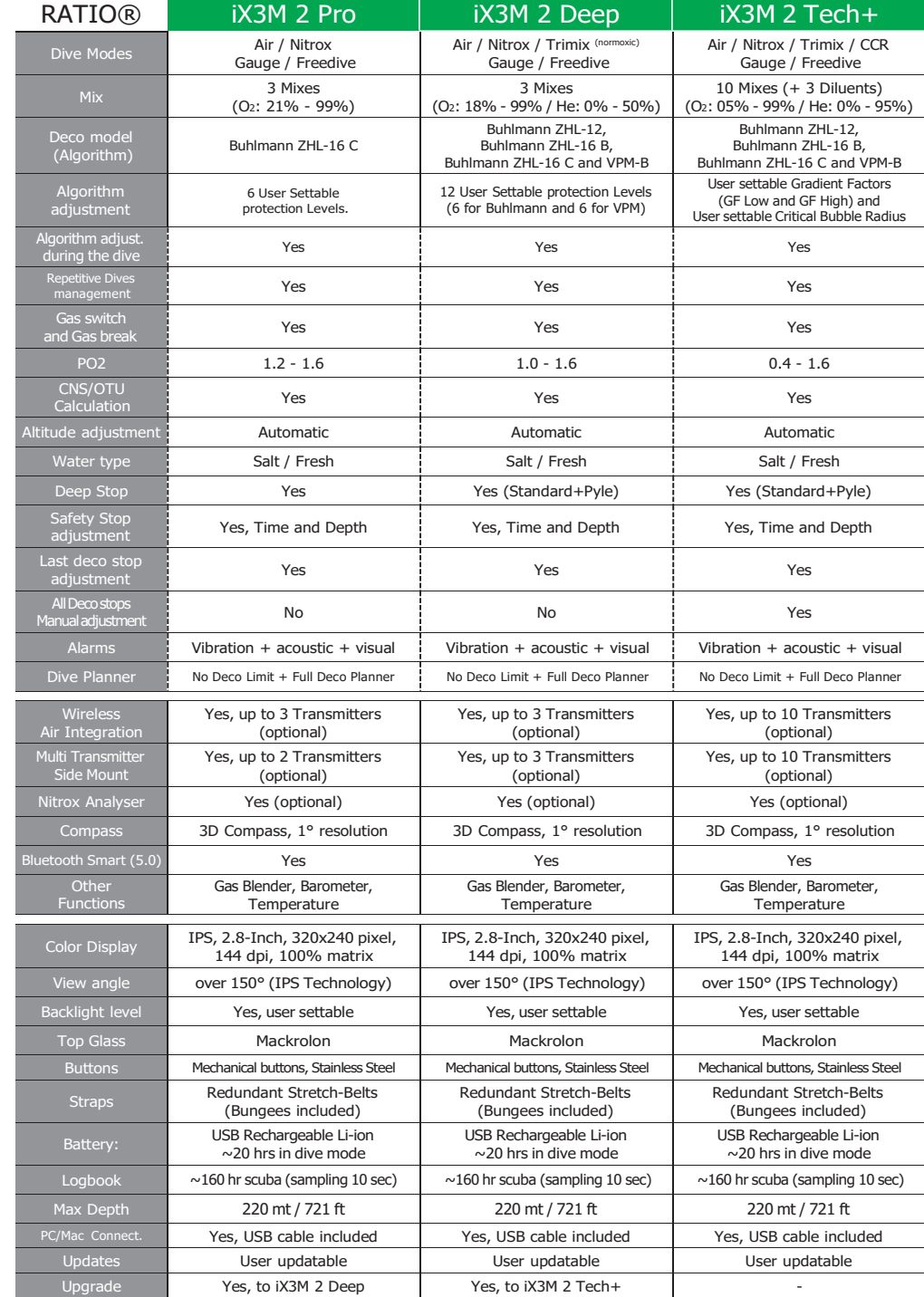

# Akku aufladen

Der RATIO iX3M hat einen Li-Ion -Akku ohne Memory-Effekt.

Die angezeigten Autonomiedaten können sich nach Umgebungstemperatur um +/- 15 % ändern, abhängig von der Umgebungstemperatur, den Geräteeinstellungen, der Betriebssystemversion, der Einstellung der Hintergrundbeleuchtung und der Verwendung seiner internen (Bluetooth) oder externen (Analyser, Sender) Peripheriegeräte. ACHTUNG: Vor dem ersten Einsatz muss der Computer einen kompletten Ladezyklus durchlaufen.

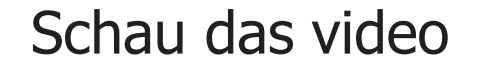

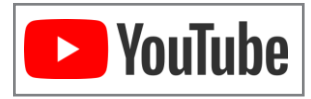

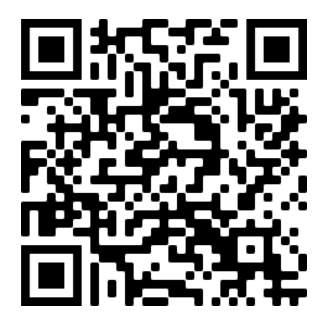

ratio-computers.com/tutorials/ix3m2

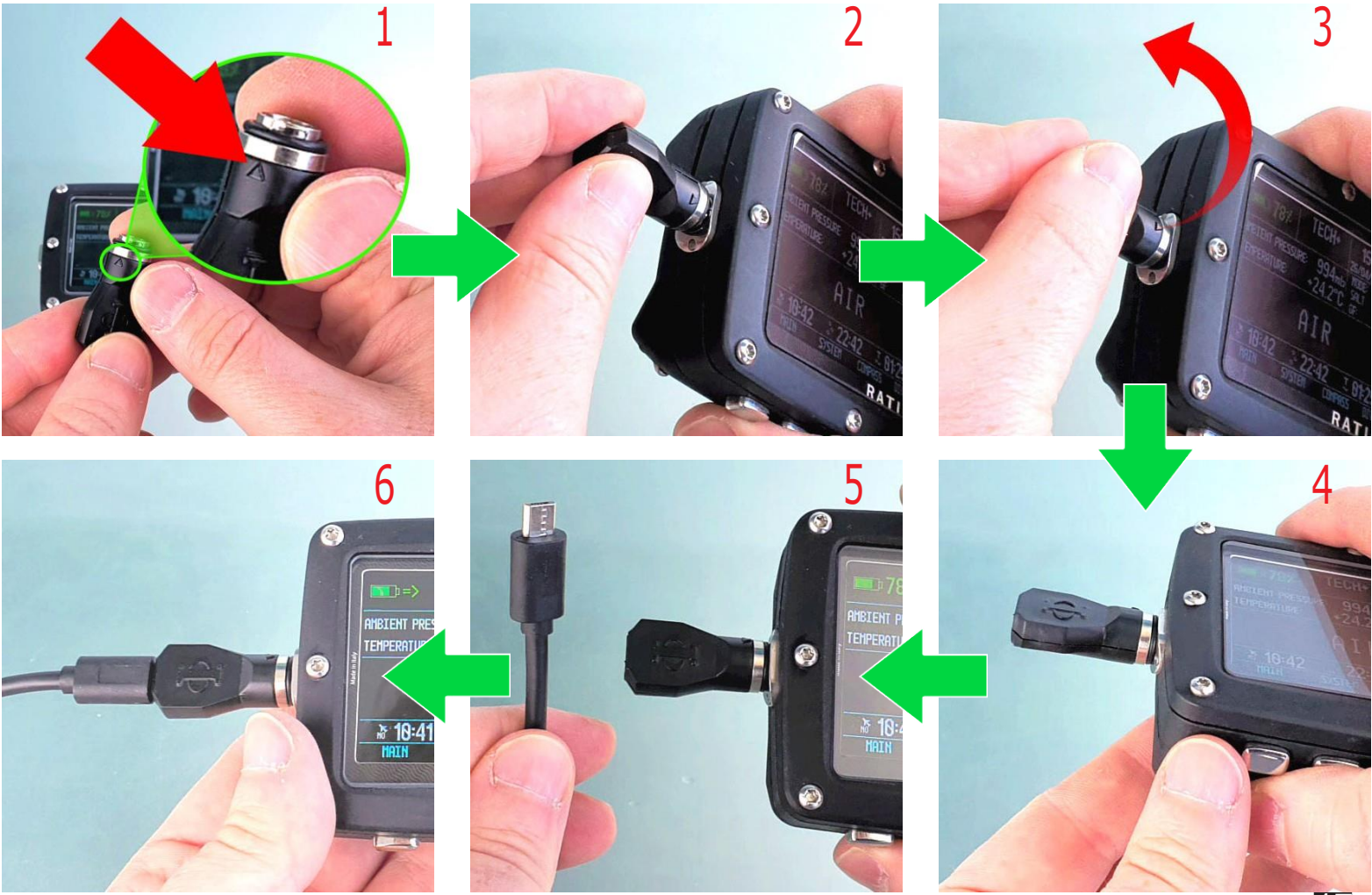

Es empfiehlt sich, eine USB-Steckdose (wie die Ihres Mobiltelefons / Tablets) zu verwenden, um den iX3M aufzuladen. Wenn Sie sich für einen USB-Anschluss eines PCs entscheiden, vergewissern Sie sich, dass der PC den Stromfluss im StandbyModus nicht unterbricht.

Auch wenn der RATIO iX3M die neuste Akkutechnik ohne Memory Effekt nutzt, empfehlen wir trotzdem, stets die vollständige Ladung. Die durchschnittliche Ladezeit beträgt 4-5 Stunden, abhängig vom aktuellen Ladezustand.

Achtung: Tauchen Sie nicht bei einem Ladestatus von 30% oder weniger. Tauchen Sie nicht, wenn der Computer eine Ladung von 20% oder weniger anzeigt

Während des Ladevorgangs erscheint das Symbol => (das bedeutet, dass der Ladevorgang läuft). Wenn der Ladevorgang abgeschlossen ist, verschwindet das Symbol =>.

Sobald der Computer vollständig aufgeladen ist, wird die Stromzufuhr automatisch unterbrochen. Für den Fall, dass Sie den Computer z.B. über Nacht laden, schaltet er sich nach erfolgreichem Ladezyklus automatisch ab. Falls das Gerät länger als notwendig aufgeladen wird (z. B. die ganze Nacht), kann es sein, dass es ausgeschaltet ist.

Sie können den Ladezustand des Computers überprüfen, indem Sie eine beliebige Taste drücken. Der Batterieprozentsatz wird in der linken oberen Ecke des Bildschirms angezeigt werden.

Wenn der Ladezyklus nicht abgeschlossen ist, ist die Batterieanzeige möglicherweise erst bei der nächsten vollständigen Ladung korrekt.

Achtungn: Lassen Sie den iX3M nicht für längere Zeit vollständig entladen (0%) for a long period (z.b. 1-2 Monate). Dies kann den Akku beschädigen! Der iX3M 2 gibt einen Alarm aus, wenn er längere Zeit nicht aufgeladen wird. Diese Veranstaltung ist nicht von der Garantie abgedeckt.

BATTERIE SAFE Modus: Für den Fall, dass der Akku vollständig entladen ist, aktiviert der iX3M2 den Batterieschutzmodus, um zu versuchen, den Akku zu schonen. Wenn der Batterieschutzmodus aktiviert ist, muss der iX3M2 mindestens 2 Stunden lang aufgeladen werden, bevor sich der iX3M2 einschaltet.

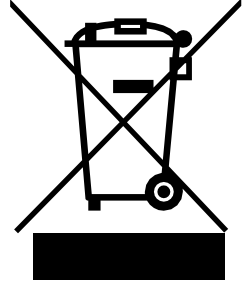

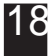

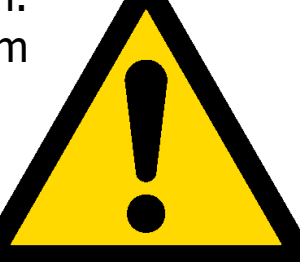

## Diving in cold or freezing waters

Der RATIO iX3M 2 kann auch bei Tauchgängen in kalten oder eisigen Gewässern eingesetzt werden (<3°C / <37°F); allerdings kann sich die Belastung bei besonders niedrigen Temperaturen negativ auf die Restspannung der Batterie und die Präzision des Sensors auswirken.

Wenn Sie in besonders kaltem oder eisigem Wasser tauchen, kann die Batteriespannung schneller entfallen als normal. Daher ist es immer ratsam, den Akku vor dem Tauchen unter extremen Bedingungen wieder aufzuladen.

ACHTUNG: Beim Tauchen in besonders kaltem oder eisigem Wasser (<3°C / <37°F) laden Sie den IX3M 100 % auf oder stellen Sie sicher, dass mindestens 50% geladen ist

ACHTUNG: Das Tauchen in besonders kaltem oder eisigem Wasser (<3°C / <37°F) erfordert eine spezielle Ausbildung.

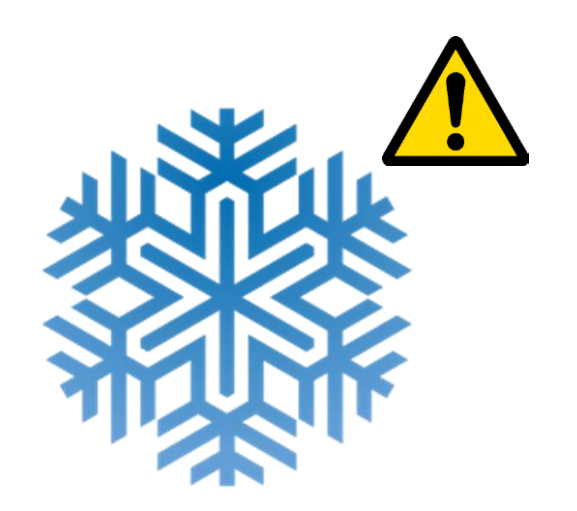

## DAN DL7

Der iX3M ist zu 100% kompatibel mit dem Programm zur Tauchdatenerfassung - DAN DL7 von DSL Level 5

DAN DL7 ist ein DAN-Format, das alle für die Studien notwendigen Informationen zusammenfasst, und sie für den direkten Versand an DAN Europe's vorbereitet.

Die gesammelten Daten umfassen neben dem Tauchprofil auch eine Reihe von Informationen über den Taucher (Bewegung, eingenommene Medikamente usw.) und über den Tauchgang selbst (aufgetretene Probleme, thermische Bedingungen usw.).

Die Teilnahme an dieser Datenerfassung (Diving Safety Laboratory) ist für Sie sehr einfach. Sie füllen einfach die entsprechenden Felder des Programms DAN DSL (Diving Safety Laboratory) innerhalb des Diveloggers aus, diese im Format DAN DL7 exportieren und übermitteln Sie Ihre gespeicherten Logbuchdaten per E-Mail an: dsl@daneurope.org

Stellen Sie Ihre Tauchprofile der Forschung zur Verfügung: Ihre Tauchprofile enthalten sehr viele, für die Forschung wichtige Informationen wie Tiefe, Aufstiegsgeschwindigkeit, Deko, Deep Stops etc.. Unsere eigenen Tauchprofile für die Forschung zur Verfügung zu stellen, bedeutet eine große Hilfe für die Wissenschaftler von DAN, die mit großer Hingabe und Leidenschaft versuchen, das Tauchen immer sicherer zu machen.

## **Privatspäre**

Wenn Sie Ihre Daten nicht senden, werden weder das iX3M noch die ToolBox automatisch etwas senden.

# Der iX3M 2 an der Oberfläche:

# Der Startbildschirm

Um den iX3M einzuschalten drücken Sie einfach eine beliebige Taste.

Der RATIO iX3M 2 schaltet sich nach 10 Minuten ohne Aktivität automatisch ab.

Nach dem Tauchgang wird der RATIO iX3M 2 automatisch der Ruhemodus aktiviert: nach 10 Minuten Inaktivität schaltet er den Bildschirm ab und deaktiviert alle Prozesse, die für die Entsättigungsberechnung nach dem Tauchgang nicht nützlich sind.

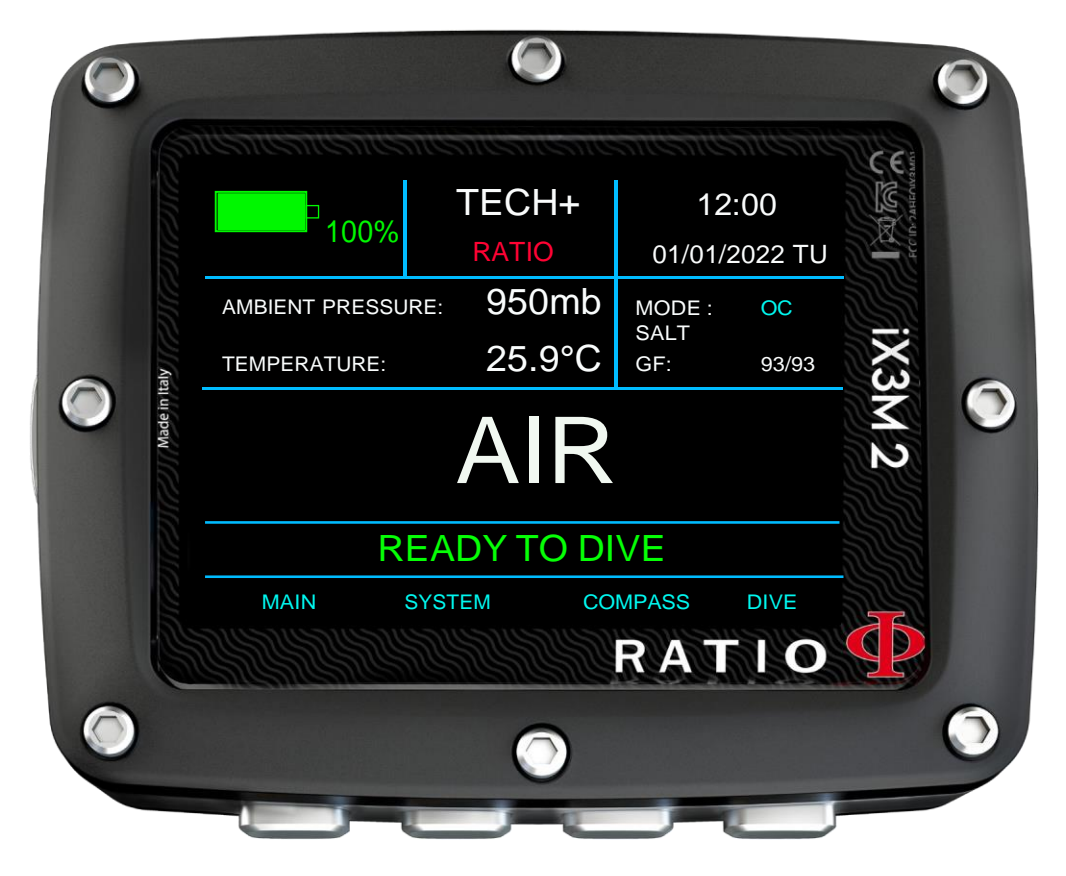

## Obereste Zeile

In der ersten Zeile des Startbildschirms zeigt der RATIO iX3M2 Folgendes:

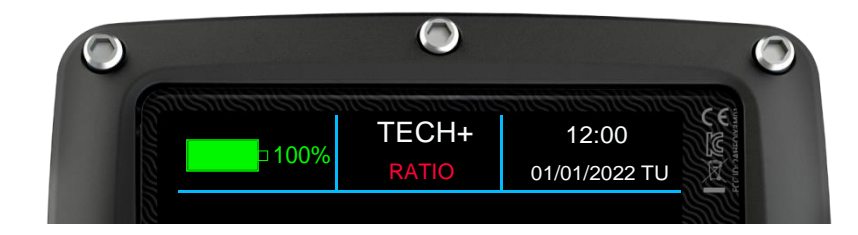

Batterieanzeige (oben links) der RATIOiX3M 2 nutzt Farbcodes zur klaren Anzeige des Ladezustandes Grün color (100%->50%): Alles ist ok Gelb (50%->20%): Achtung (Machen Sie keine anspruchsvollen Tauchgänge in extrem kaltem Wasser) Rot (<20%): Batterie fast leer. So schnell wie möglich aufladen.

ACHTHUNG: Es wird dringend davon abgeraten zu tauchen, wenn der Computer eine Ladung von 30% oder weniger anzeigt. Tauchen Sie nicht, wenn der Computer eine Ladung von 20% oder weniger anzeigt.

Modellname (Position: oben Mitte)

Es ist möglich, "RATIO" durch Ihren Namen zu ersetzen. Schließen Sie Ihren iX3M 2 an die Ratio ToolBox an, um diesen Teil der Anzeige zu bearbeiten. Die Ratio ToolBox ist verfügbar unter [www.ratio-computers.com/support](http://www.ratio-computers.com/support)

- Datum und Zeit (oben rechts)

Aktuelle Uhrzeit und Datum. Wenn eine zweite GMT eingestellt ist, zeigt das iX3M 2 abwechselnd GMT1 und GMT2 an.

RATIO iX3M 2 kann mit 2 verschiedenen Zeitzonen arbeiten.

(z.B wenn wir uns in einem Land mit einer anderen Zeitzone als in unserem Heimatland befinden, ist es möglich, beide Zeiten auf dem RATIO iX3M 2 einzustellen)

## Mittle Zeile

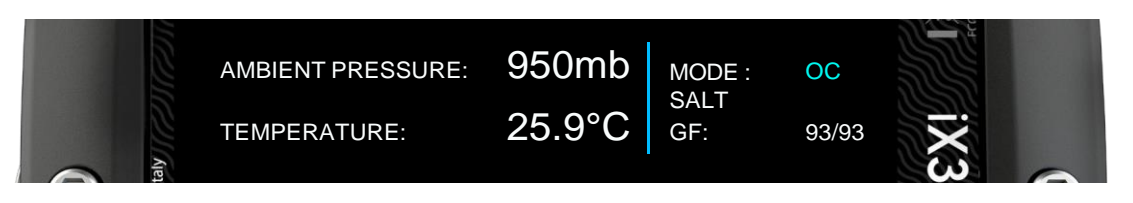

#### **Links Seite:**

- Atmosphärischer Druck angezeigt in Millibar und Temperatur in °C (Celsius) oder °F (Fahrenheit).

### **Rechts Seite:**

Erste Zeile: Der aktuell eingestellte DIVE MODE (siehe DIVE SET 1 in diesem Handbuch) Zweite Zeile: Der aktuell eingestellte WASSERTYP (siehe DIVE SET 1 in diesem Handbuch) Dritte Zeile: Der Algorithmus und die aktuell eingestellte Sicherheitsstufe (siehe DIVE SET 1 in diesem Handbuch)

### **Mittelteil:**

iX3M 2 zeigt die Zusammensetzung des MIX 1, wie im Menü MIX TABLE eingestellt:

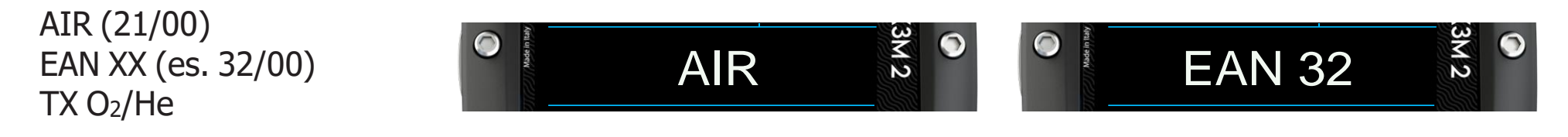

Der MIX-Wert blinkt in Rot/Gelb, wenn der eingestellte MIX nicht als Oberflächen-MIX verwendet werden kann.

## Untere Zeile

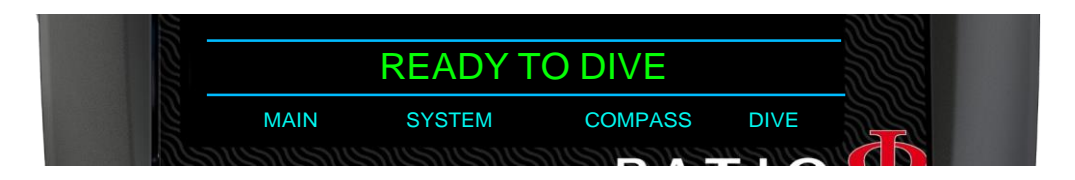

- Zeigt den aktuellen Status des Geräts an:

- BEREIT ZUM TAUCHEN - : Der iX3M 2 ist bereit zum Tauchen.

- TISSUE RESET - : EIN "RESET TO DEFAULT => TISSUE" durchgeführt wurde (siehe RESET AUF DEFAULT in diesem Handbuch). Diese Meldung verschwindet 48 Stunden nach dem Zurücksetzen oder nach Ihrem nächsten Tauchgang.

- SELBTEST LÄUFT - : Der iX3M 2 führt eine Systemprüfung durch. **Sie können den Selbsttest aktivieren, indem Sie den Knopf A für mehr als 7 Sekunden gedrückt halten**. Tauchen Sie nicht, wenn der iX3M 2 den SELBSTTEST durchführt.

- KALIBRIERUNG LÄUFT - : Der iX3M 2 führt eine automatische Neukalibrierung des Drucksensors durch. Tauchen Sie nicht, wenn der iX3M 2 die Kalibrierung durchführt.

### **LSK (Line select Keys):**

Die aktuelle Funktion jeder der 4 Tasten des iX3M 2 wird im unteren Teil des Displays angezeigt. Die Funktion der einzelnen Tasten kann je nach Menü variieren.

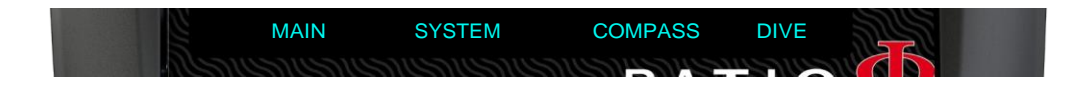

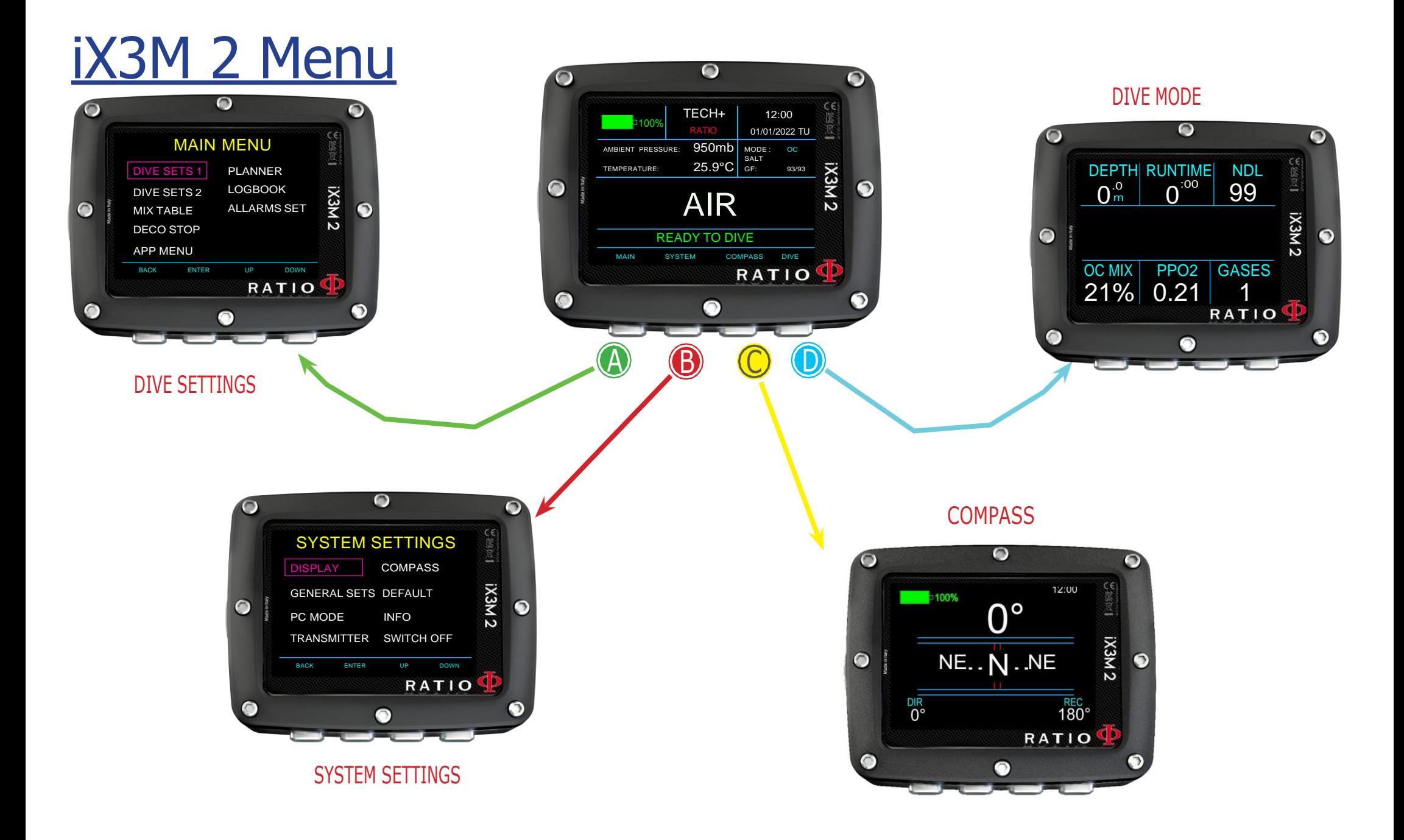

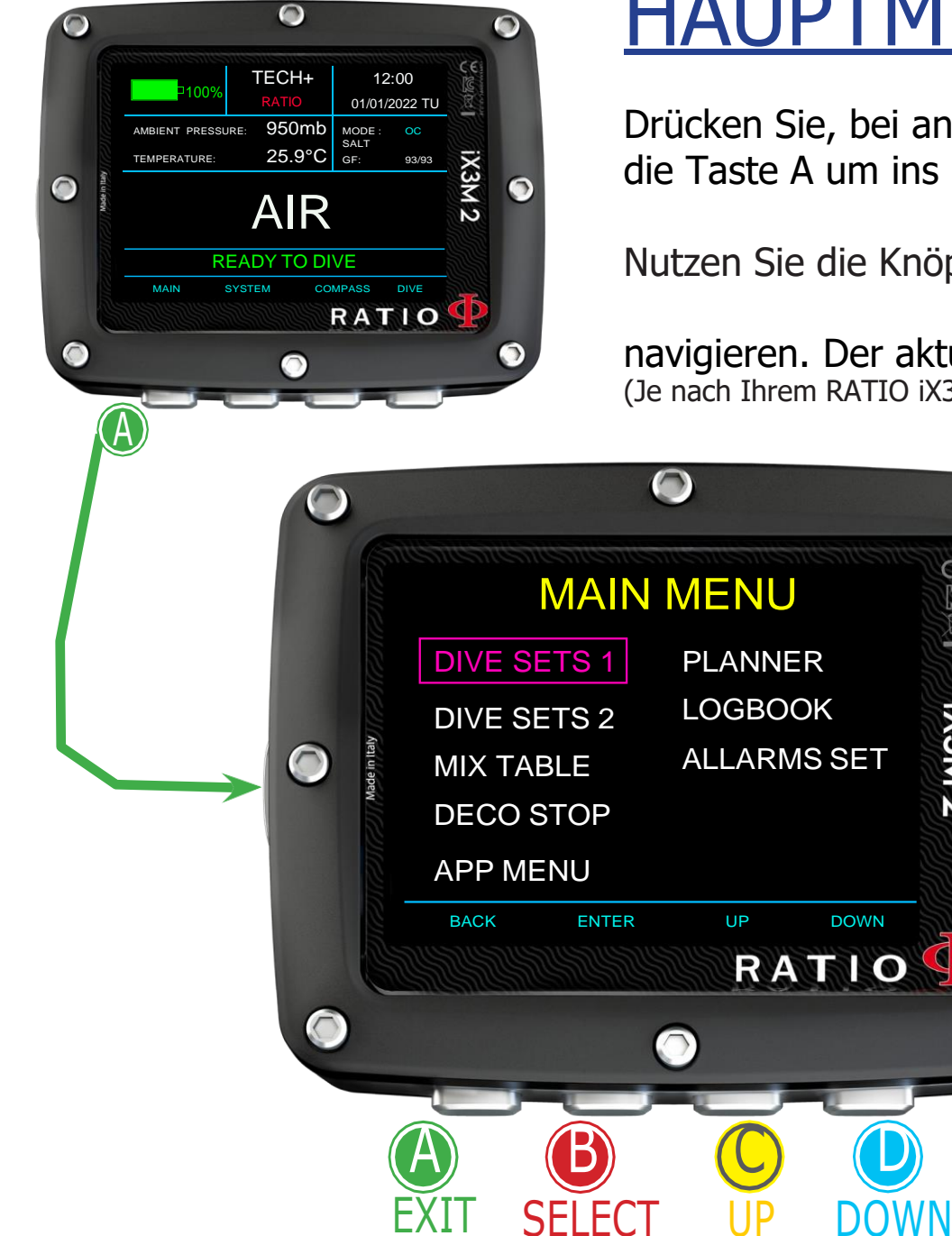

# **HAUPTMENÜ**

Drücken Sie, bei angezeigtem Startbildschirm, die Taste A um ins Hauptmenü zu gelangen.

IX3M<sub>2</sub>

 $\bigodot$ 

Nutzen Sie die Knöpfe A-B-C-D wie beschrieben um durch das Menü zu

navigieren. Der aktuelle Menüpunkt erscheint in der Farbe violet. (Je nach Ihrem RATIO iX3M 2-Modell werden einige Einträge möglicherweise nicht angezeigt.)

#### Wusstenn sie schon?:

Sie können die Menü-Farben des RATIO iX3M 2, Titel und Daten aus dem Menü DISPLAY, nach Ihren persönlichen Vorlieben anpassen.

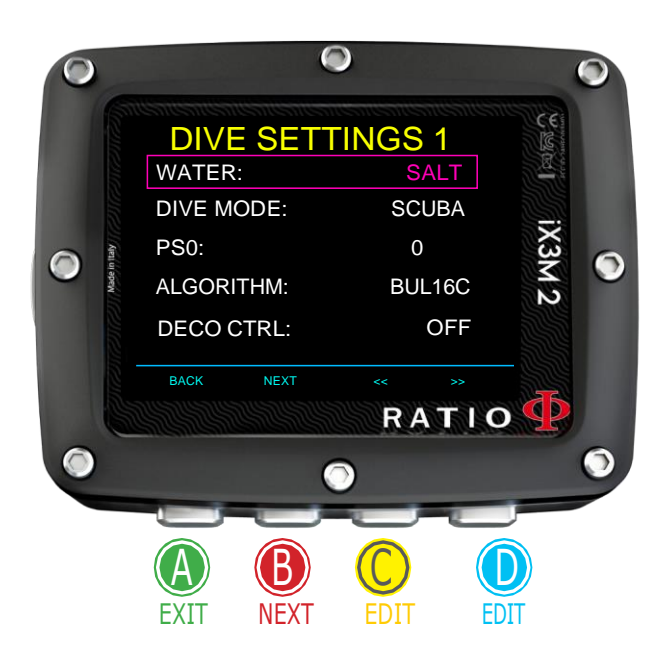

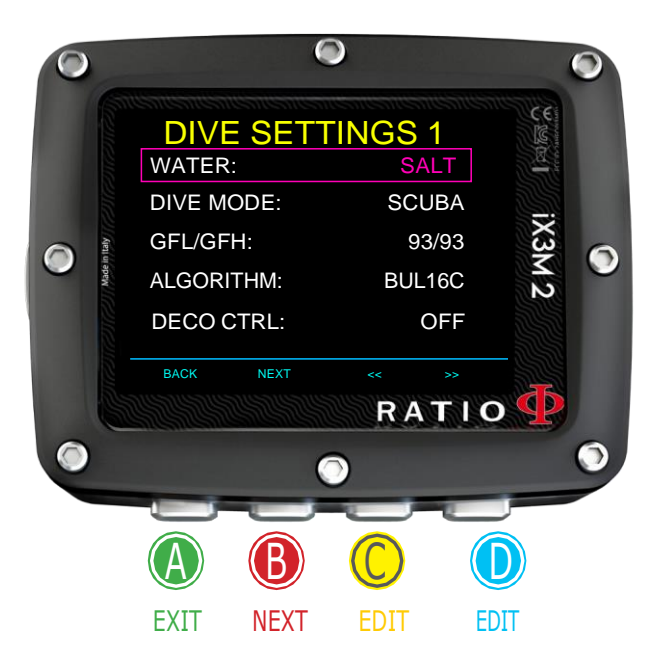

# DIVE SET 1

**WASSER**: (SALT/FRESH/ EN13319): Es wählt die Art des Wassers aus (SALT= Salty, FRESH= fresh, EN13319= Für Zertifizierungen verwendeter Standardwasserwert.

#### Wussten Sie shon?

Die Tauchcomputer messen den Druck und wandeln ihn unter Verwendung der Wasserdichte als Konstante in Tiefe um. Ohne die Einstellung SALT/FRESH kann sich die Tiefenanzeige ändern (Wenn Sie mit der Einstellung WATER=SALT in Süßwasser tauchen, ist die vom iX3M 2 gemessene Tiefe geringer als die tatsächliche Tiefe und umgekehrt. Wenn Sie mit der Einstellung WATER=FRESH in Salzwasser tauchen, ist die ermittelte Tiefe höher als die tatsächliche. EAN13319 ist eine Mischung aus den beiden Typen)

**DIVE MODUS**: Hier wird der Tauchmodus eingestellt, der vom iX3M2 beim Eintauchen ins Wasser aktiviert wird. ACHTUNG: Überprüfen Sie immer, ob die Art des Tauchgangs mit dem tatsächlich durchgeführten übereinstimmt!

**SCUBA**: der iX3M 2 beginnt ein Tauchgang mit Tauchgerät. **GAUGE**: der iX3M 2 beginnt ein Tauchgang im Tiefenmesser **Modus** 

**FREE**: der iX3M 2 beginnt ein Freitauchgang (ohne Tauchgerät).

**CCR**: der iX3M 2 beginnt einen Rebreather-Tauchgang.

(iX3M2 Tech+ nur)

Es ist NICHT möglich, den FREE-Modus als Hauptmodus einzustellen, wenn seit Ihrem letzten SCUBA-, GAUGE- oder CCR-Tauchgang mindestens 12 Stunden vergangen sind.

### **PS0**, **GFL/GFH** or **R0**: See following pages

**DECO CTRL:** (ON/OFF): Wenn diese Funktion eingeschaltet ist, erlaubt der iX3M 2 nicht, dass Sie innerhalb von 12 Stunden nach einem Tauchgang mit mehreren Dekostörungen einem Tauchgang Mit mehreren Dekoverstößen einen neuen Tauchgang Starten.

### Für iX3M 2 Pro und iX3M 2 Deep

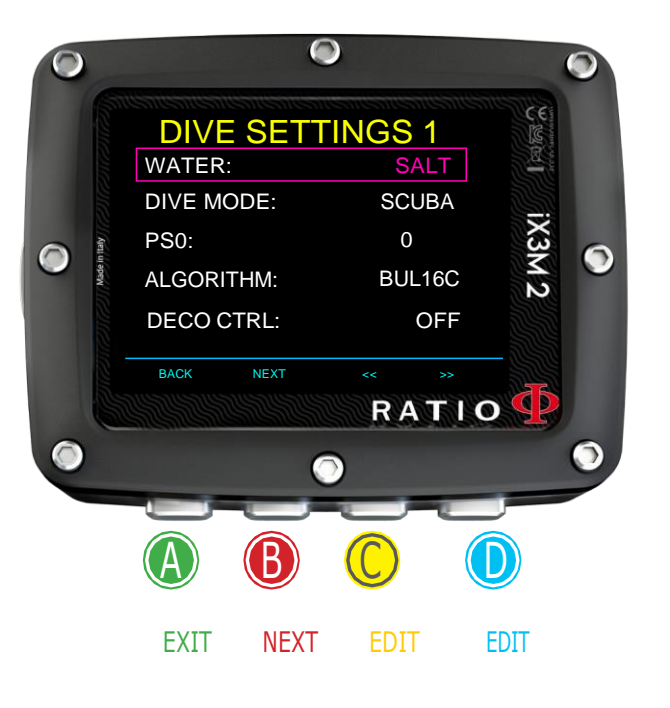

## DIVE SET 1 (für iX3M2 Pro und iX3M2 Deep)

Um durch das Menü zu navigieren, folgen Sie den Hinweisen auf dem Bild. **Algorithmus**: Wählen Sie den Dekompressionsalgorithmus, der für den Tauchgang verwendet werden soll.

(Wenn Sie einen iX3M2 Pro besitzen, ist nur BUL16C verfügbar, wenn Sie einen iX3M2 Deep oder iX3M2 Tech+ besitzen, können Sie wählen zwischen:

**BUL16C**: Bühlmann ZHL-16 C (für iX3M2 Pro, Deep and Tech+) **BUL16B**: Bühlmann ZHL-16 B (nur für iX3M2 Deep and Tech+) **BUL**: Bühlmann ZHL-12 (nur für iX3M2 Deep and Tech+) **VPM**: VPM-B (nur für iX3M2 Deep and Tech+)

Achtung: Wenn Sie einen iX3M Tech+ oder einen iX3M Reb besitzen (nächste Seite). **PS0**: Der Konservatismus von RATIO iX3M 2 Pro und iX3M 2 Deep kann anhand von voreingestellten Stufen von 0 bis 5 geändert werden. Die Stufen entsprechen den folgenden Tabellen:

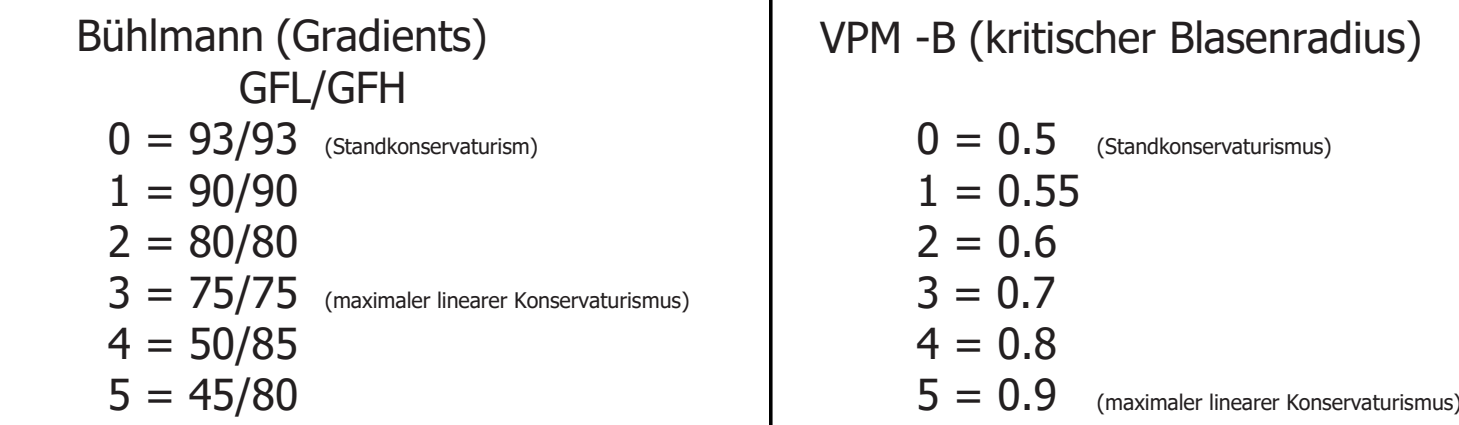

#### Wussten Sie shon:

Ein höherer Konservatismus führt dazu, dass der Computer seine Berechnungen konservativer durchführt. Generell ist es ratsam, den Konservatismus zu erhöhen, wenn Sie sich nach dem letzten Tauchgang übermäßig erschöpft fühlen. Ein hyperbarischer Arzt kann Sie beraten, wie Sie Konservatismus basierend auf Ihrem klinischen Status einstellen können. Bühlmann Lv4 und Lv5 werden normalerweise für technische Tauchgänge empfohlen, eine entsprechende Ausbildung ist erforderlich.

## For iX3M 2 Tech+ only

## DIVE SET 1 (nur für RATIO iX3M 2 Tech+)

Folgen Sie zum Navigieren den Hinweisen auf der linken Seite.

**Algoritmus**: Wählen Sie den Dekompressionsalgorithmus, den Sie für Ihren Tauchgang verwenden möchten.

Achtungn: wenn Sie einen RATIO iX3M 2 Pro oder iX3M2 Deep haben gehen Sie an der vorherige Seite

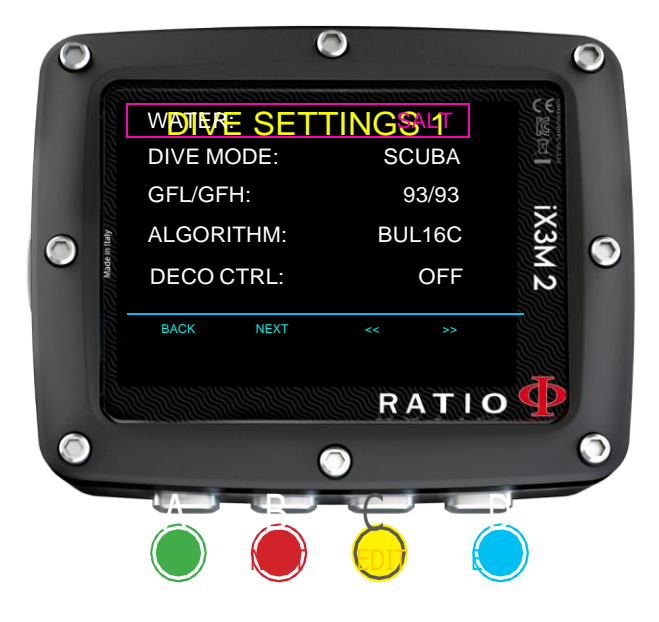

**BUL16C**: Bühlmann ZHL-16 C **BUL16B**: Bühlmann ZHL-16 B **BUL**: Bühlmann ZHL-12 **VPM**: VPM-B

#### **Wenn der gewählte Algoritmus ist BUL / BUL16B BUL16C:GFL/GFH**: Stellen Sie den Gradientenfaktor Low (GFL) und den Gradientenfaktor High (GFH) ein.

#### Achtung: GFL kann niemals höher sein als GFH.

Es ist möglich, die GFH von 20% auf 100% einzustellen (20% <100%) Es ist möglich, GFL von 20% auf GFH zu setzen (20% <GFH)

Wussten Sie shon: Sie können die Taste C oder D gedrückt halten, um die iX3M 2 -Werte schneller zu ändern.

#### Achtung: Um die Gradientenfaktorwerte zu ändern, ist eine entsprechendes theoretisches Wissen erforderlich. ÄNDERN SIE DEN GRADIENTFAKTOR NICHT, WENN SIE KEINE AUSBILDUNG HABEN.

RATIO ist nicht verantwortlich für Schäden an Personen oder Sachen, die auf eine falsche Einstellung dieser Parameter zurückzuführen sind.

Die empfohlenen Sicherheitseinstellungen finden Sie auf der vorherigen Seite dieses Handbuchs..

#### Wussen Sie shon:

Wenn Sie Zweifel an der Einstellung Ihres iX3M 2 haben, können Sie diesen Werkseinstellungen im DEFAULT-Menü zurücksetzen.

Wussten Sie schon:

Im Allgemeinen ist die Reduzierung der GFH mit einem zunehmenden Konservatismus des Computers verbunden. Die Reduzierung der GFL beinhaltet eine Verschiebung hin zu einer größeren Tiefe des ersten obligatorischen dekompressiven Stopps.

#### Wussten Sie schon:

Mit dem RATIO iX3M 2 ist es möglich, den Wert GFL/GFH während des Tauchens zu ändern, um mögliche Notfälle zu bewältigen.

## Nur für iX3M 2 Tech+

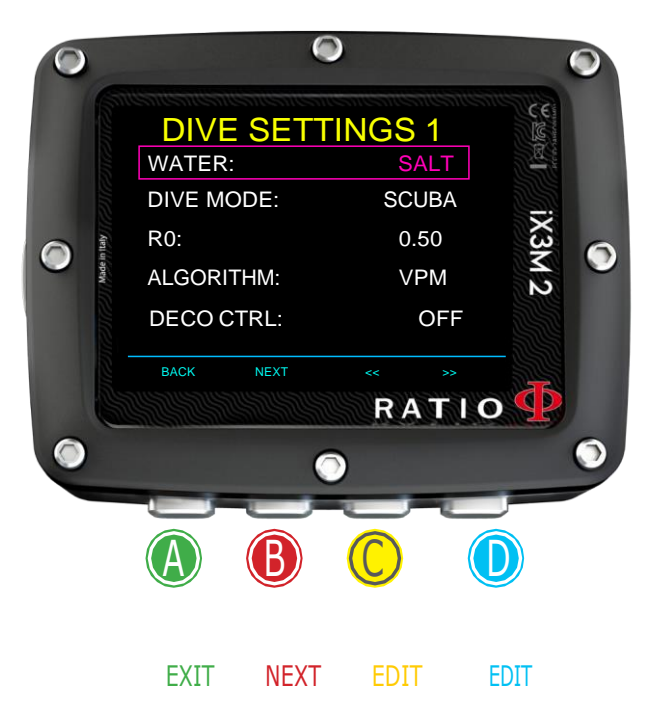

### **Wenn Algorithmus VPM ist:**

**R0**: Legen Sie den Wert des kritischen Blasenradius fest. Es ist möglich, R0 von 0,4 bis 1,0 zu verändern.

Wussten Sie shon: Sie können die Taste C oder D gedrückt halten, um die iX3M 2 Werte schneller zu ändern

ACHTUNG: Um die Werte für den Blasenradius zu ändern, ist eine entsprechende theoretische Basis erforderlich.

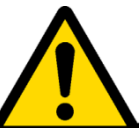

ÄNDERN SIE DEN BLASENRADIUS NICHT, WENN SIE KEINE AUSREICHENDE SCHULUNG HABEN.

RATIO ist nicht verantwortlich für Schäden an Personen oder Sachen, die auf eine falsche Einstellung dieser Parameter zurückzuführen sind..

Die empfohlenen Schutzstufen finden Sie auf den vorherigen Seiten dieses Handbuchs.

#### Wussten Sie shon:

Wenn Sie Zweifel an der Einrichtung Ihres iX3M 2 haben, können Sie diesen auf Werkseinstellungen im DEFAULT-Menü zurücksetzen

#### Wussten Sie shon:

Im Allgemeinen führt ein Anstieg von R0 zu einer Zunahme des Computerkonservatismus.

#### Wussten Sie shon:

Mit dem RATIO iX3M 2 ist es möglich, den Wert R0 während des Tauchens zu ändern, um Notfälle zu bewältigen

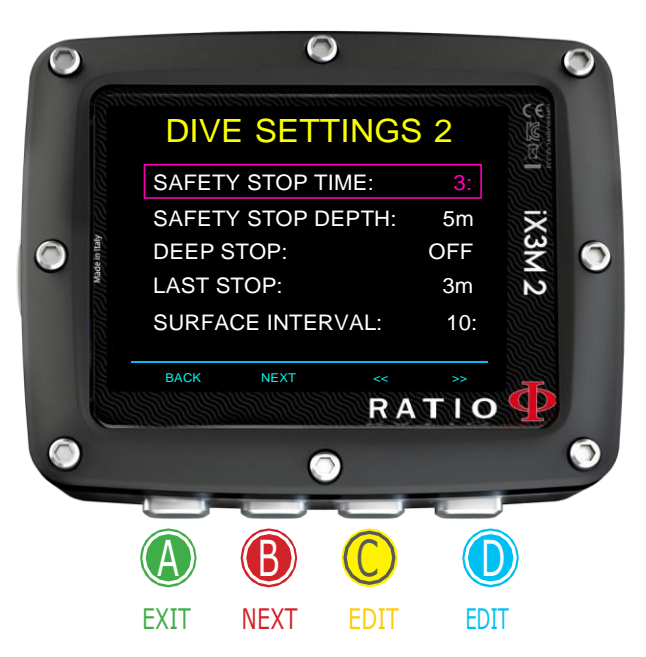

## DIVE SET 2

**SAFETY STOP TIME:** Stellen Sie die Zeit in Minuten für den Safety-Stopp ein. Sie können die Zeit zwischen 0 und 9 Minuten einstellen (bei 0 wird der Stopp weggelassen)

#### Wussten sie shon:

Nicht alle Ausbildungen empfehlen dieselbe Zeit für den Safety-Stop. Fragen Sie Ihren Tauchlehrer welchen Wert Sie einstellen sollen.

**SAFETY STOP DEPTH**: Stellen Sie die Tiefe des Safety-Stopps ein. Sie können die Tiefe des Safety-Stopps zwischen 3mt (10ft) und 9mt (30ft) einstellen.

> Der Safety Stop wird automatisch ausgelassen, wenn der Taucher das Nullzeitlimit überschritten hat (als technische Tauchgang betrachtet) oder wenn die Tiefe von 9 Metern nicht überschritten wurde.

**DEEP STOP**: Hier legen Sie die Deep Stops-Typ fest:OFF: Deep Stop deaktiviert STD: Standard Methode (2,5 Minuten auf halber Tiefe) PYLE: Pyle Method (fragen Sie Ihren Ausbilder für die Pyle-Methode)

**LETZTER STOPP**: (1-10). Die Tiefe, in der Sie den Letzten DECO-Stopp machen möchten (wenn der Tauchung außerhalb der NDLs liegt und Dekompressionsstopps erfordert)

**OBERFLÄCHEN INTERVALL**: (1, 2, 5, 10): Legt die Zeit (in Minuten) des Oberflächenintervalls fest, nach der der Tauchgang als beendet gilt.

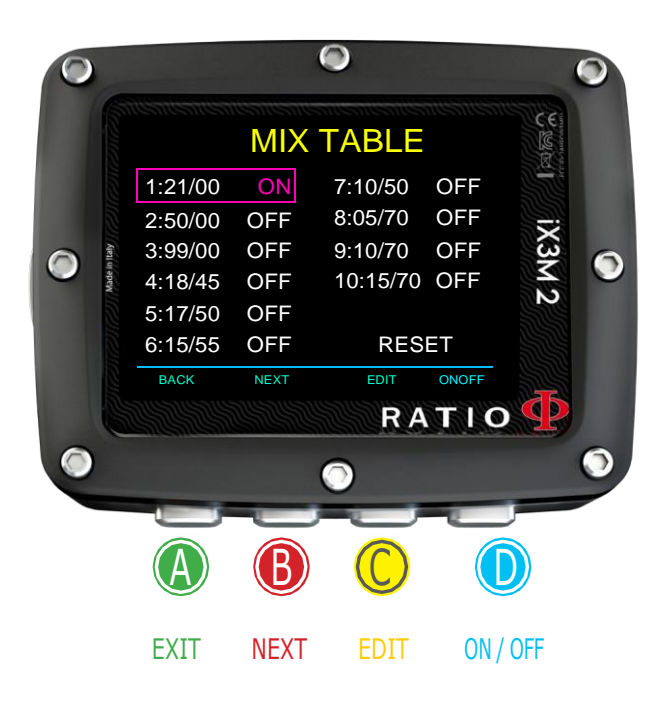

## MIX (Gasmishungen)

Um durch das Menü zu navigieren, befolgen Sie die Anweisungen im Bild links. Je nach Ihrem iX3M 2-Modell können Sie Folgendes einstellen:

iX3M 2 Pro: bis zu 3 Mischungen (Oxygen % von 21% bis 99%)

iX3M 2 Deep: bis zu 3 Mischungen

Mix 1: %O<sub>2</sub> von 18% bis 99% %He von 0% bis 50% Mix 2-3: %O<sub>2</sub> von 18% bis 99%

 $i$ X3M 2 Tech+: bis zu 10 Mischungen (%O<sub>2</sub> von 05% bis 99%; %He von 0% bis 95%)

**MIX TABLE** Das Menü zeigt alle verfügbaren Gasmischungen an. Wählen Sie den Mix mit der B-Taste aus, bearbeiten Sie den ausgewählten Mix mit der C-Taste und aktivieren (ON) oder deaktivieren (OFF) Sie den ausgewählten Mix mit der D-Taste.

#### **ACHTUNG**: Mix 1 ist immer der Anfang is always the starting one.

Der iX3M 2 schlägt automatisch einen Mix vor, sobald ein bester Deco-Mix verfügbar ist, wobei der MOD der eingestellten Gase berücksichtigt wird, unabhängig von der Bezeichnung des Mixes (Mix 2, Mix 3 usw.).

Der iX3M 2 bietet die "beste Mischung" beim Auf- und Abstieg. Wenn Sie während der Abstiegsphase nicht das best verfügbare Gasgemisch verwenden möchten, ignorieren Sie den Vorschlag. Der iX3M 2 passt die Dekoberechnungen automatisch an. **WARNUNG**:Überprüfen Sie die MISCHTABELLE vor jedem Tauchgang noch einmal. Der iX3M 2 berechnet die TTS unter Berücksichtigung aller auf EIN eingestellten Mischungen.

**WARNUNG:** Das Tauchen mit angereicherten Luftmischungen oder mit Trimix erfordert eine spezielle Ausbildung. Das Tauchen mit EAN oder Trimix ohne entsprechende Ausbildung oder ohne die beiden Vorsichtsmaßnahmen ist gefährlich! Wenn Sie nicht über die entsprechende Ausbildung verfügen, ändern Sie die MIX-Einstellungen nicht und tauchen Sie nicht mit EAN oder Trimix! Bei den Dekompressionsberechnungen werden eingestellte Mischungen berücksichtigt. Stellen Sie keine Mischungen ein, die sich von den Mischungen unterscheiden, die Sie bei Ihrem Tauchgang verwenden werden!

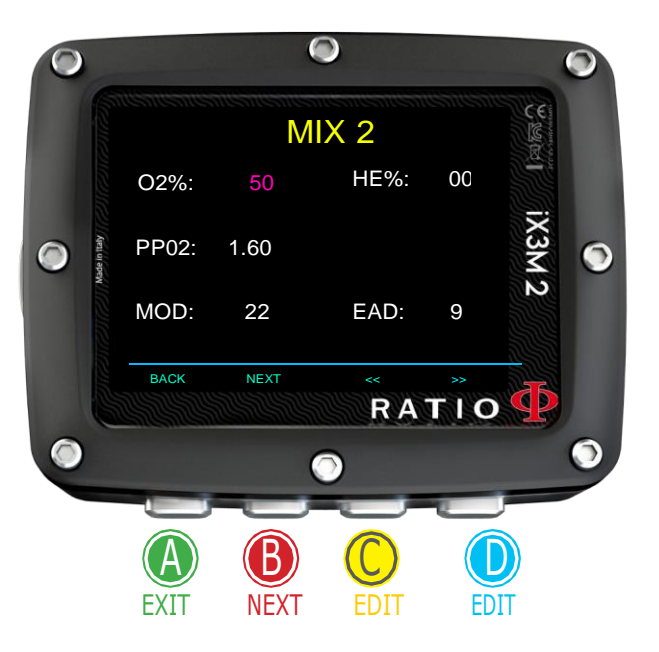

## Eine Gasmishung Bearbeiten

Folgen Sie zum Navigieren den Hinweisen auf der linken Seite. **O2%**: (Oxygen) Gibt den % an Sauerstoff in der Mischung an.

**HE%**: (Helium) Gibt den % an Helium in der Mischung an. (02+ He % kann zu keinem Zeitpunkt höher als 100 % sein. Wenn  $(0.02)$ + He % > 99", reduziert iX3M 2 automatisch den He-Prozentsatz in der Mischung.

**PPO2**: (Partial O2 pressure): Es gibt den maximalen PPO2 an, den Sie mit der Mischung während des Tauchgangs tolerieren möchten.

**MOD**: Maximale Tiefe, bis zu der die erstellte Mischung verwendet werden kann. Der MOD wird bei jeder Änderung des MIX- oder PPO2-Wertes automatisch neu berechnet. Es ist nicht möglich, den MOD direkt zu ändern. Während des Tauchgangs wird ein akustischer Alarm aktiviert, wenn der MOD-Wert überschritten wird (siehe "ALARM" in diesem Handbuch). Halten Sie nach der Aktivierung die A-Taste gedrückt, um den Alarm stummzuschalten.

**EAD** (Equivalent Air Depth): Die äquivalente Lufttiefe für ein gegebenes Nitroxgemisch und eine gegebene Tiefe ist die Tiefe eines Tauchgangs, bei dem Luft geatmet wird, die den gleichen Stickstoffpartialdruck hätte.

## Nur für iX3M 2 Tech+

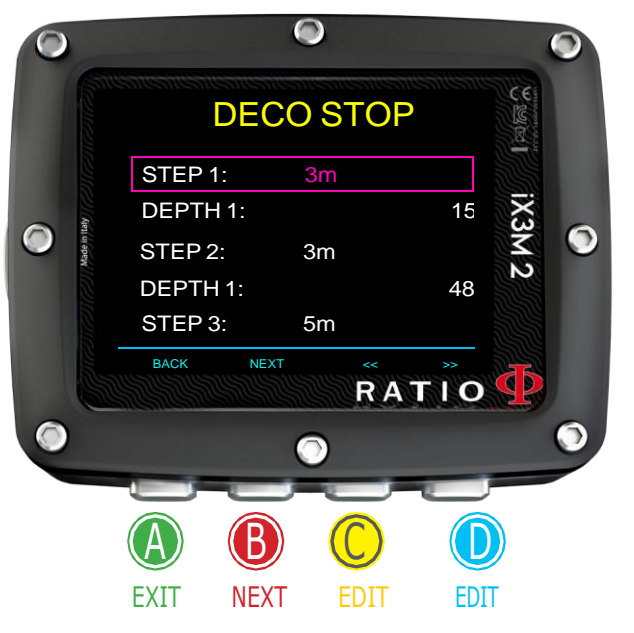

## Deco Stop (für RATIO iX3M 2 Tech+)

Um durch das Menü zu navigieren, befolgen Sie die Anweisungen im Bild links. Das gesamte Tauchprofil ist in 3 Tiefenzonen unterteilt.

**Erste Zone**: von der Oberfläche bis zu DEPTH1. **Zweite Zone**: von DEPTH1 bis zu DEPTH 2. **Dritte Zone**: von DEPTH2 bis zur maximalen Tiefe, die während des Tauchgangs erreicht wurde

Für jede Tiefenzone kann mit den Parametern STEP1, STEP2, STEP3 angegeben werden, welcher Dekompressionsschritt zur Berechnung der verschiedenen Stopps in dieser Zone verwendet werden soll.

Beispiele:

<-- Sehen Sie sich die Einstellungen in diesem Bild an

Mit diesen Einstellungen werden die Stopps bei Tiefen unter 48 m einen Abstand von weniger als 5 m haben; Die Stopps zwischen 48 m und 15 m haben einen Abstand von 3 m, während die Stopps zwischen 15 m und der Oberfläche einen Abstand von 3 m haben werden.

Wussten sie shon: Um den letzten Stopp auf eine voreingestellte Tiefe (z. B. 6 m) zu festzulegen, können Sie STEP1=6 m und DEPTH1=6 m einstellen Wussten sie shon: Sie können die Tasten C oder D gedrückt halten, um die iX3M 2-Daten schneller zu ändern.

STEP-Parameter können in Schritten von 1,0 m geändert werden.

DEPTH Parameter können in Schritten von 1,0 m geändert werden.

Wussten sie shon:

Wenn Sie Zweifel an der Einstellung Ihres iX3M 2 haben, können Sie diesen auf die Werkseinstellungen im DEFAULT-Menü zurücksetzen.

WARNUNG: Ändern Sie die DECO STOP-Einstellung nicht, wenn Sie nicht sicher sind, was Sie tun, und wenn Sie nicht die richtige Ausbuildung erhalten haben! Beachten Sie, dass der Wert von SCHRITT 1 die Einstellung "LAST STOP" beeinflusst (siehe vorherige Seite).

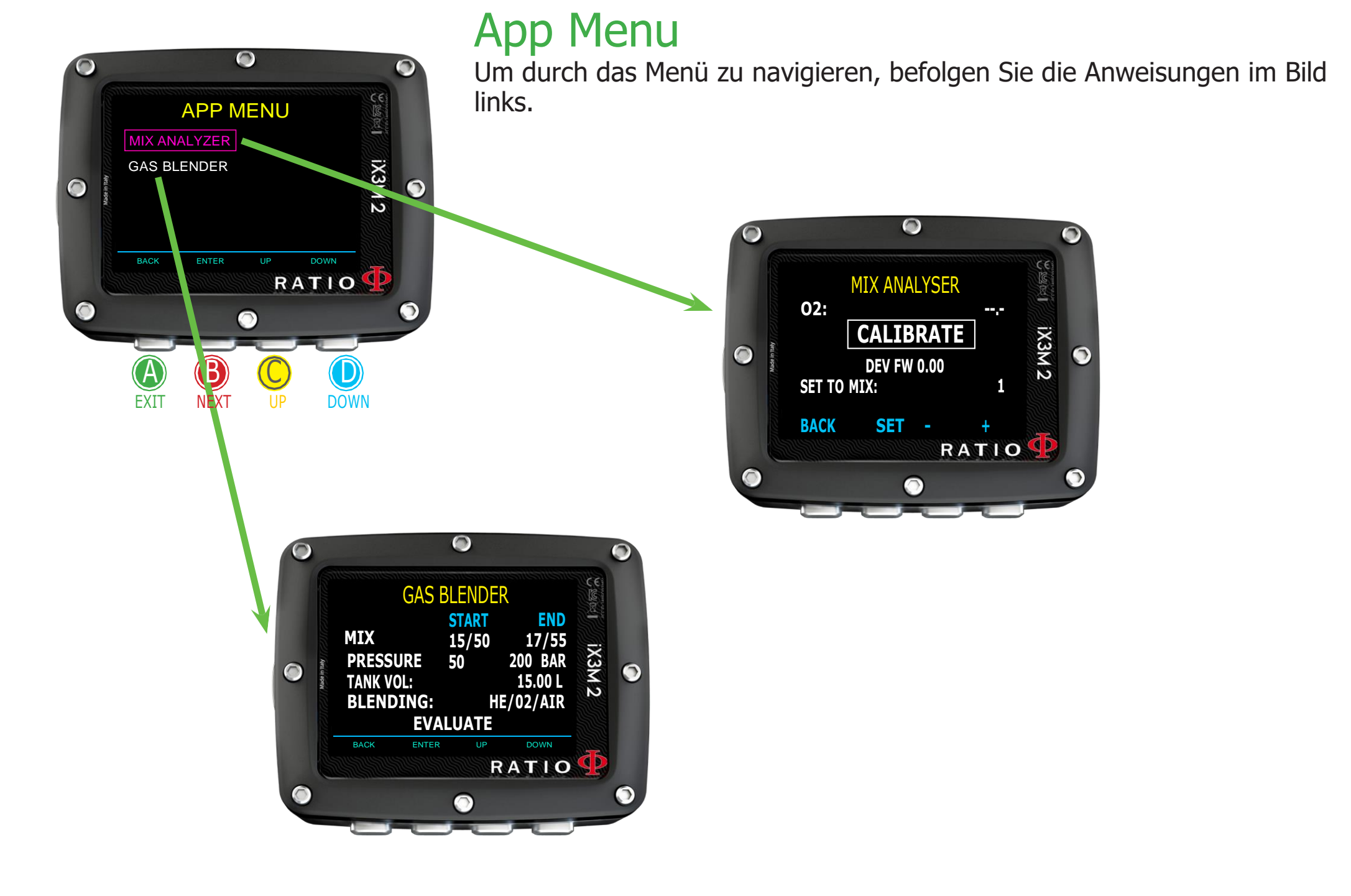

## App Menu: MIX ANALYSER

Für den Einsatz des Mix-Analysators ist der separate RATIO®-Gasanalysator erforderlich. Fragen Sie Ihren örtlichen RATIO®-Händler dieses Accessoire.

ACHTUNGN: NICHT mit dem GAS MIX ANALYSER TAUCHEN. Dieser darf nur an der Oberfläche verwendet werden! Wasser würde den GAS MIX ANALYZER und den iX3M2-Computer ernsthaft beschädigen, wenn es angeschlossen wäre!

Der Gasmix-Analysator wird verwendet, um den Sauerstoffanteil in der Mischung im Tank zu überprüfen.

Denken Sie immer daran, dass die Sicherheitseinstellung des Mixes vom Taucher bestimmt werden muss.

Wenn Sie sich nicht sicher sind, welche EAN-Sicherheitsnäherung für Ihren Tauchgang eingestellt werden soll, fragen Sie Ihren

Tauchlehrer oder Ihre Tauchzertifizierungsstelle.

Stecken Sie den Gasmix-Anschluss in den iX3M 2-Anschluss und drehen Sie ihn vorsichtig gegen den Uhrzeigersinn.

ACHTUNG: Schließen Sie den Gasmix-Analysator an den iX3M2 an, BEVOR Sie die MIX ANALYZER-App starten, sonst wird ein Verbindungsfehler angezeigt.

Warten Sie auf den Batterietest und die Sensorkalibrierung (ca. 30 Sek.), platzieren Sie dann den Sensor in der Nähe des Tanks und öffnen Sie vorsichtig das Ventil des Zylinders, damit der Analysator die Mischung überprüfen kann.

ACHTUNG: Informationen zur ordnungsgemäßen Wartung und Lagerung des Zubehörs finden Sie im Wartungshandbuch zum GAS MIX ANALYZER, das Sie in der Verpackung des Gasanalysators gefunden haben.

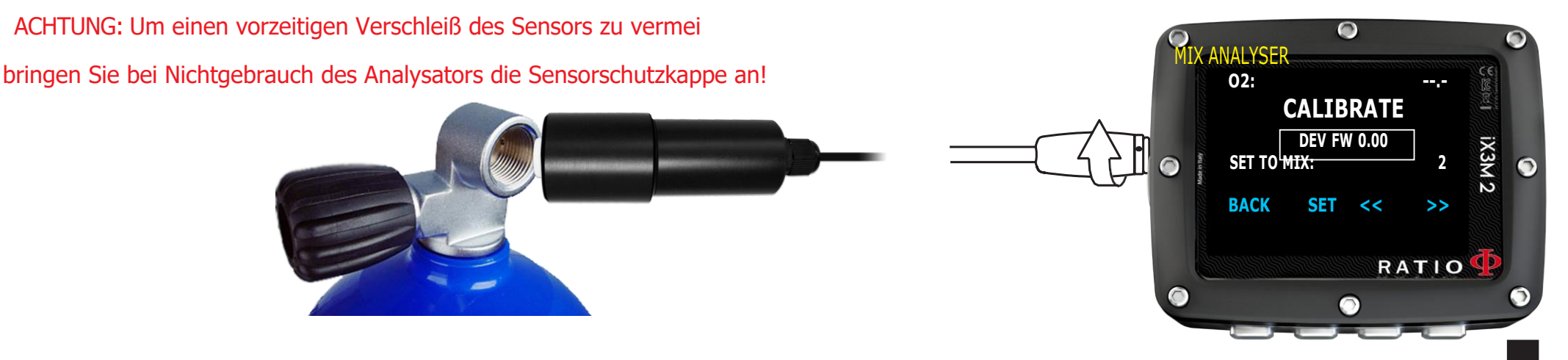
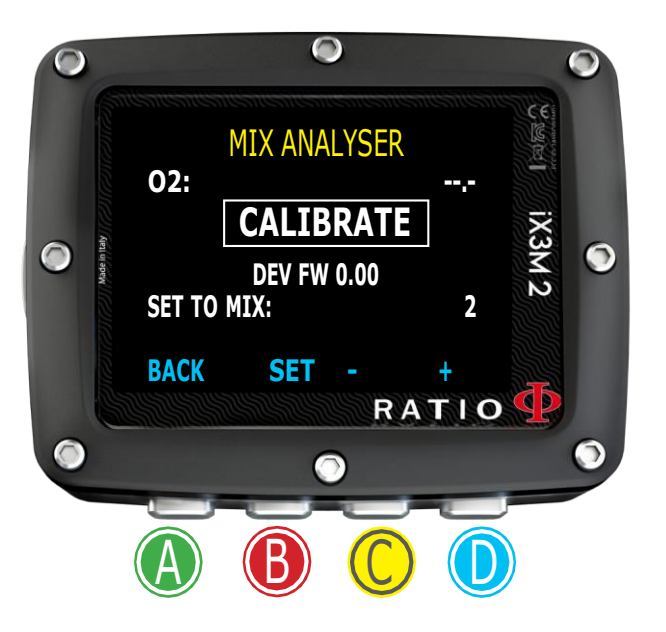

# Stellen Sie mit dem Analysator einen MIX ein

iX3M 2 kann den MIX, den Sie analysieren, direkt als MIX festlegen, der dies tut beim Tauchen verwendet werden.

Sobald Sie den O2-Wert ablesen können, wählen Sie mit den Tasten C oder D (SAVE TO MIX) den MIX aus, den Sie einstellen möchten, und drücken Sie B, um den Mix einzustellen

Überprüfen Sie immer vor jedem Tauchgang die MISCHTABELLE und stellen Sie sicher, dass alles stimmt. Die Gase, die Sie während des Tauchgangs verwenden, sind auf EIN eingestellt.

Denken Sie daran, dass die Sicherheitseinstellung des Gasgemisches vom Taucher eingestellt werden muss. Wenn Sie nicht sicher sind, welche EAN-Sicherheitseinstellung Sie für Ihren Tauchgang einstellen sollen, fragen Sie Ihren Tauchlehrer oder Ihre Tauchzertifizierungsstelle.

WARNUNG: Das Tauchen mit Nitrox oder Trimix erfordert eine spezielle Ausbildung. Tauchen mit EAN oder Trimix ohne entsprechende Ausbildung oder ohne entsprechende Vorsicht ist gefährlich! Wenn Sie nicht über die entsprechende Ausbildung verfügen, ändern Sie die MIX-Einstellungen nicht und tauchen Sie nicht mit EAN oder Trimix! Die eingestellten Mischungen werden bei den Dekompressionsberechnungen berücksichtigt. Stellen Sie keine anderen Mischungen ein als die, die Sie bei Ihrem Tauchgang verwenden werden!!

## Gas Blender

Die Gas Blender App unterstützt Sie beim Auffüllen des Tanks und schlägt Ihnen die notwendigen Gasmengen vor, um die gewünschte Mischung zu erhalten.

#### WARNUNG!

Die Verwendung von Druckgas (insbesondere reines O2) ist äußerst gefährlich! Diese App kann nur indikative Informationen liefern, die auf einer mathematischen Berechnung beruhen, die auf den vom Benutzer eingegebenen Daten basiert. Wenden Sie sich zum Auffüllen Ihrer Taukgerätes immer an spezialisierte Zentren und qualifiziertes Personal! Stellen Sie immer sicher, dass Ihre Taukgerätes überprüft werden und halten Sie sich immer an den auf jedem Taukgerätes aufgedruckten Höchstdruck!

Die Gas Blender App berücksichtigt das ideale Gasgesetz. Die von der Gas Blender-App im iX3M 2 durchgeführte Berechnung ist für die Partialdruckmethode ausgelegt.

Falls die gewünschte Mischung mit den vom Benutzer eingegebenen Daten nicht durchgeführt werden kann, zeigt der iX3M 2 den Grund an.

Wissen Sie, was?: Sie können die Tasten C oder D gedrückt halten, um die Werte des iX3M 2 schneller zu ändern.

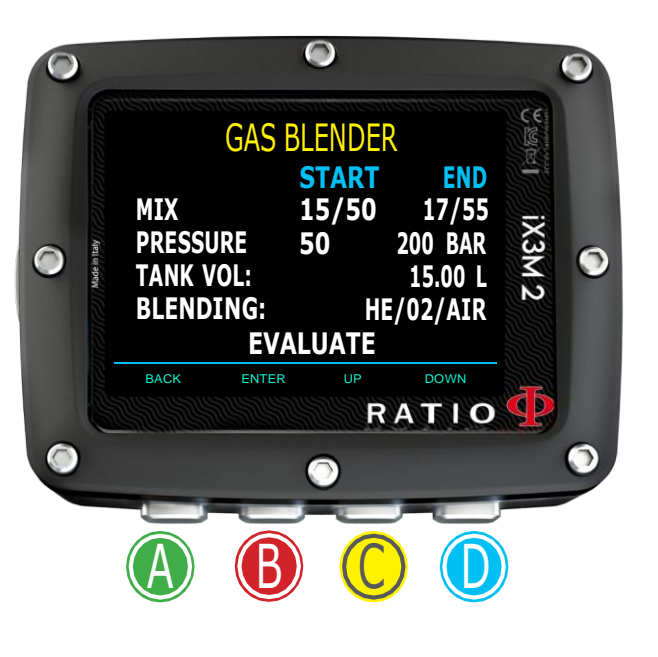

So richten Sie die Gas Blender-App mit der Ausgangsmischung und dem, was Sie erhalten möchten, ein:

Scrollen Sie mit der Taste B durch die Daten und drücken Sie dann die Tasten C und D, um die Werte wie in der Abbildung gezeigt zu erhöhen oder zu verringern.

Wissen Sie, was?: Sie können die Tasten C oder D gedrückt halten, um die Werte des iX3M 2 schneller zu ändern.

**START MIX** (O /He): Die Mischung aus Sauerstoff und Helium (in Prozent) 2 die zum Beginn im Tauchgerät ist.

**START P** (Bar): Der Druck, gemessen in Bar, der im Tauchgrät vorhanden ist.

**END MIX** (O<sub>2</sub>/He): Die Mischung aus Sauerstoff und Helium (in Prozent), die Sie nach dem Mischen erhalten möchten.

**END P** (Bar): Der Enddruck, den Sie nach dem Mischen im Tauchgerät erreichen möchten, ausgedrückt in Bar.

- **TANK VOL** (L): Das Tankvolumen ausgedrückt in Litern
- **BLENDING**: Die Reihenfolge, in der Sie die Gase He/02/Luft oder 02/He/Luft hinzufügen möchten

Wählen Sie aus **EVALUATE** und drücken C um die Blendungs-Berechnung zu starten.

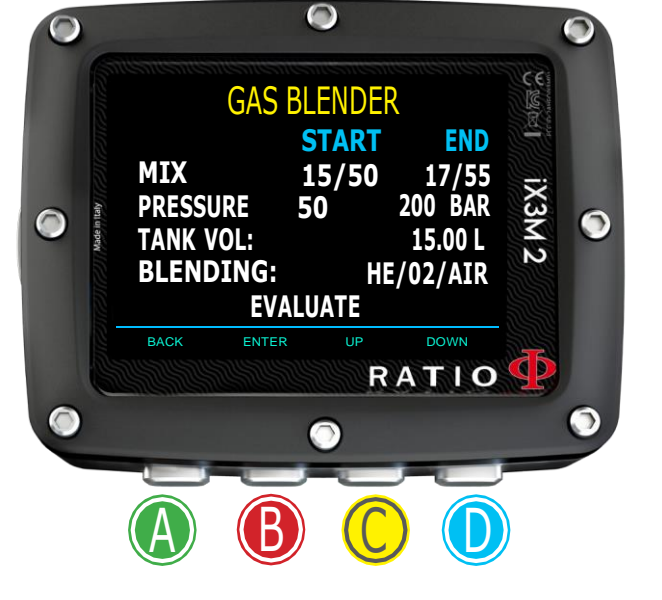

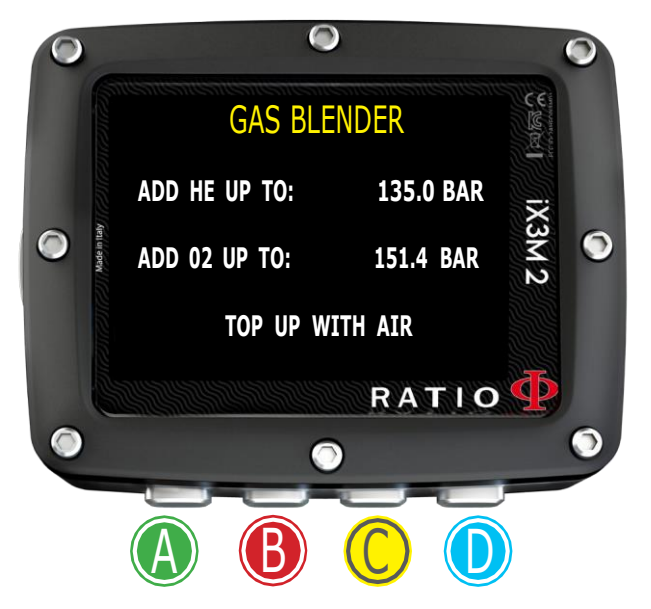

Nach dem drücken EVALUATE if the mix is possible with the inserted settings, the iX3M 2 will show the procedure to follow to obtain the desired mix.

Im Beispiel im Bild:

HE HINZUFÜGEN BIS ZU: Fügen Sie Helium hinzu, bis ein Druck von 135 Bar im Tauchgerät erreicht ist.

02 HINZUFÜGEN BIS ZU: Fügen Sie hinzu Sauerstoff in den Tank, bis ein Druck von 151,4 Bar im Tank erreicht ist.

MIT LUFT FÜLLEN: Füllen Sie Luft (21/00) in das Tauchgerät, bis der gewünschte Enddruck (200 bar wie im Beispiel) erreicht ist.

Wissen Sie, was?: Sollte die gewünschte Mischung mit den eingegebenen Daten nicht möglich sein, zeigt der iX3M 2 den Grund an.

Durch Drücken der D-Taste werden auf dem iX3M 2 weitere Informationen zu den verwendeten Helium- und Sauerstoffmengen angezeigt (unter Berücksichtigung einer Temperatur von 25 °C).

**TOTAL:** Die Gesamtgasmenge (Sauerstoff oder Helium) im Tauchgerät.

**ADDED**: Die im Tauchgerät hinzugefügte Gasmenge (Sauerstoff oder Helium). um die gewünschte Mischung zu erhalten.

Zum Beenden können Sie jederzeit die A-Taste drücken.

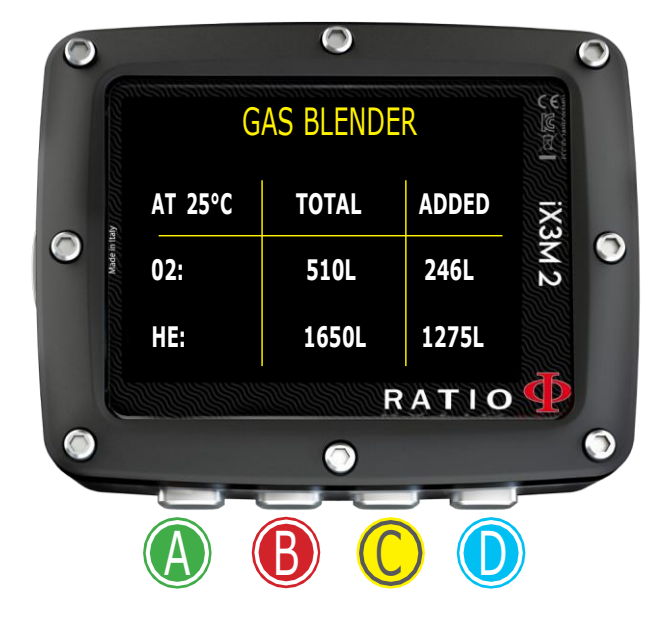

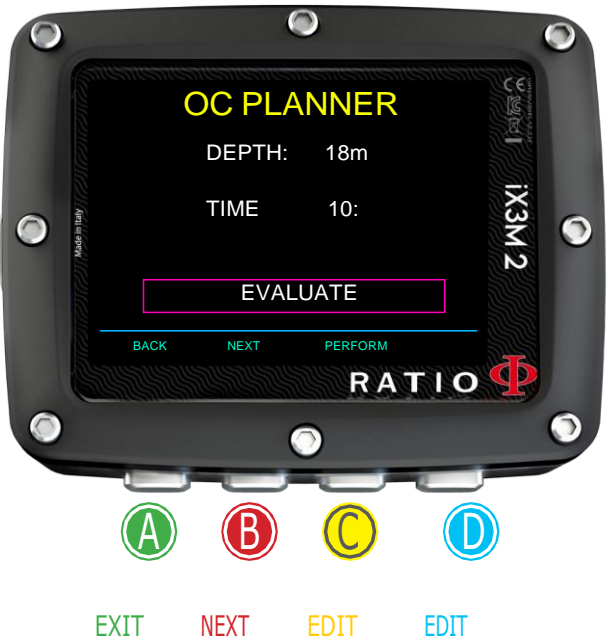

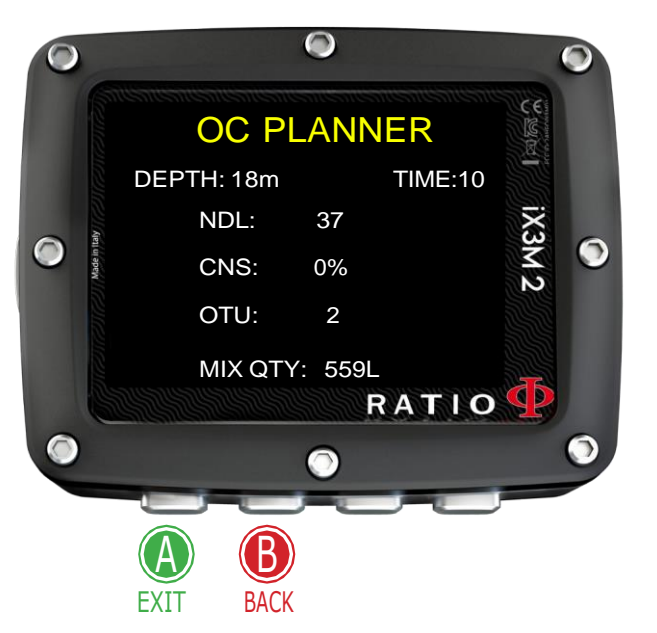

### NDL Planner

Folgen Sie zum Navigieren den Hinweisen auf der linken Seite.

Der RATIO iX3M hat einen kompletten Tauchplaner für Rechteckprofile integriert. Sowohl für BUL als auch für VPM. Achtung: Um die Tauchparameter zu ändern, stellen Sie den iX3M wie gewünscht im DIVE SET-Menü und im MIX-Menü ein

**DEPTH**: Einstellen der Maximaltiefe **TIME**: Einstellen der Grundzeit

Evaluate: Simulation startet ( warten Sie bis das Wort "processing" verschwindet) Wenn der Tauchgang innerhalb in einer Sicherheitskurve ist:

**NDL**: Verbleibende Nullzeit (nach der eingestellten Zeit). **CNS**: prozentualer CNS Wert. **OTU**: prozentualer OTU Wert

**MIX QTY**: Richtwert für den Gasverbrauch

Achtung: Die verbrauchte Gasmenge ist rein indikativ und bezieht sich auf einen Standardverbrauch. Berücksichtigen Sie die Informationen, die sie von Ihrer Tauchausbildungsagentur erhalten haben, über die benötigte Atemgasmenge.

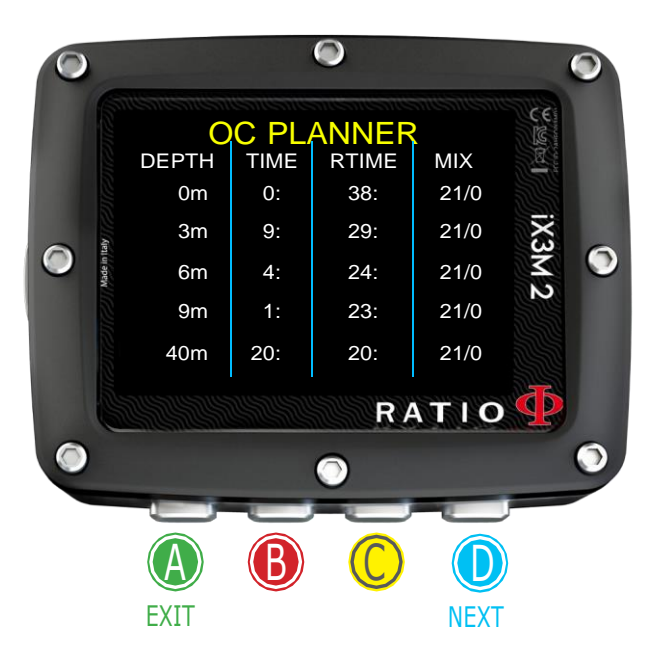

## DECO Planner

Folgen Sie zum navigieren den Hinweisen auf der linken Seite.

Der RATIO iX3M hat einen kompletten Tauchplaner für Rechteckprofile integriert. Sowohl für BUL als auch für VPM.

Achtung: Um die Tauchgangsparameter einzustellen, müssen Sie in das DIVE SET und Mix Menü

Für DEPTH, TIME und EVALUATE siehe "Nullzeitkurvenplaner" (vorherige Seite) Wussten Sie schon: Sie können die Taste C oder D gedrückt halten, um die iX3M-Werte schneller zu ändern.

Wenn der Tauchgang außerhalb der Sicherheitskurve ist:

**DEPTH**: Tiefe für den Deko-Stopp (in mt oder ft)

**TIME**: It Länge des Deko-Stopps (in Minuten)

**RTIME**: Es zeigt die Laufzeit (Zeit vom Beginn des Tauchgangs) bis zum Dekompressionsstopp an

**MIX**: Gemisch das für die Deko-Berechnung verwendet wird (einstellbar über das MIX-Menü)

Drücken Sie D um zum CNS- und OTU-Menü zu gelangen.

ACHTUNG: Der Planner nutzt 18 mt/Min (60ft/min) als Abstiegsgeschwindigkeit und 9 mt/min(30ft/Min) als Aufstiegsgeschwindigkeit für seine Berechnungen.

Der iX3M markiert einen Deko-Stopp in Rot, wenn der Pp02 des zu verwendenden Gases höher ist als der MOD dieses Gemisches

ACHTUNG:Die Planner-Funktion führt nicht die "Bestätigung" des Profils durch, es berücksichtigt keinen möglichen Überschuss an ZNS, Einschränkungen der volumetrischen Verfügbarkeit der Mischungen, eine eventuelle isobare Gegendiffusion aufgrund von Änderung der Mischungen

Eine entsprechende Schulung ist erforderlich, um einen technischen Tauchgang besser planen zu können. Kontaktieren Sie Ihren Tauchlehrer oder die Tauchschule, wenn Sie Zweifel haben.

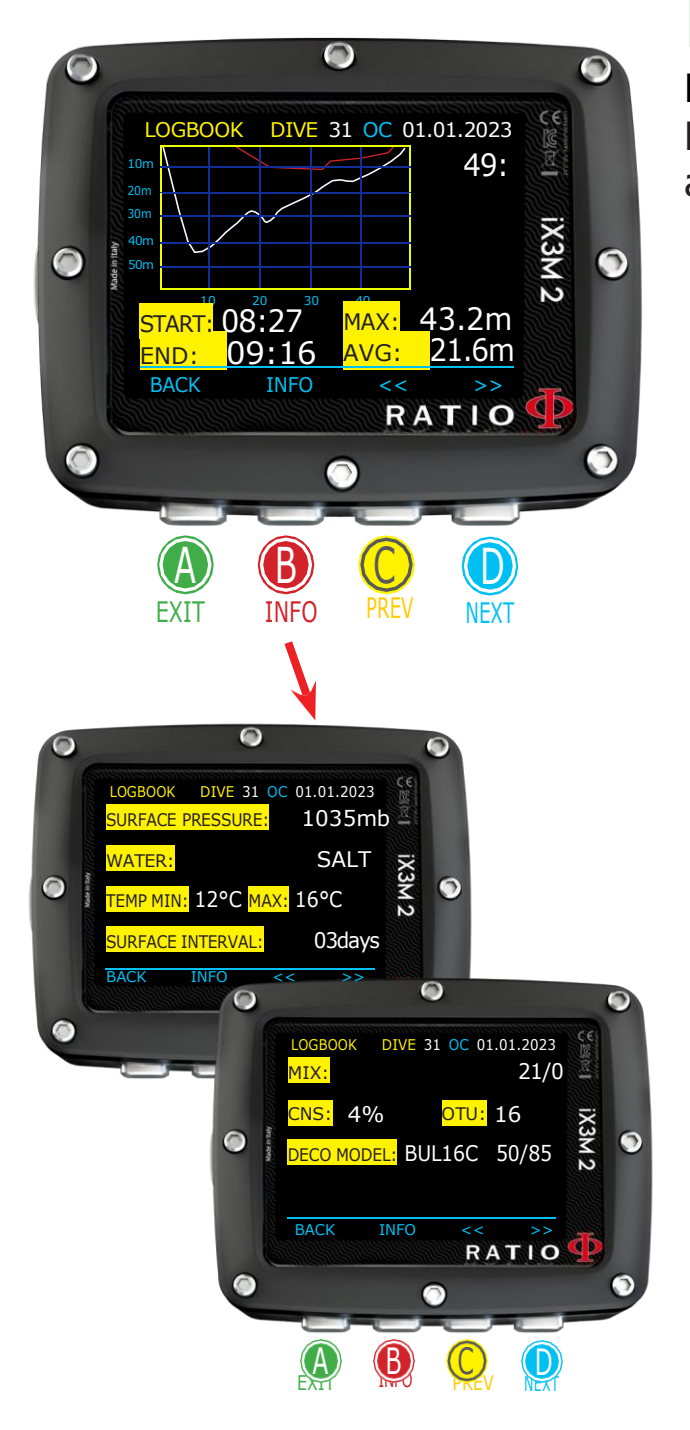

# Logbook

Folgen Sie zum Navigieren den Hinweisen auf der linken Seite Der erste angezeigte Tauchgang ist der neuste. Es ist nicht möglich, Tauchgänge aus dem Logbuch des iX3M2 zu löschen.

Die Grafik zeigt das Profil des Tauchers in Weiß und die Deko in Rot

**DIVE**: Tauchgangsnummer, Tauchmodus (OC, GAUGE, CCR, FREE), Datum.

**RT**: (Rechts neben der Profilgrafik): RunTime (Tauchzeit)

**START: Tauchgangs Startzeit.** 

**END**: Tauchgangs Endzeit.

**MAX**: Maximale Tiefe erreicht

**AVG**: Tauchgangs durchschnittliche Tiefe

**SURFACE PRESS**: Tauchgangs Atmosphärischer Druck zu Beginn

**WATER:** Wassertyp (wie in DIVE SET 1 eingestellt)

**TEMP MIN** und **MAX**: Minimale und maximale aufgezeichnete Temperatur

**SURFACE INTERVAL**: Seit dem letzten Tauchgang verstrichene Zeit.

**MIX**: Genutztes Buttom-Gas

**CNS**: Kumulierte CNS %

**OTU**: Kumulierte OTU

**DECO MODEL**: Ausgewählter Algorithmus und Konservatismusfaktor

**Special Records:** In manchen Fällen zeichnet der iX3M besondere Ereignisse vor dem Tauchgang auf und hinterlegt diese im Logbuch. Diese Ereignisse sind mit Zahlencodes entsprechend der folgenden Legende gekennzeichnet:

! 1 = Die Gewebesättigung wurde zurück gesetzt

! 2 = Die Benutzereinstellungen wurden zurückgesetzt

! 3 = A Sättigung und Einstellungen wurden zurückgesetzt

! 128 = Ein Dekoverstoß wurde zurückgesetzt

! 129 = Dekoverstoß und Sättigung wurden zurück gesetzt

! 130 = Die Dekokontrolle wurde deaktivert und Nutzereinstellungen geändert

! 131 = Die Dekokontrolle wurde deaktivert & Gewebesättigung zurückgesetzt außerdem die Nutzereinstellungen geändert.

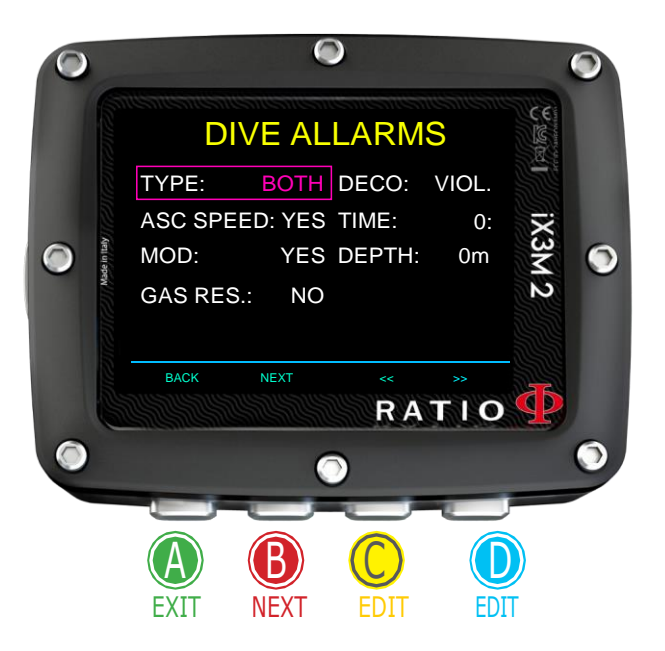

# ALARMS SET (Alarm Einstellungen)

Folgen Sie zum Navigieren den Hinweisen auf der linken Seite. Der RATIO iX3M 2 ist equipped mit einem optischen, farbigen, akustischen und Vibrationsalarm ausgestattet.

Wussten Sie shon? Der RATIO iX3M 2 ist der erste Tauchcomputer mit Vibrationsalarm

**TYPE**: Auswälen der Art des Alarm den Sie verwenden möchten SOUND:Verwendungen des akustischer Alarm ("beep") (iX3M 2 wird nicht VIBE) VIBE: Verwendungen des Vibrationsalarm ("buzz") (iX3M 2 wird nicht SOUND) BOTH: Verwendunge des akustischen- und Vibrationsalarm. NONE: Verwendungen keines Alarm (nicht ratsam)

Wussten Sie shon: Das Gehör einiger Menschen reagiert empfindlicher auf hohe Frequenzen (beep), während das Gehör anderer empfindlicher auf niedrige Frequenzen (buzz) reagiert. Die Vibration hat neben der "physikalischen Vibration" selbst auch den Zweck, einen niederfrequenten Ton zu erzeugen. Daher ist es üblich, dass manche Menschen empfindlicher auf die durchdringenden Geräusche des Piepsers reagieren und andere auf die durch die Vibration erzeugten Geräusche.

**ASC SPEED**: Zum aktivieren / deaktivieren des Aufstiegsalarms.

**MOD**: Zum aktivieren / deaktivieren des MOD- Alarme der Mischung, die Sie gerade atmen.

**GAS RES**: iX3M 2 aktiviert einen akustischen Alarm wenn der Druck im Tauchgerät unter den eigestellten ResWert fällt im Transmitter Menu

**DECO**: Aktiviert und deaktiviert Dekompressionalarm:

**ENT** = Aktiviert ein akustischer Alarm, eine Minute zuerst die NDL Zeitende (für eine Minute)

**VIOL**= Aktiviert ein akustischer Alarm, eine Minute zuerst die NDL Zeitende (für eine Minute)

**BOTH** = Aktiviert ein akustischer Alarm beider für ENT. und VIOL

**OFF** = Kein Deko Alarm aktiviert (nicht ratsam)

**TIME**: Zum aktivieren / deaktivieren eines Alarms für eine maximale Tauchzeit (max. 360 minutes). Bei Eingabe des Wertes "0" ist der Alarm deaktiviert.

**DEPTH**: Wenn die Tiefe in Metern den eingestellten Wert überschreitet, wird entweder der akustische oder der Vibrationsalarm ausgelöst.Wenn der Wert auf 0 gesetzt ist, ist der Alarm deaktiviert.

Sie können jede Art von Alarm während des Tauchgangs MUTE, indem man Knopf A länger als 3 Sekunden drückt.

### Nur für iX3M 2 Tech+

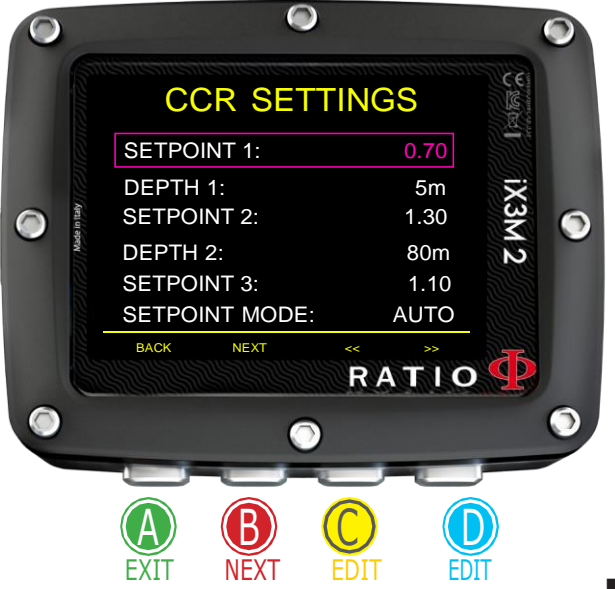

### CCR Settings (für RATIO iX3M 2 Tech+)

Um dieses Menü im iX3M2 Tech+ anzuzeigen, muss DIVE MODE auf CCR eingestellt sein. Um durch das Menü zu navigieren, befolgen Sie die Anweisungen im Bild links. **SETPOINT LOW**: Range 0.40 a 1.60. Es ist der Anfangssollwert.

**DEPTH 1**: Automatische Umschaltung vom SETPOINT LOW bis SETPOINT MID und umgekehrt.

**SETPOINT MED**: Range 0.40 a 1.60 (Step 0.05)

**DEPTH 2**: Automatische Umschaltung vom SETPOINT MID bis SETPOINT HIGH und umgekehrt.

**SETPOINT HIGH**: Spielraum von 0.40 a 1.60 (Step 0.05) **SETPOINT MODE**:

**AUTO** = Während des Tauchgangs stellt der iX3M 2 automatisch den SETPOINT-Wert ein.

LOW to SETPOINT MID at DEPTH 1, vom SETPOINT MID bis SETPOINT HIGH auf DEPTH 2 und (während des Aufstiegs) vom SETPOINT HIGH bis SETPOINT MID auf DEPTH 2 und vom SETPOINT MID bis SETPOINT LOW auf DEPTH 1.

**MAN**= Der Set-Point muss während des Tauchgangs manuell verwaltet werden.

(Siehe "Sollwert während eines Tauchgangs ändern" in diesem Handbuch) Während des Tauchgangs kann von AUTO auf MAN umgeschaltet werden, ein Wechsel von MAN auf AUTO ist nicht möglich.

(siehe "So ändern Sie manuell die Werte beim Tauchen" in diesem Handbuch)

**Achtung**: Sie den Modus Rebreather (CCR) nur für Tauchgänge mit Kreislaufgerät . Der CCR -Modus ist nicht geeignet für Tauchgänge mit offenem System!

**Achtung**: Das Tauchen mit einem Rebreather erfordert eine spezielle Ausbildung. Fehlende Kenntnisse können schwere Verletzungen und den Tod zur Folge haben.

Wenden Sie sich an Ihren Rebreather-Tauchausbilder, um Anweisungen zum Festlegen der SET-POINT zu erhalten.

#### Nur für iX3M 2 Tech+

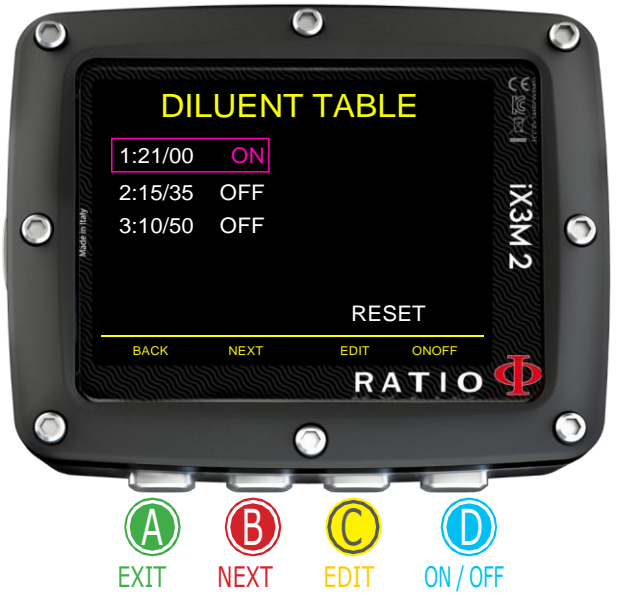

### Diluent Table (für RATIO iX3M 2 Tech+)

Um dieses Menü im iX3M2 Tech+ anzuzeigen, muss DIVE MODE auf CCR eingestellt sein. Um durch das Menü zu navigieren, befolgen Sie die Anweisungen im Bild links. ACHTUNGN: Diluent-Gase sind nur im CCR-Modus aktiv. ACHTUNGN: : Diluent 1 ist immer als "Startgas" gesetzt.

In diesem Menü werden alle verfügbaren Verdünnungsgase angezeigt. Wählen Sie die Mischung mit der B-Taste aus, bearbeiten Sie die ausgewählte Mischung mit der C-Taste und aktivieren (ON) oder deaktivieren (OFF) Sie das ausgewählte Verdünnungsgase mit der D-Taste.

O2%: (Oxygen) Sauerstoffgehalt in der Mischung. Min. 7% Max. 100%

HE%: (Helium) Heliumgehalt in der Mischung Min. 0% Max. 95%

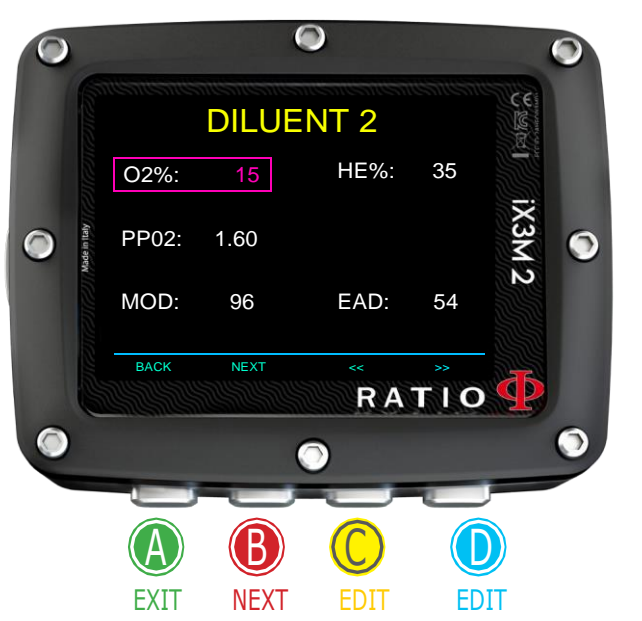

MOD: Maximale Nutzungstiefe für die aktuell erstellte Mischung. Das MOD wird jedes Mal automatisch neu berechnet, wenn der MIX oder den PPO2 Wert verändert wird. Es ist nicht möglich, den MOD direkt zu ändern.

EAD: Äquivalente Lufttiefe

Achtungn: Aktiviere den Rebreather-Modus (CCR) nur für Tauchgänge mit Rebreather. Der CCR-Modus ist nicht für das Offene-System geeignet! Achtungn: Das Tauchen mit dem Rebreather erfordert ein spezielles Training. Das Tauchen mit dem Rebreather ohne Training oder ohne entsprechende Vorsicht kann zu Verletzungen oder zum Tod führen. Wenden Sie sich an Ihren Rebreather-Lehrer, um Anweisungen zum Einrichten der richtigen Verdünnungsmittel zu erhalten.

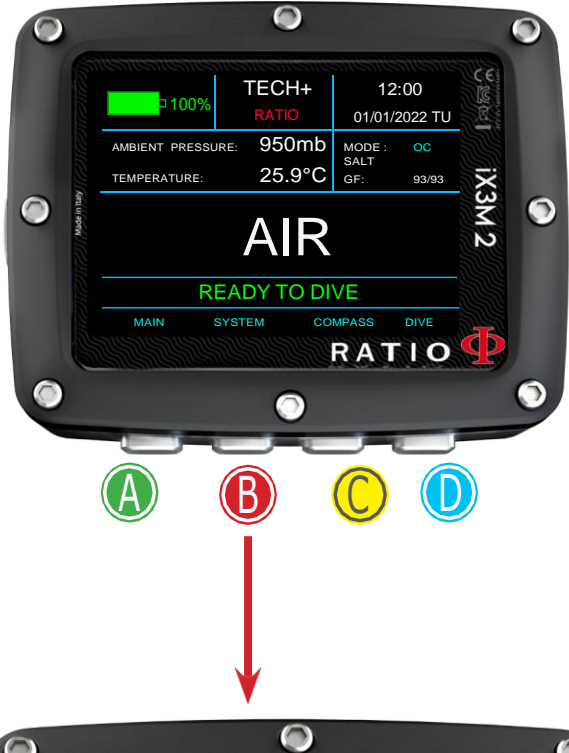

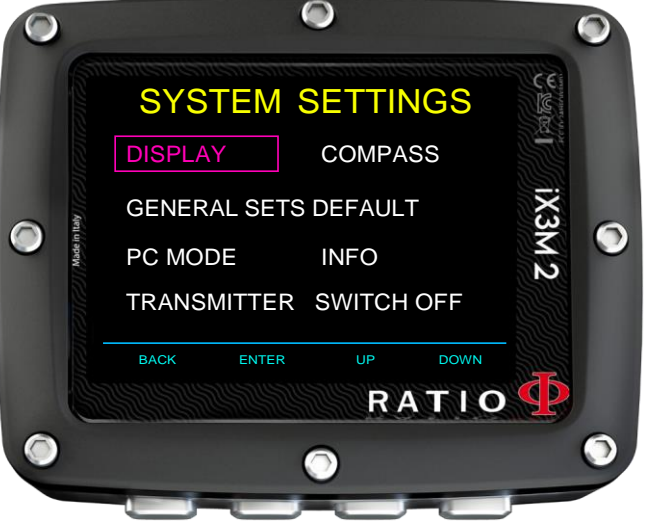

# SYSTEMEINSTELLUNGEN

Vom Hauptbildschirm aus gelangen Sie mit Taste B in das Menü

Nutzen A-B-C-D wie beschrieben um durch das Menü zu navigieren.

Der gewählte Menüpunkt ist rot dargestellt. (Je nach Modell des iX3M 2 werden einige Einträge möglicherweise nicht angezeigt)

#### Wussten sie shon:

Sie können alle Menüpunkte und Menüfarben des RATIO iX3M 2 nach Ihren persönlichen Wünschen anpassen.

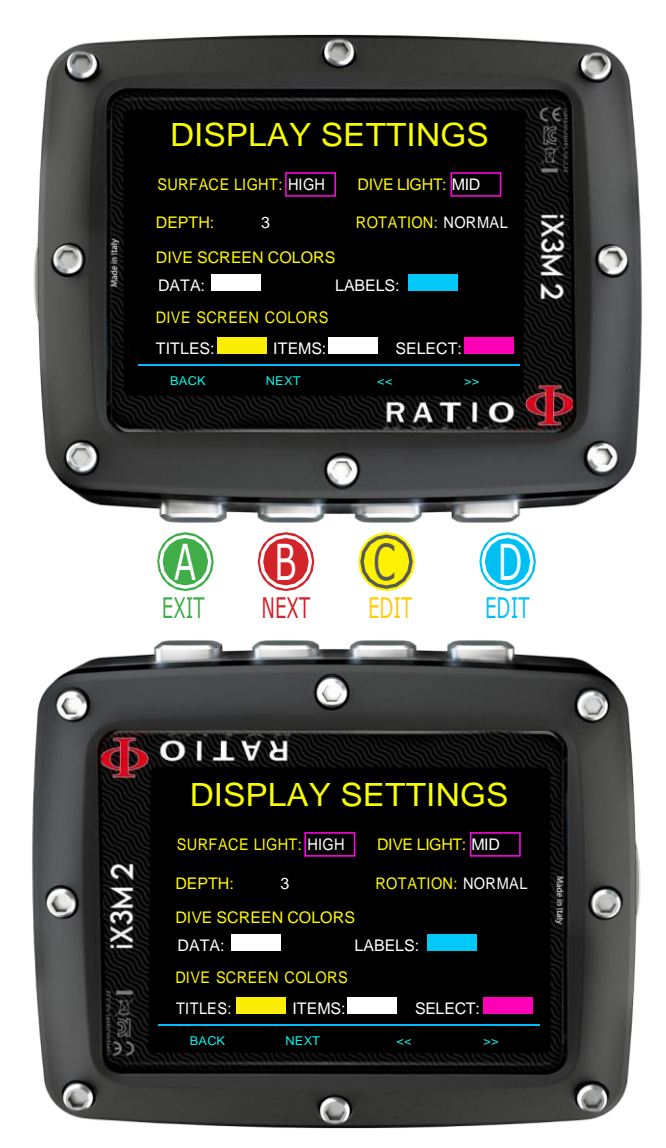

## Display Set (Bildschirmeinstellung)

Folgen Sie zum Navigieren den Hinweisen auf der linken Seite.

Ab OS 5.1.8 können Sie an der Oberfläche und während des Tauchgangs unterschiedliche Werte für die Anzeigebeleuchtung einstellen. Höhere Helligkeitsstufen erhöhen den Batterieverbrauch.

**SURFACE LIGHT**: (High, Mid, Low, Cave) Leuchtstärke an der Oberfläche und über DEPTH-Wert.

**DIVE LIGHT**: (High, Mid, Low, Cave) Lichtstärke unterhalb von DEPTH Wert.

**DEPTH:** Schwellenwert (in mt oder ft) zwischen Oberflächenlicht und Tauchlicht. Unter Berücksichtigung der Bildeinstellungen wechselt iX3M2 in einer Tiefe von 3 m (10 Fuß) zwischen Oberflächenlicht und Tauchlicht (und umgekehrt).

**ROTATION**: (0 or 180 Grades) aktiviert/deaktiviert den Flip-Screen.

**COLOR CODE**: Sie können die Farbe der Bildschirmdaten ändern.

**DATA**: Farbeinstellung Tauchdaten. **LABEL**: Farbeinstellung Tauchparameter

**TITLE**: die Farbe der Menütitel. **ITEM**: die Farbe der verschiedenen Menüparameter. **SEL**: Farbeinstellung für ausgewählte Menüpunkte

Wussten sie shon: Der iX3M2 kann über das DEFAULT-Menü auf die Werkseinstellungen zurückgesetzt werden

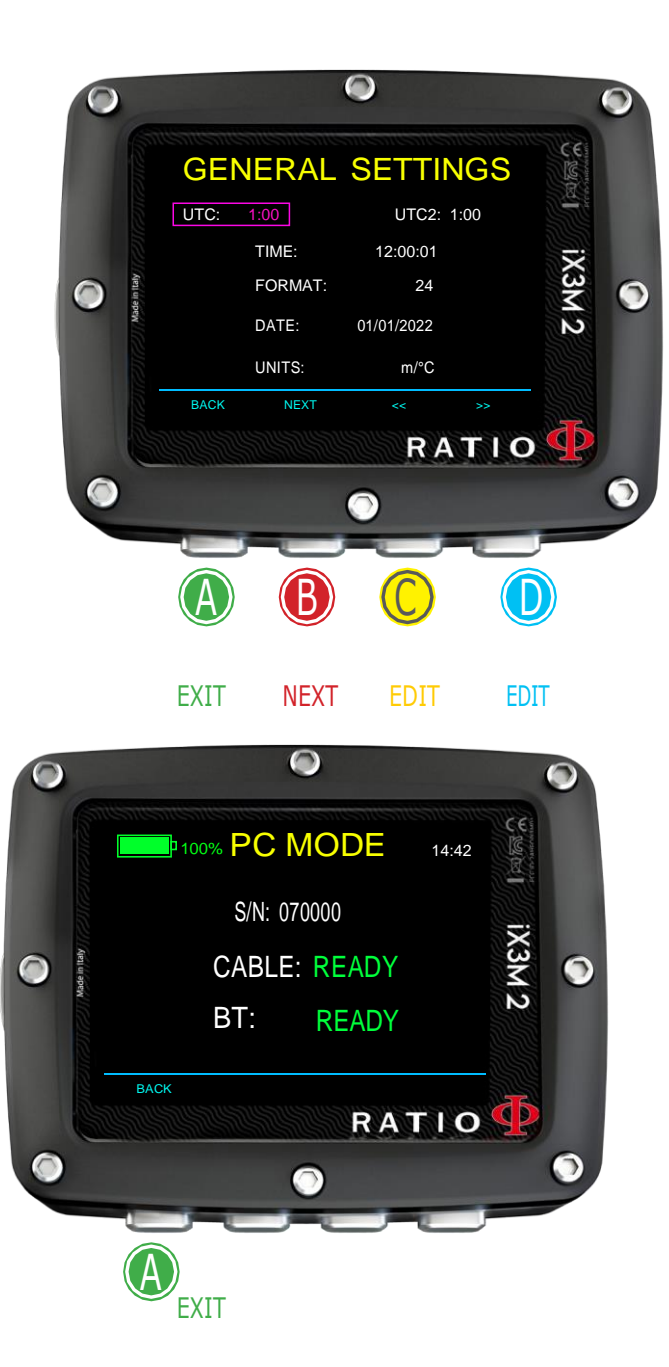

# General Set (Uhrzeit, Datum, Meeresdruck)

To Folgen Sie zum Navigieren den Hinweisen auf der linken Seite.

**UTC**: Hauptzeitzone (0:00 Greenwich) **UTC2**: Zweite Zeitzone

Achtungn: Im Logbuch wird nur die UTC registriert, nicht die UTC2 **TIME**: Ändere die Zeit hh:mm:ss (die Sekunden können nur zurückgesetzt werden) **FORMAT**: Einstellung des Zeitformates (24hr o 12hr) **DATE**: Einstellung des Datum **UNITS**: Einstellen der die Maßeinheit auf metrisch oder imperial ein.

### PC Mode (Den'iX3M 2 mit dem PC/Mac verbinden)

Um den iX3M2 mit dem PC/Mac zu verbinden, installieren Sie den verfügbare Ratio ToolBox mit<http://www.ratio-computers.com/support> Die Anleitung zum Anschließen des iX3M2 finden Sie auf der Website. **BLUETOOTH CONNECTION:**

Um eine Verbindung über Bluetooth herzustellen, aktivieren Sie den PC-MODUS am iX3M2 und koppeln Sie den iX3M2 dann mit Ihrem Smartphone mit BT. Wenn Sie zur Eingabe von PIN/Passwort/Bestätigungscode (abhängig vom Smartphone) aufgefordert werden, verwenden Sie die S/N Ihres Geräts, die im PC-MODUS angezeigt wird.

Die offizielle Ratio Computers-App für Smartphones wurde noch nicht veröffentlicht.

Drittanbieter-Apps sind bereits im App Store für Ihr Smartphone verfügbar.

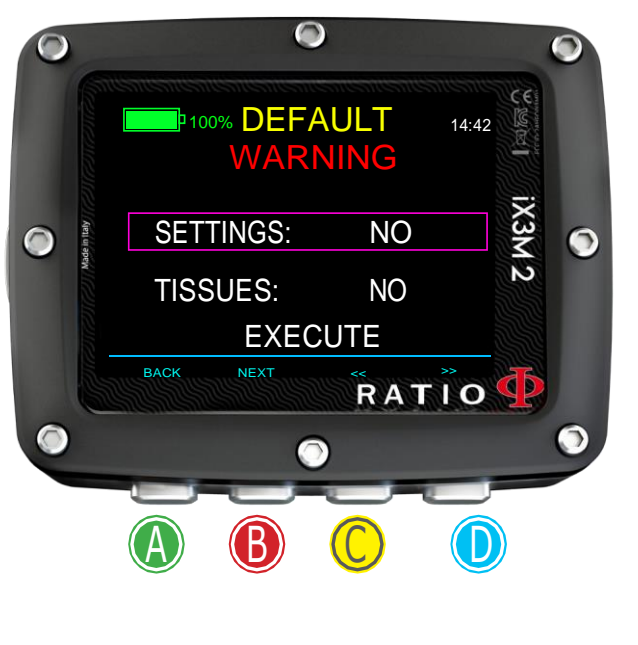

EXIT NEXT EDIT EDIT

# Reset to Default (Werkeinstellungen)

Folgen Sie zum Navigieren den Hinweisen auf der linken Seite.

**SETTINGS**: Ja/Nein. Es setzt alle Menüeinträge auf die Werkseinstellungen zurück. Der Befehl SETTING setzt alle Menüs und Einstellungen (MIX, Alarme, Farben usw.) zurück. Die Gewebesättigung des Tauchers wird nicht zurückgesetzt.

**TISSUES**: Ja/Nein. Setzt die Gewebesättigung des Tauchers zurück. Achtung: Niemals setzen Sie die Gewebesättigung zurück, wenn das Gerät immer von derselben Person verwendet wird! Dadurch kann der Computer keine korrekte Dekompressionsberechnung durchführen!

**EXECUTE**: Setzen Sie die auf **JA** eingestellten Elemente zurück.

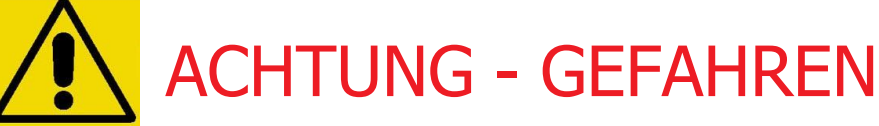

Setzen Sie die Gewebesättigung NICHT zurück (TISSUES = YES) wenn das Gerät von derselben Person benutzt wird !!! Dies kann das Risiko von Unfällen, sogar von tödlichen, verursachen. Das Zurücksetzen der Gewebesättigung ist nur möglich, wenn der iX3M 2

Das Gerät wird von einer Person verwendet, die während der letzten 48 Stunden nicht getaucht ist.

#### ACHTUNG!

Ein möglicher Tissue Reset wird im iX3M 2 Logbook unlöschbar aufgezeichnet (siehe "Logbuch" in diesem Handbuch). Der Benutzer übernimmt die volle Verantwortung für das Zurücksetzen der Gewebesättigung.

## iX3M 2 nachdem ein Tissue Reset

Nach dem Zurücksetzen erscheint die Anzeige "TISSUE RESET" auf dem iX3M's Hauptbildschirm.

Der Alarm warnt, dass ein Tissue-Reset am Gerät durchgeführt wurde. Das Gerät darf nicht von einer Person benutzt werden, die ihre Gewebe nicht vollständig entsättigt hat! (Gewebe werden mindestens 48 Stunden nach dem letzten Tauchgang als vollständig entsättigt betrachtet). Sie können die Meldung ignorieren, wenn Sie während der letzten 48 Stunden KEINEN Tauchgang durchgeführt haben.

Die Warnmeldung verschwindet nach dem nächsten Tauchgang oder 48 Stunden danach zurücksetzen.

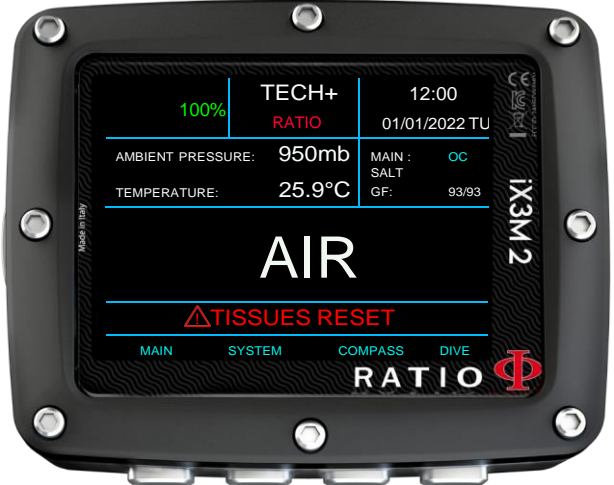

## **TRANSMITTERS**

Ihr iX3M 2 ist mit dem RATIO® CC Wireless Transmitter kompatible (der CC Wireless Transmitters sind separat erhältlich). Der iX3M2 ist nur mit RATIO branded wireless transmitters kompatible.

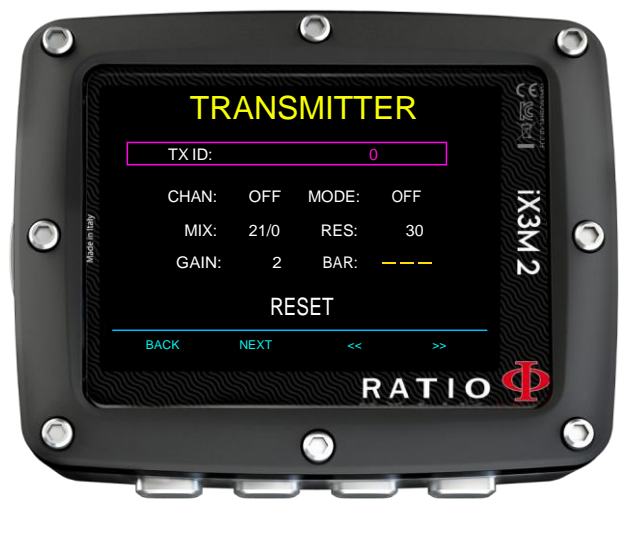

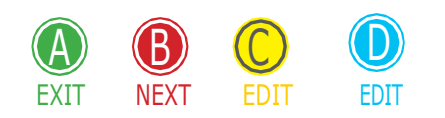

Der iX3M 2 Tech+ können gleichzeitig bis zu 10 Transmitter anschließen,

Der iX3M 2 Deep können gleichzeitig bis zu 3 Transmitter anschließen,

Der iX3M 2 Pro können gleichzeitig bis zu 3 Transmitter anschließen,

Das Benutzerhandbuch des RATIO-Funksenders finden Sie unter: www.ratio-computers.com/support

Nützliche Video-Tutorials zum drahtlosen Sender finden Sie unter: www.ratio-computers.com/tutorials/ix3m2

# Compass settings (KOMPASS)

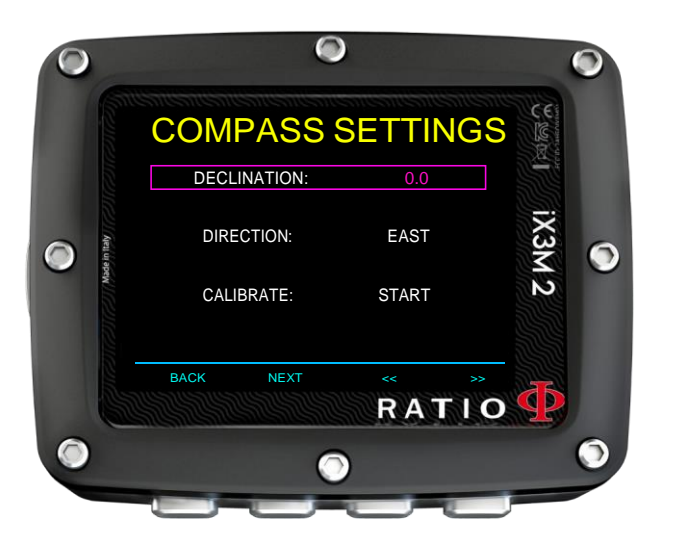

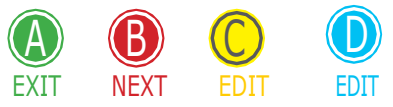

Folgen Sie zum Navigieren den Hinweisen auf der linken Seite

**DECLINATION**: Die Abweichung dient dazu, den Unterschied zwischen geographischem und magnetischem Norden auszugleichen; dieser Wert ändert sich je nach Ihrer Position und kann auf entsprechenden Websites abgerufen werden.

**DIRECTION**: EAST/WEST. Es gibt die Richtung der Abweichung des Magnetfelds an.

Wussten sie shon: Sie können Ihr Wissen über Richtung und Deklination des Kompasses vertiefen auf:: https://en.wikipedia.org/wiki/Magnetic\_declination

**CALIBRATE**: Kalibrierung des Kompass (Bilder unten)

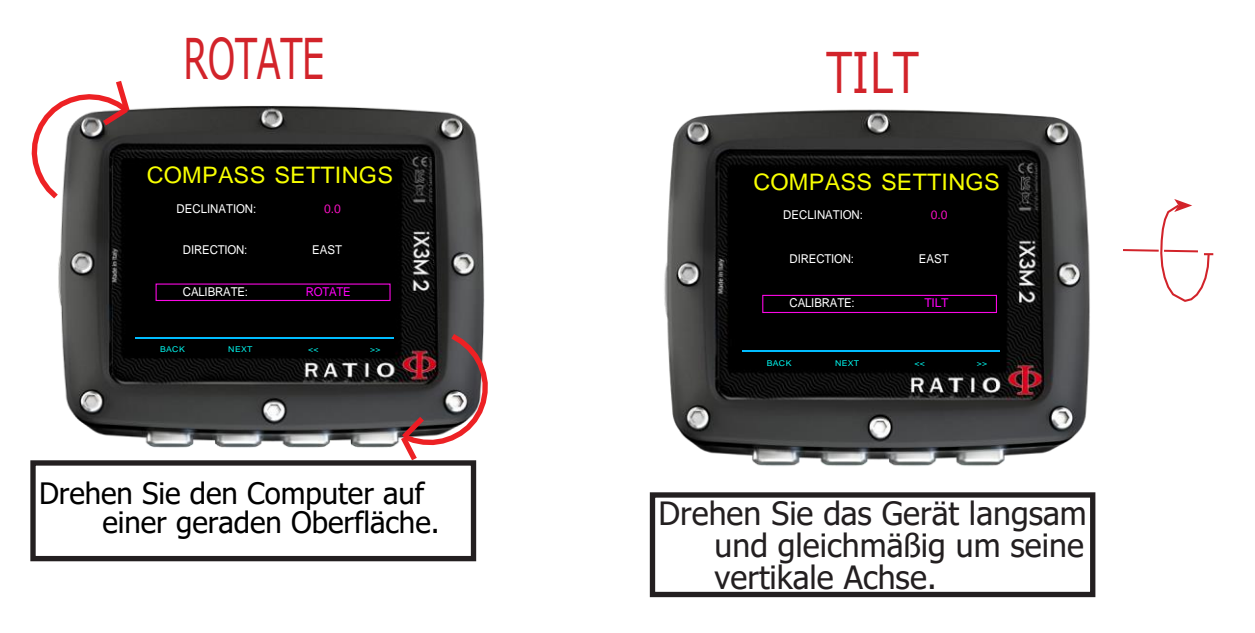

Für höchstmögliche Genauigkeit sollten Sie die Kalibrierung mit größtmöglichem Abstand von elektromagnetischen Quellen durchführen. (PC, TV, Leuchtstoffröhren etc.)

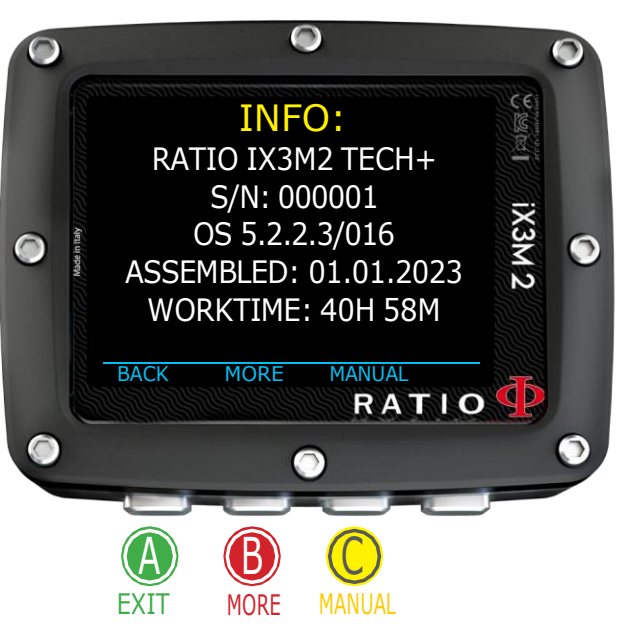

## INFO

Folgen Sie zum Navigieren den Hinweisen auf der linken Seite.

Auf dieser Seite können Sie Folgendes anzeigen: Modell, Seriennummer (S/N) und installierte Betriebssystemversion (OS) das Montagedatum des Geräts und die Betriebszeit des Displays.

Drücken Sie B (mehr), um Informationen zur Batterie (verbleibende Energie in %, Spannung und letzte Aufladung bei 100 %) und zum tatsächlichen Oberflächendruck anzuzeigen

Drücken Sie C, um einen QR-CODE anzuzeigen, der auf den Support-Bereich der RATIO-Website verweist.

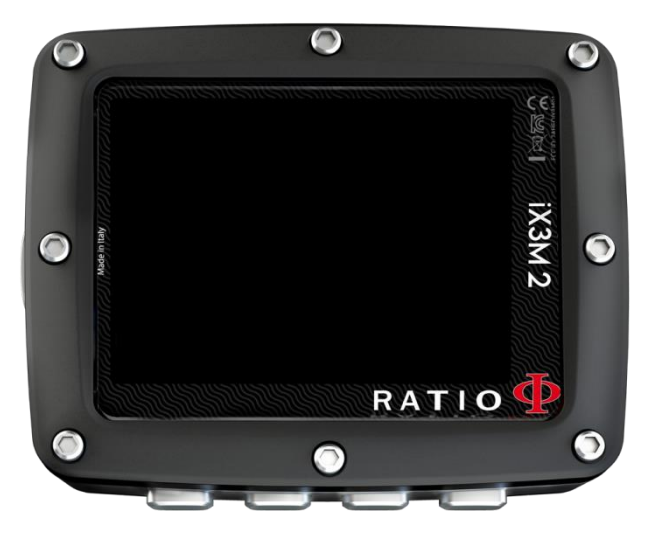

# SWITCH OFF (Manuelles Ausschalten)

Der iX3M schaltet sich nach einer bestimmten Zeit der Inaktivität automatisch aus. Sie können das Gerät aber auch manuell ausschalten.

Während des Aufladens des Gerätes, wird das Ausschalten automatisch am Ende des Ladeprozesses ausgeführt

Wenn das Gerät nach einem Tauchgang immer noch eine Gewebeentsättigung durchführt, deaktiviert der Befehl "Ausschalten" alle nicht notwendigen Systeme. Das Gerät führt jedoch weiterhin die Entsättigungsberechnung durch.

## Kompass

Folgen Sie zum Navigieren den Hinweisen auf der linken Kompass Auflösung: 1° Compass Genauigkeit: +/-1°

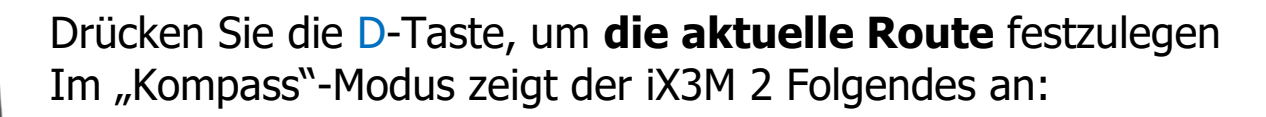

**DIRECTION** (oben in der Mitte): die aktuelle Richtung, ausgedrückt in Grad (°)

**GRAPHIC COMPASS** (Mitte): Grafischer Kompass mit Routenangaben.

Richtung der eingestellten Route (+/- 5° von der festgelegten Route)

Es zeigt die Richtung, der Sie folgen müssen, um die festgelegte Route zu finden

Ihre Richtung ist der Kehrwert der festgelegten Route (+/- 5°)

**DIR: Aktuell eingestellter Kurs REC**: Umkehrkurs

#### Wussten Sie shon:

Der elektronische 3D-Kompass des iX3M 2 wird durch 2 Beschleunigungssensoren kompensiert. Der iX3M 2 kann automatisch die Neigung Ihres Arms bis zu einem Winkel von 85 ° zur Horizontalen ausgleichen.

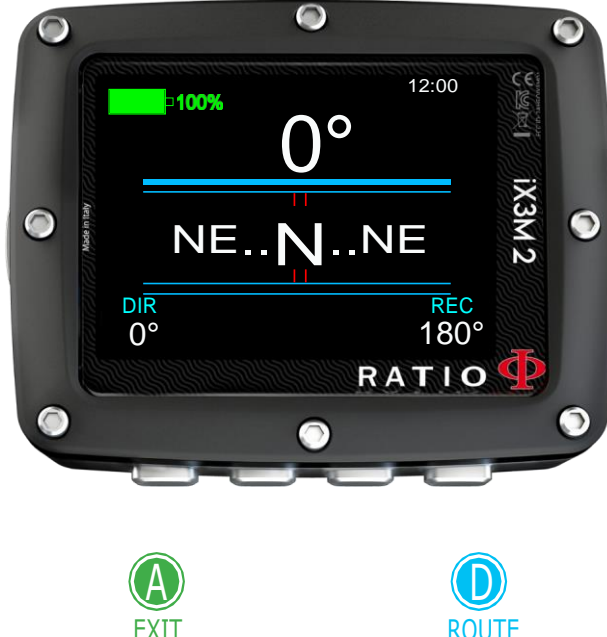

#### ACHTUNG:

Für eine korrekte Funktion muss der Kompass vor der Nutzung gewissenhaft kalibriert werden. Anweisungen zur Kalibrierung finden Sie im Abschnitt KOMPASS.

# Der iX3M 2 beim Tauchen

Folgen Sie zum Navigieren den Hinweisen auf der linken Seite.

Wenn sich der iX3M auf dem Hauptbildschirm befindet oder ausgeschaltet ist, wird der Tauchmodus automatisch aktiviert, wenn eine bestimmte Tiefe (1,5 m) überschritten wird. (Wenn der iX3M ausgeschaltet ist, kann es vorkommen, dass der iX3M bis zu 1 Minute nach dem Überschreiten von 1,5 m Tiefe gestartet wird. Es wird jedoch empfohlen, den iX3M vor dem Beginn des Tauchgangs zu starten).

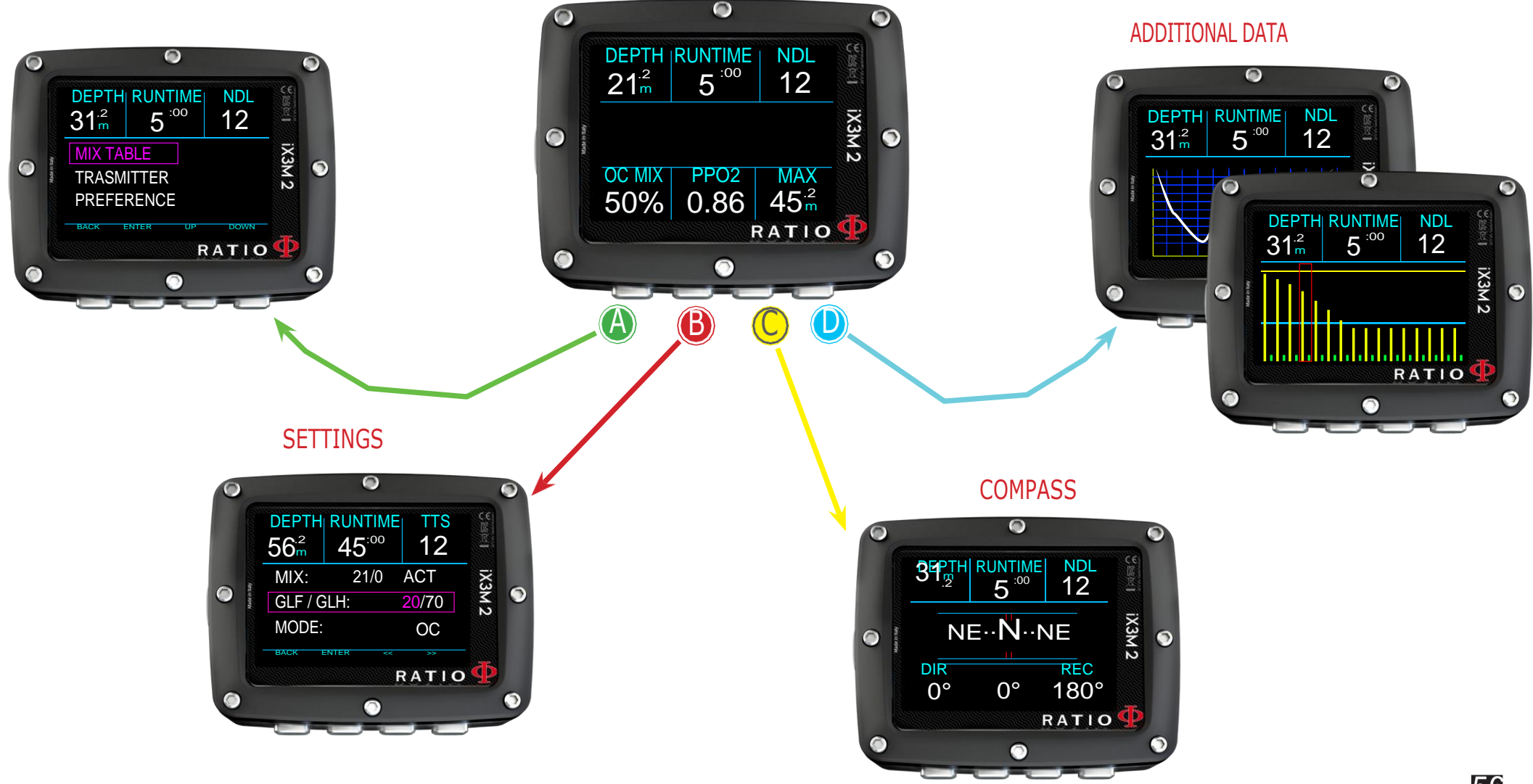

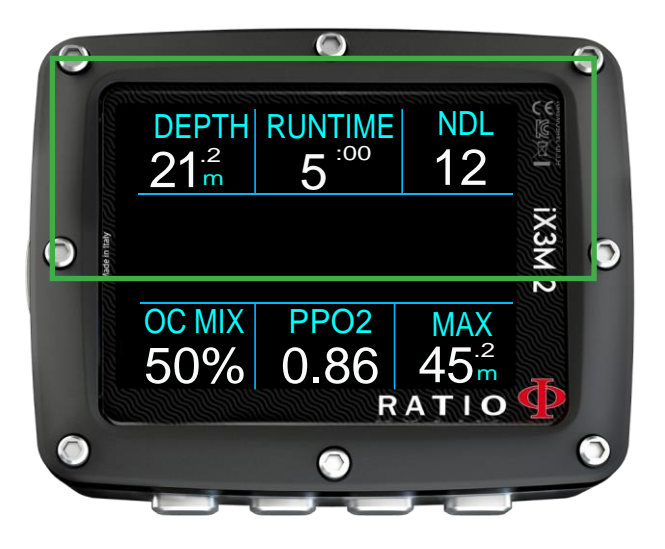

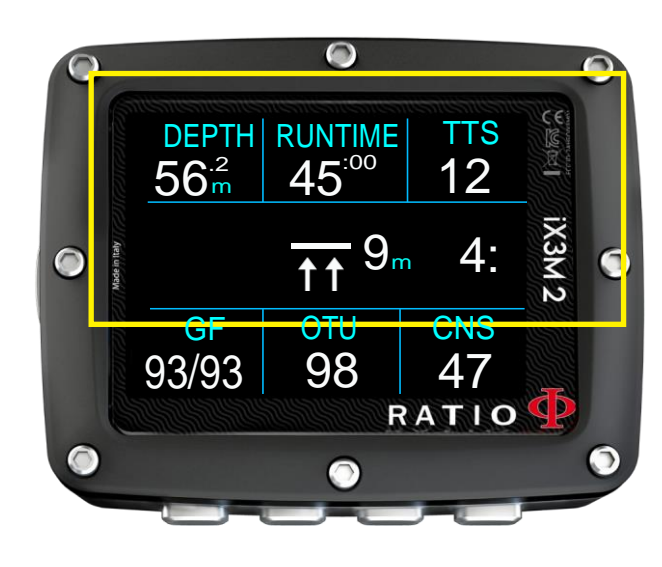

TRANSMITTER: Wenn Sie den drahtlosen Sender verwenden, werden die Werte RBT und BAR angezeigt. Lesen Sie in diesem Fall das spezielle Handbuch für den Sender, das unter www.ratio-computers.com/support verfügbar ist

### Dive Screen

### Hauptdaten

Innerhalb NDL:

**DEPTH**: Aktuelle Tiefe mit Farbalarmcode beim überschreiten des Gas-MOD, Pflichtstopp oder Tiefenalarm.

**RUNTIME**: Laufzeit in Minuten:Sekunden

**NDL**: (Keine Dekompressionsgrenze) Zeit in Minuten, in der es möglich ist, auf der aktuellen Tiefe zu bleiben, ohne die Sicherheitsparameter zu überschreiten, ohne dass obligatorische Dekompressionsstopps erforderlich sind. Generell empfehlen wir immer, die Sicherheitsparameter einzuhalten.

#### Wenn DECO-Stopps erforderlich sind:

**TTS**: (Oben links) Zeit bis zur Oberfläche. Gesamte Aufstiegszeit. **STOP**: (Center) Nächste obligatorische Stopptiefe. **TIME**: (Recths) Protokoll zum nächsten Sicherheitsstopp. **DECO POSITION**: (center links) Grafische Anzeige des Dekompressionsstopps:

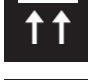

Reduzieren Sie Ihre Tiefe, um die night DECO Stop –Tiefe zu erreichen

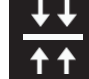

(das ":" Zeichnen des STOPP blinkt)

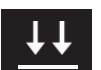

Erhöhen Sie Ihre Tiefe, um wieder die richtige DECO-Stopp-Tiefe zu erreichen

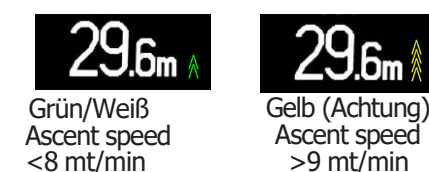

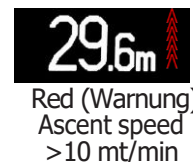

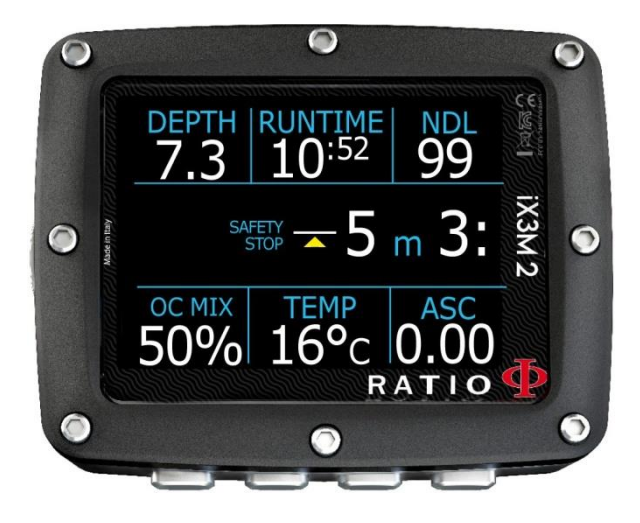

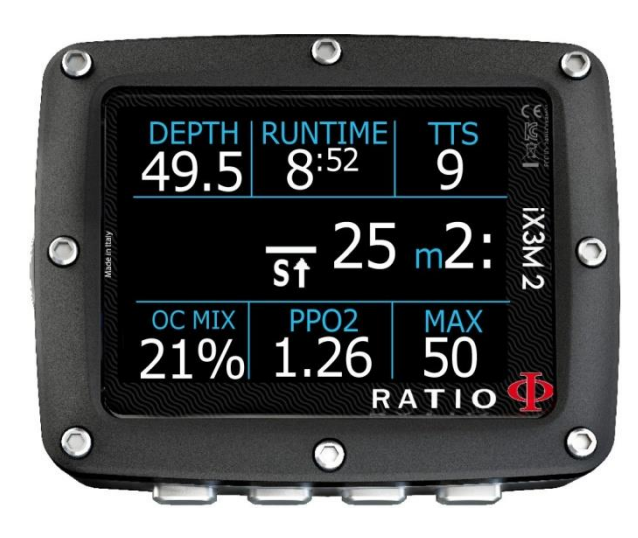

#### Bei aktiviertem **Safety-Stopp**:

Wenn der Sicherheitsstopp eingestellt wurde (empfohlen für alle Tauchgänge), wird dies auf dem Display in der zentralen Mittelzeile des Computers während des Aufsteigens ab einer Tiefe von 9 m (30ft) angezeigt.

#### Wussten sie shon:

Sie können die Tiefe des Sicher heitsstopps im "Dive Set" Menü individuell anpassen oder deaktivieren.

#### Wenn Sie den **Deep Stop** aktivieren:

Wenn die Funktion Deep Stop aktiviert ist, zeigt iX3M 2 den Deep Stop in der Mittellzeile des Displays an und entfernt ihn (auch wenn er nicht ausgeführt wird) 5m (16ft) nach der erforderlichen Tiefe.

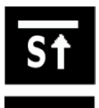

Standard Deep Stop (Siehe DIVE SETS 2 in diesem Handbuch)Pyle Deep

Stop (Siehe DIVE SETS 2 in diesem Handbuch)

Falls der Deep Stop bei NDL-Tauchgängen durchgeführt wird, bleibt die NDL-Zeit im rechten Teil des Bildschirms mit schwarzem Hintergrund sichtbar.

Wenn der Deep Stop bei Tauchgängen mit obligatorischen Dekompressionsstopps durchgeführt wird, werden die Deep Stop-Informationen anstelle der STOP- und TIME-Daten angezeigt.

Der Deep Stop ist nicht zwingend erforderlich und falls er weggelassen wird, hat er keinen Einfluss auf die Dekompressionsberechnung des iX3M 2.

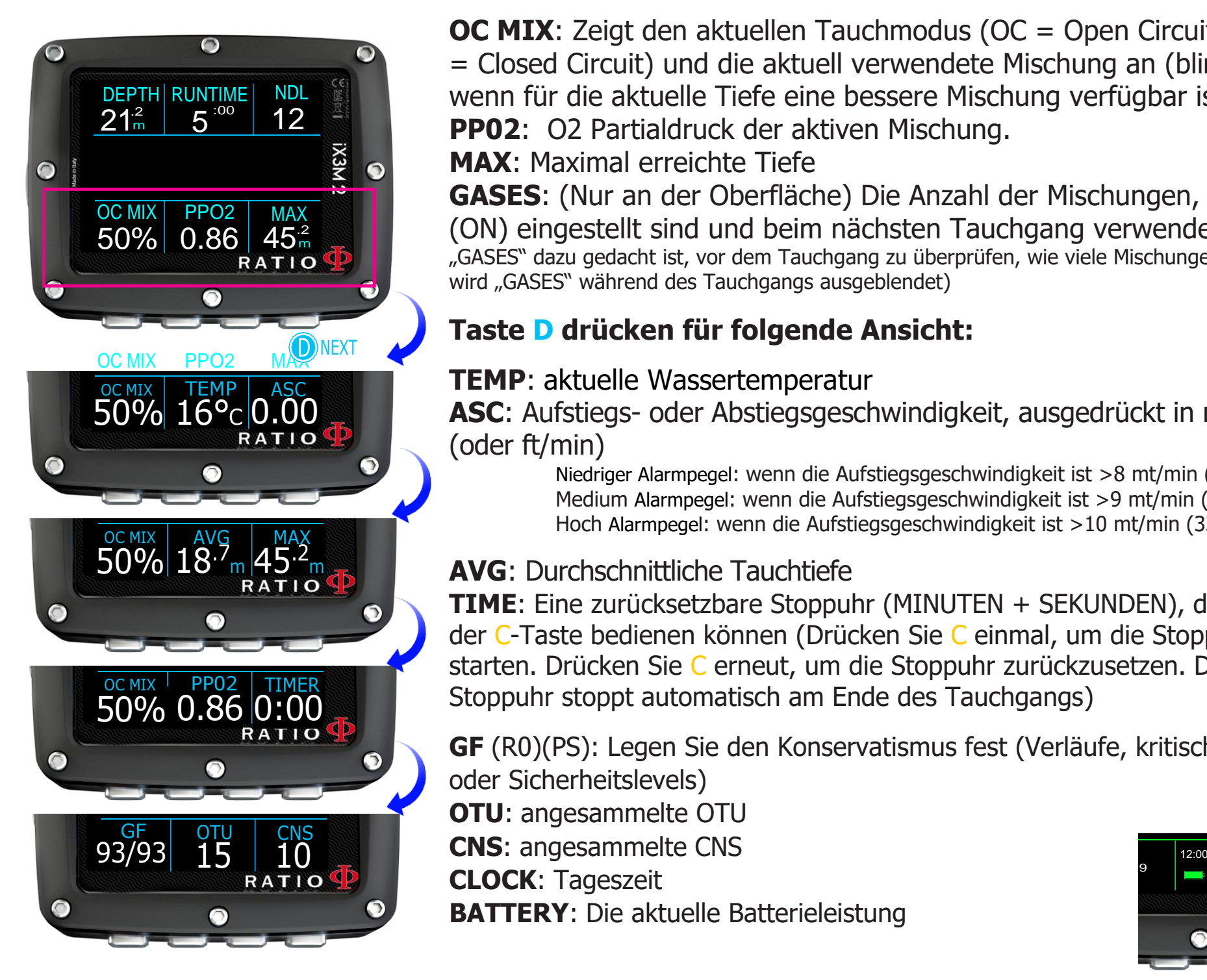

**OC MIX:** Zeigt den aktuellen Tauchmodus (OC = Open Circuit oder CCR = Closed Circuit) und die aktuell verwendete Mischung an (blinkt rot, wenn für die aktuelle Tiefe eine bessere Mischung verfügbar ist). **PP02**: O2 Partialdruck der aktiven Mischung.

**MAX**: Maximal erreichte Tiefe

**GASES**: (Nur an der Oberfläche) Die Anzahl der Mischungen, die als aktiv (ON) eingestellt sind und beim nächsten Tauchgang verwendet werden (Da "GASES" dazu gedacht ist, vor dem Tauchgang zu überprüfen, wie viele Mischungen aktiv sind, wird "GASES" während des Tauchgangs ausgeblendet)

#### **Taste D drücken für folgende Ansicht:**

#### **TEMP**: aktuelle Wassertemperatur

**ASC**: Aufstiegs- oder Abstiegsgeschwindigkeit, ausgedrückt in mt/min (oder ft/min)

Niedriger Alarmpegel: wenn die Aufstiegsgeschwindigkeit ist >8 mt/min (25ft/min) Medium Alarmpegel: wenn die Aufstiegsgeschwindigkeit ist >9 mt/min (30ft/min) Hoch Alarmpegel: wenn die Aufstiegsgeschwindigkeit ist >10 mt/min (33ft/min)

#### **AVG**: Durchschnittliche Tauchtiefe

**TIME**: Eine zurücksetzbare Stoppuhr (MINUTEN + SEKUNDEN), die Sie mit der C-Taste bedienen können (Drücken Sie C einmal, um die Stoppuhr zu starten. Drücken Sie C erneut, um die Stoppuhr zurückzusetzen. Die Stoppuhr stoppt automatisch am Ende des Tauchgangs)

**GF** (R0)(PS): Legen Sie den Konservatismus fest (Verläufe, kritischer Blasenradius oder Sicherheitslevels)

**OTU**: angesammelte OTU

**CLOCK**: Tageszeit

**BATTERY**: Die aktuelle Batterieleistung

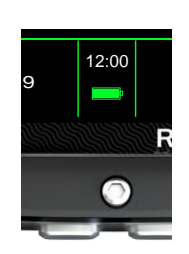

59

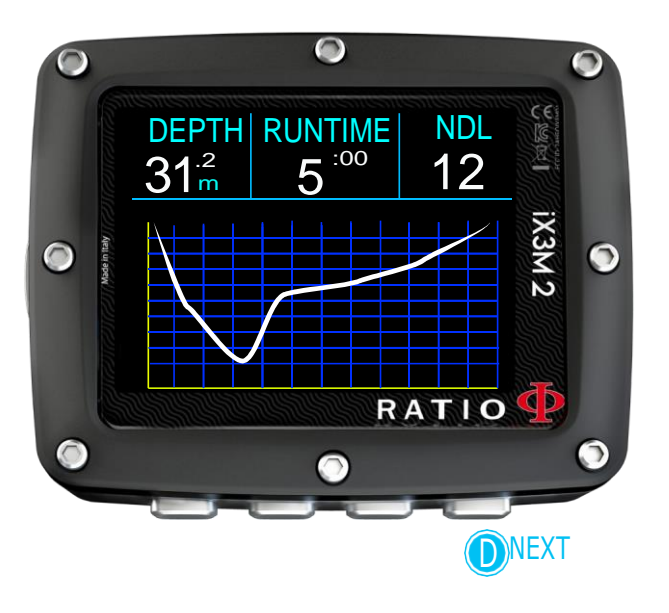

# Profil des aktuellen Tauchgangs:

**DEPTH**: (links) Aktuelle Tiefe mit Farbalarmcode beim überschreiten des Gas-MOD, obligatorischer Stopp und Tiefenalarm.

**RUNTIME**: (Center) Laufzeit in Minuten:Sekunden

**NDL or TTS** (Recths)

Diagramm: Aktuelles Tauchprofil

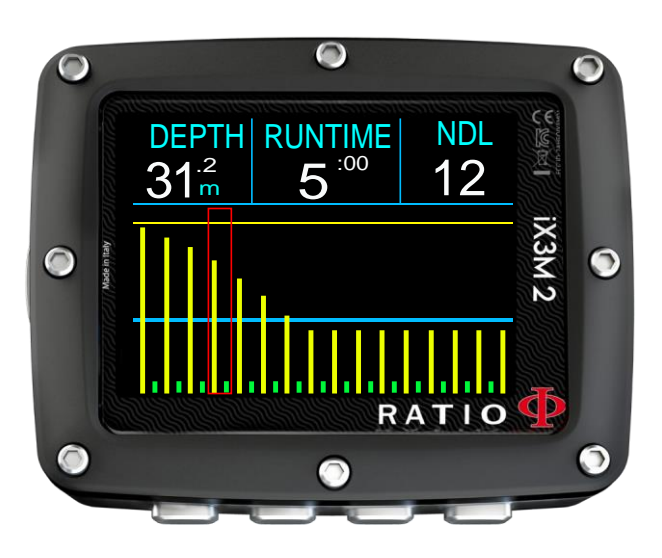

# Gewebesättigung beim Tauchen:

Das Diagramm stellt die 16 berücksichtigten Gewebe dar durch die beiden Dekompressionsalgorithmen (BUL oder VPM).

Die gelben Linien stellen den Stickstoffgehalt dar Die grünen Linien stellen den Heliumgehalt dar (falls vorhanden). Die blaue Linie stellt den Umgebungsdruck an der Oberfläche zu Beginn des Tauchgangs dar.

Die Sättigung der verschiedenen Gewebe, wird durch die gelb/grünen Linien, dargestellt und der Trägheitspartialdruck im Vergleich zum Umgebungsdruck an der Oberfläche.

Im Falle einer Deko wird das "Pilot"-Gewebe des jeweiligen Augenblicks durch ein rotes Rechteck hervorgehoben.

### Dekompressionsübersicht:

Dieses Menü ist nur bei Dekompressionstauchgängen verfügbar.

In diesem Menü ist es möglich, alle Dekompressionsstopps und die Mischung anzuzeigen, die unter den für den aktuellen Tauchstatus erwarteten verwendet werden kann.

Die Dekompressionsstopps werden in Echtzeit aktualisiert

Für jeden obligatorischen Dekompressionsstopp zeigt der iX3M 2 an:

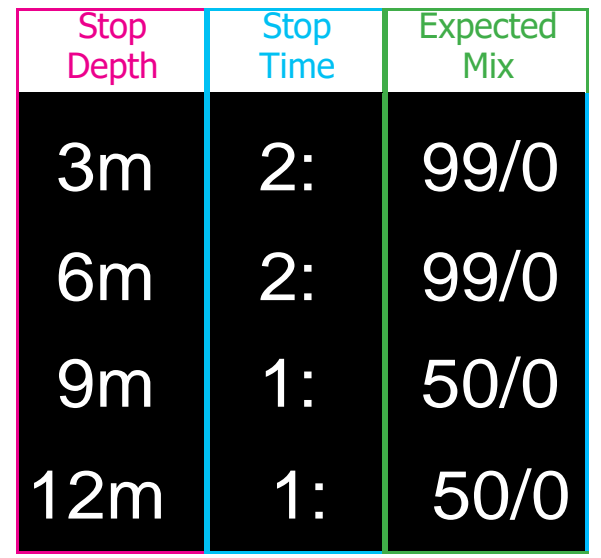

Die möglichen Sicherheitsstopps und Tiefenstopps werden, da sie nicht obligatorisch sind, nicht in der DEKO-TABELLE angezeigt, auch wenn sie dem Taucher während des Tauchgangs vorgeschlagen werden.

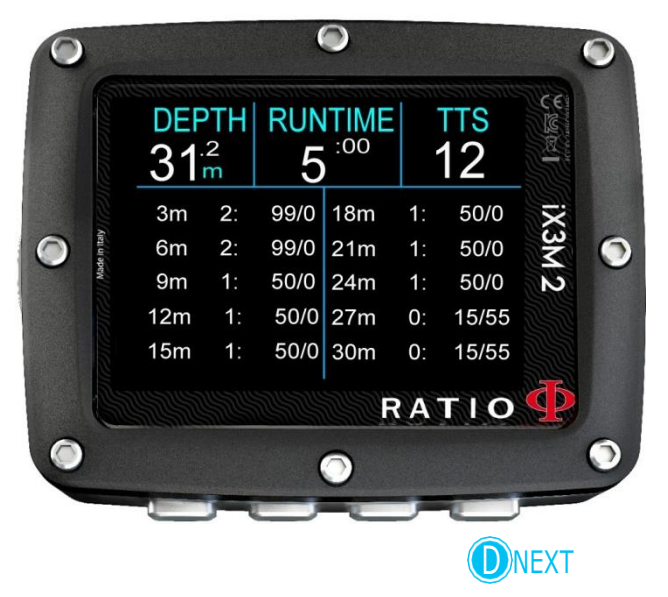

# Kompass beim Tauchen

Folgen Sie zum Navigieren den Hinweisen auf der linken Seite.

Kompass Auflösung: 1° Kompass Kompass Genauigkeit: +/-1°

Drücken Sie die D-Taste, um **die aktuelle Route festzulegen** Im "Kompass"-Modus zeigt der iX3M 2 Folgendes an

**DIRECTION** (oben in der Mitte): die aktuelle Richtung, ausgedrückt in Grad (°)

**GRAPHISCER COMPASS** (Mitte): Grafischer Kompass mit Routenangaben.

Richtung der eingestellten Route (+/- 5° von der festgelegten Route)

Es zeight die Richtung, der Sie folgen müssen, um die festgelegte Route zu finden

Ihre Richtung ist der Kehrwert der festgelegten Route (+/- 5°)

#### ACHTUNGN:

 $\blacksquare$ 

 $\bullet$ 

**DEPTH** 

 $31<sub>m</sub><sup>2</sup>$ 

 $0^{\circ}$ 

Für eine korrekte Funktion muss der Kompass vor der Nutzung gewissenhaft kalibriert werden. Anweisungen zur Kalibrierung finden Sie im Abschnitt KOMPASS.

EXIT ROUTE

A DO CONTROLLER COMPUTER COMPUTER OF A DISPOSITION OF A LICENSE CONTROLLER COMPUTER COMPUTER COMPUTER COMPUTER

O

 $\bullet$ 

**RUNTIME** 

 $5^{100}$ 

 $NE \cdot N \cdot NE$ 

 $0^{\circ}$ 

**NDL** 

 $12$ 

 $180^\circ$ 

RATIO

IX3M2

 $\bullet$ 

#### **DIR: Aktuell eingestellter Kurs REC**: Umkehrkurs

#### Wussten Sie shon:

Der elektronische 3D-Kompass des iX3M 2 wird durch 2 Beschleunigungssensoren kompensiert. Der iX3M 2 kann automatisch die Neigung Ihres Arms bis zu einem Winkel von 85 ° zur Horizontalen ausgleichen.

### Mischungs ändern während des Tauchgangs

Wenn Dekompressions- Gase zusätzlich zusätzlich zum Atemgas in der Mix Table eingestellt sind, benachrichtigt der Computer den Benutzer, wenn der richtige Zeitpunkt zum Gaswechsel gekommen ist, indem der MIX-Bereich gelb blinkt (unten links im Hauptbildschirm).

Drücken Sie B (wenn MIX blinkt), um das Menü MIX wechsel zu öffnen

- Um das vorgeschlagene Gas zu BESTÄTIGEN, drücken Sie YES (B)

- Um die MIX-Änderung ABZULEHNEN, drücken Sie NO (C) (Achtung: Wenn Sie die Mischungsänderung ABLEHNEN, wird die vorgeschlagene Mischung DEAKTIVIERT. iX3M 2 geht davon aus, dass Sie das empfohlene Gas während des Tauchgangs nicht verwenden können). Sie können den Mix in der MIX TABLE wieder aktivieren (siehe folgende Seiten)

- Um die Mischungsänderung zu IGNORIEREN, drücken Sie ZURÜCK (A). In diesem Fall geht iX3M 2 davon aus, dass Sie den vorgeschlagenen Mix verwenden können, den Mixwechsel aber verschieben möchten.
- Um die MIX TABLE zu öffnen, drücken Sie "MIX"D)

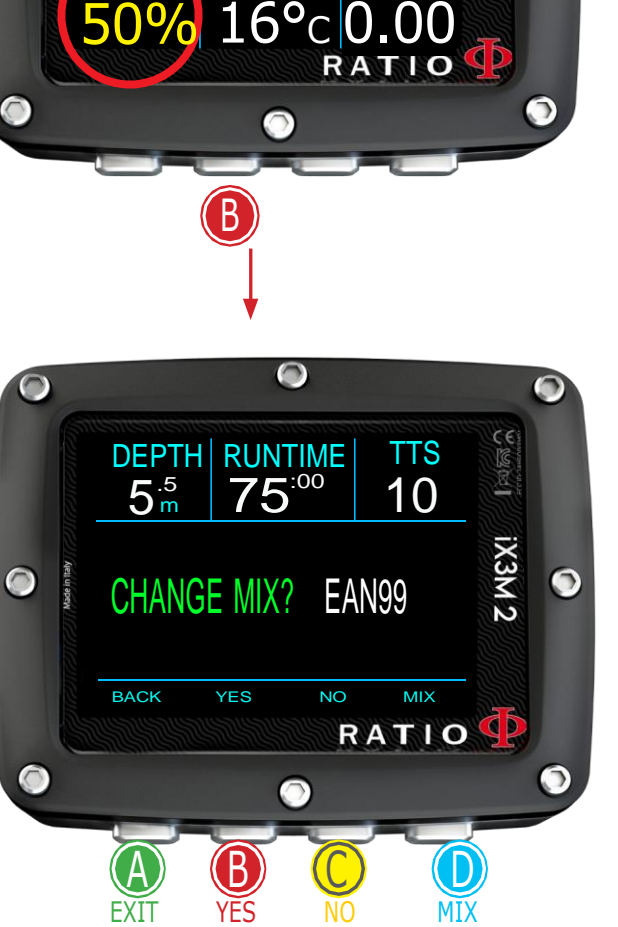

TABLE

EMP<br>Co

OC MIX | TEMP | ASC

**ASC** 

 $\overline{a}$ 

 $\sqrt{2}$ 

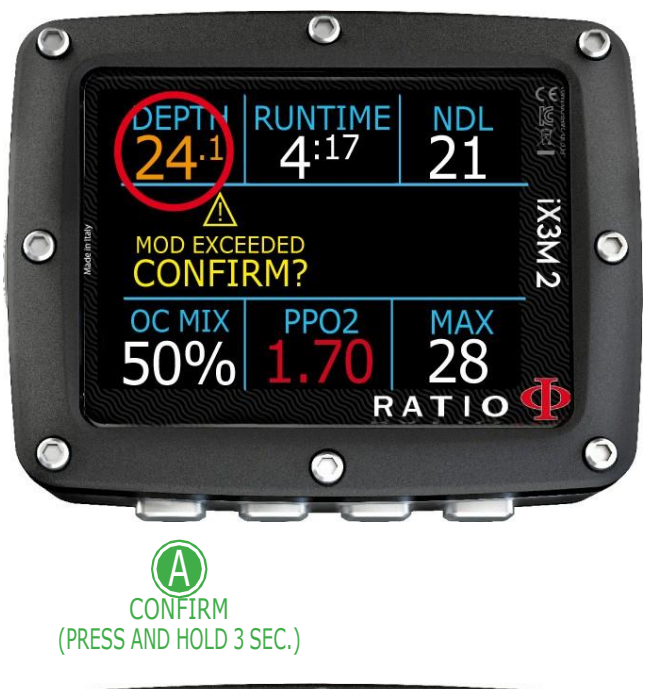

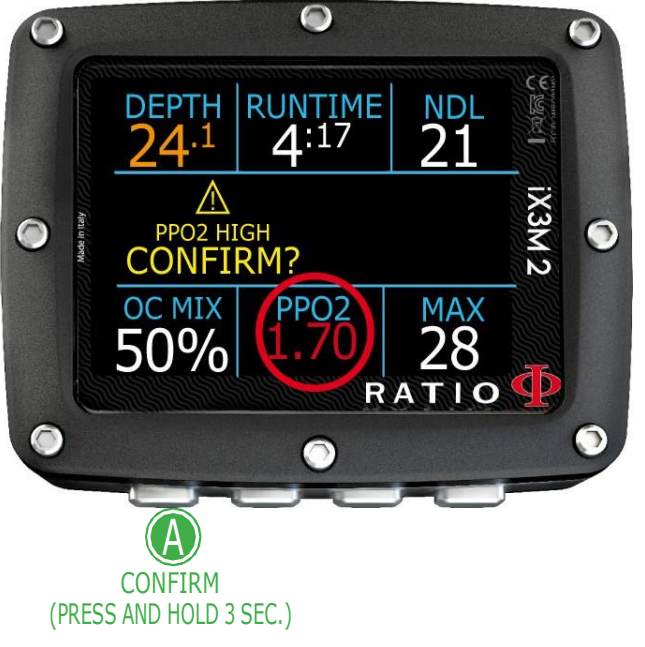

### Verwaltung von Alarmen während des Tauchgangs

Wenn während des Tauchgangs ein Alarm ausgelöst wird (akustischer Alarm oder Vibrationsalarm), zeigt iX3M 2 die Alarmbeschreibung in Gelb im mittleren Teil des Displays an (siehe Bild).

Halten Sie die Taste (A) mindestens 3 Sekunden lang gedrückt, um den Alarm stummzuschalten

Bei mehreren Verstößen und mehreren Alarmen (z. B. lösen im Bild sowohl MOD als auch PpO2 einen Alarm aus) müssen Sie jeden Alarm einzeln stummschalten.

(Halten Sie (A) gedrückt, um den ersten Alarm stummzuschalten, und halten Sie dann (A) wieder gedrückt, um den zweiten Alarm stummzuschalten.)

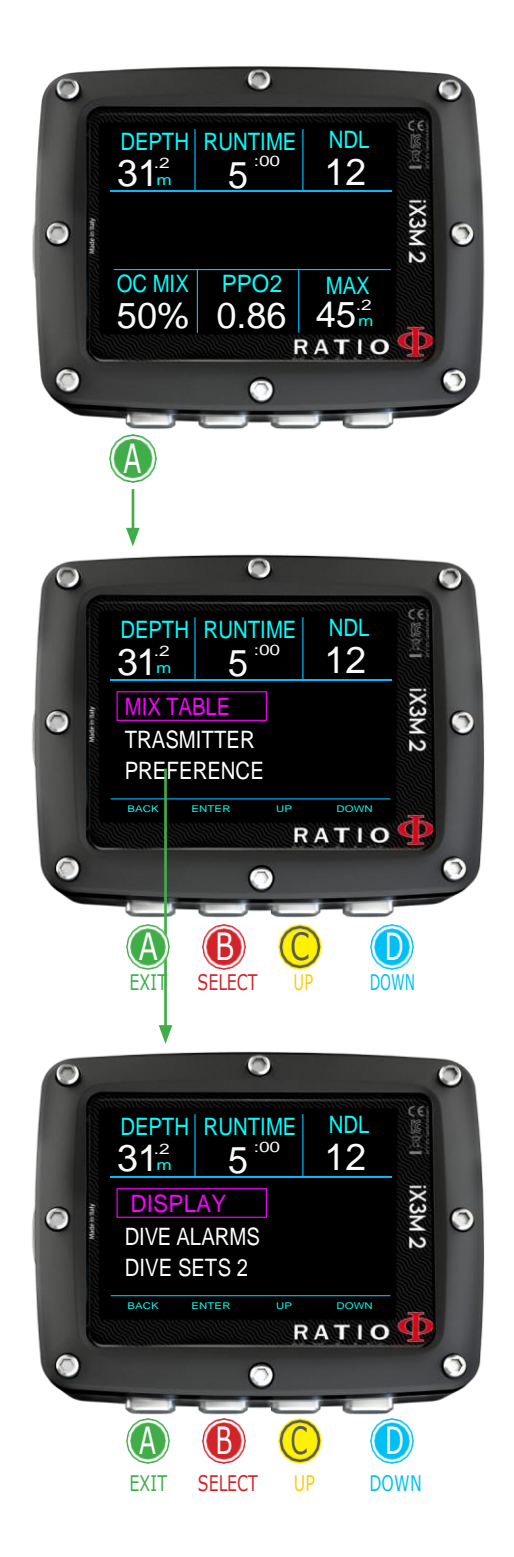

### Einstellungen ändern während des Tauchgangs

### Allgemeine Einstellungen

Drücken Sie während des Tauchgangs die Taste (A), um das Menü "Allgemeine Einstellungen" zu öffnen. Befolgen Sie zum Navigieren die Anweisungen auf dem Bild.

**MIX TABLE**: Bearbeiten Sie die MIX-TABELLE. (siehe MIX-TABELLE in diesem Handbuch)

**TRANSMITTER**: Bearbeiten Sie die Einstellungen des drahtlosen Senders. (siehe SENDER in diesem Handbuch) **PREFERENCE**: Öffnen Sie das Untermenü Einstellungen

**DISPLAY:** Bearbeiten Sie die Anzeigeeinstellungen (siehe DISPLAY in diesem Handbuch) **DIVE ALARMS**: Bearbeiten Sie die Alarmeinstellungen (siehe ALARME EINSTELLEN in diesem Handbuch).

**DIVE SETS 2**: Bearbeiten Sie die Einstellungen für den Sicherheitsstopp, den Tiefenstopp und den letzten Stopp (siehe TAUCHSETS 2 in diesem Handbuch).

(Nur für iX3M 2 Tech+, wenn CCR MODE)

**DILUENT TABLE**: Bearbeiten Sie die Verdünnungsgastabelle. (siehe VERDÜNNUNGSTABELLE in diesem Handbuch)

**CCR SET**: Bearbeiten Sie die CCR-Einstellung (Sollwerte). (siehe CCR SET in diesem Handbuch)

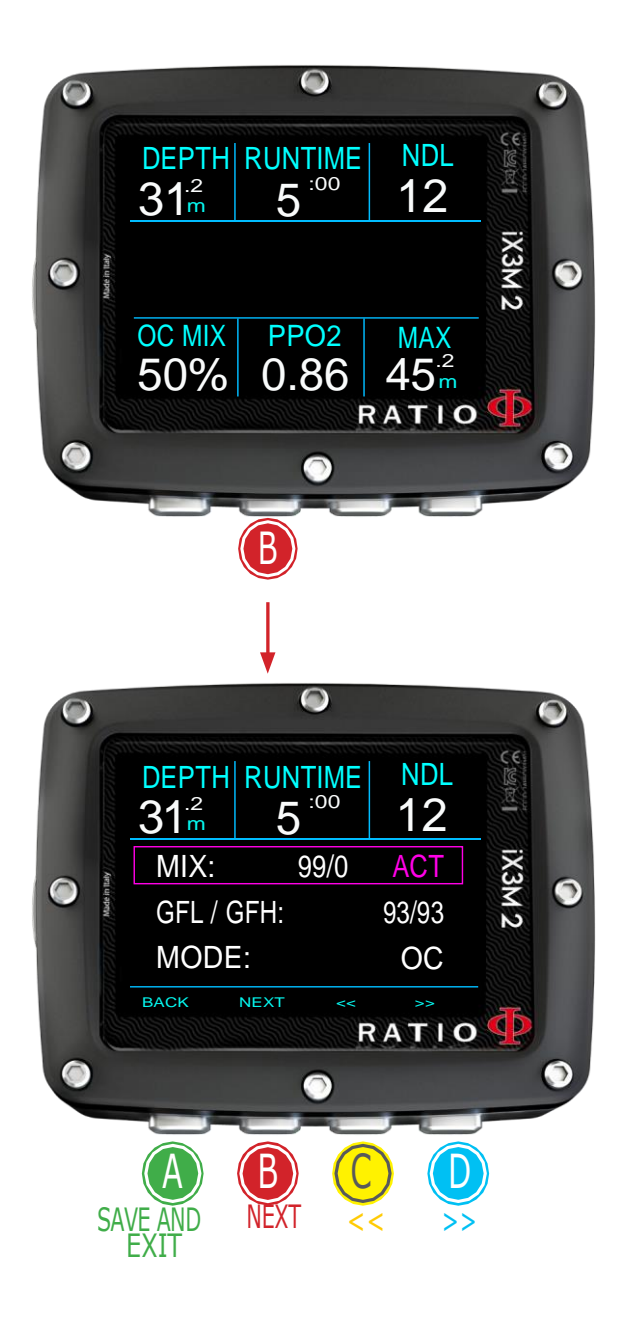

# Schnelleinstellungen

Drücken Sie (B), um das Menü "Schnelleinstellungen" zu öffnen **MIX**: Verwenden Sie die Tasten (C) und (D), um durch die verfügbaren Mischungen zu scrollen. Stellen Sie den MIX auf ACT, YES oder NO ein. Mischungen werden als %O2 / %He angezeigt.

ACT: Gas, den Sie gerade verwenden

YES: Gas aktiviert, Sie können das Gas bei Bedarf nutzen

NO: Gas deaktiviert

(für iX3M2 Tech+)

**GFL/GFH** (R0 if VPM):

Ändern Sie den Gradientenfaktor "Niedrig" und "Hoch", wenn der BUL-Algorithmus eingestellt ist, oder ändern Sie den Kritischen Blasenradius, wenn der VPM-Algorithmus eingestellt ist.

(für iX3M2 Pro oder iX3M2 Deep)

**PS**: Ändern Sie das Konservatismusniveau. (siehe DIVE SET 1 in diesem Handbuch)

(nur für iX3M2 Tech+)

**MODE**: OC/CCR Wechseln Sie zwischen dem Open-Circuit-Modus (OC) und dem Closed-Circuit-Modus (CCR) und umgekehrt.

Drücken Sie A zum Speichern und Beenden.

**Achtung**: Auf den folgenden Seiten erklären wir, wie Sie die MIX- und Algorithmuseinstellungen während des Tauchgangs ändern. Denken Sie jedoch immer daran: Um die Gradienten und den kritischen Blasenradius zu ändern, ist ein entsprechendes Training erforderlich! Um beim Tauchen mehr als einen Mix zu verwenden, ist eine entsprechende Ausbildung erforderlich! Ändern Sie diese Parameter NICHT, wenn Sie nicht über eine entsprechende Schulung verfügen!

#### ACHTUNG: Verwendung mehrerer Mischungen eine entsprechende Ausbuildung

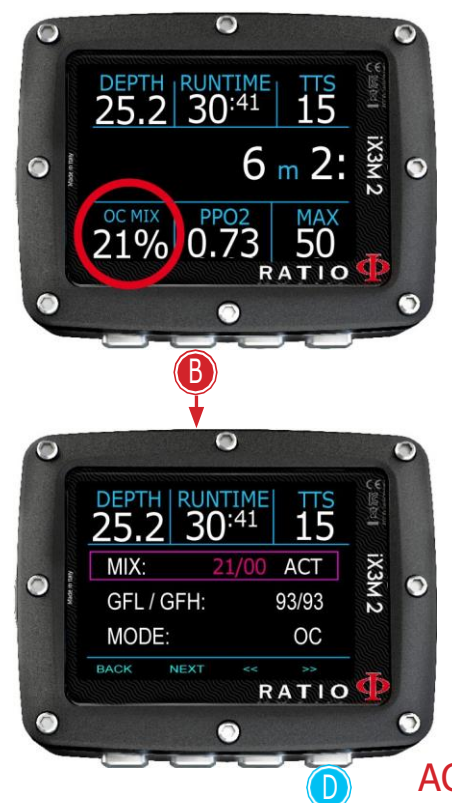

### Erzwingen Sie während des Tauchgangs einen **GEMISCHWECHSEL**

Um durch dieses Menü zu navigieren, folgen Sie den Anweisungen im Bild.

Drücken Sie B, um das Menü zu öffnen

Drücken Sie D scrollen Sie die eingestellten MIX und wählen Sie denen, die Sie erzwingen möchten Drücken Sie B um den Status des Gases auszuwählen (ACT, YES, NO) Drücken Drücken Sie D um das Gas als ACT (Aktiv) einzustellen (im Bild 50/0) Drücken Sie A um zu beenden

Stellen Sie das Gas auf ACT beim iX3M 2 ein, um diesen Mix zu verwenden. Im Beispiel von 21/0 auf 50/0 wechseln Stellen Sie das Gas auf YES ein um den MIX zu aktivieren (Für einen Gas-WECHSEL wird gemäß MOD der eingestellte MIX vorgeschlagen) Stellen Sie den MIX auf NEIN, um den MIX zu deaktivieren (zum Beispiel für den Fall, dass ein Stagetank nicht funktioniert)

ACHTUNGN: Es ist möglicheinen Mix Wechsel über den MIX MOD hinaus zu erwingen, braucht man eine ausreichende teorische Grundlage! Erzwingen Sie die MIX NICHT, wenn dies nicht erforderlich ist. Im Beispiel eine Mischungsänedrung von 21/0 auf 50/0 (Überschreitung der MOD)

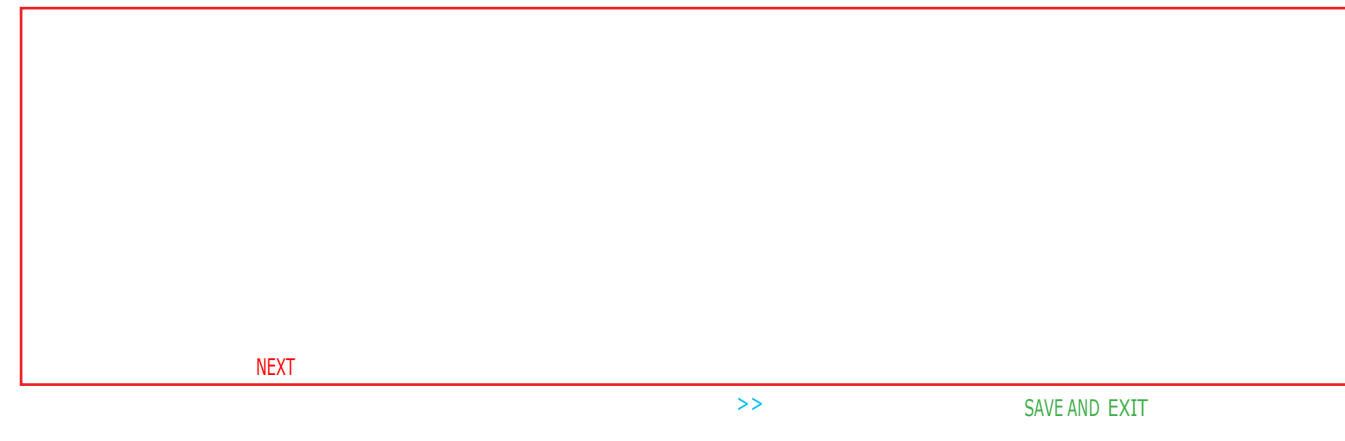

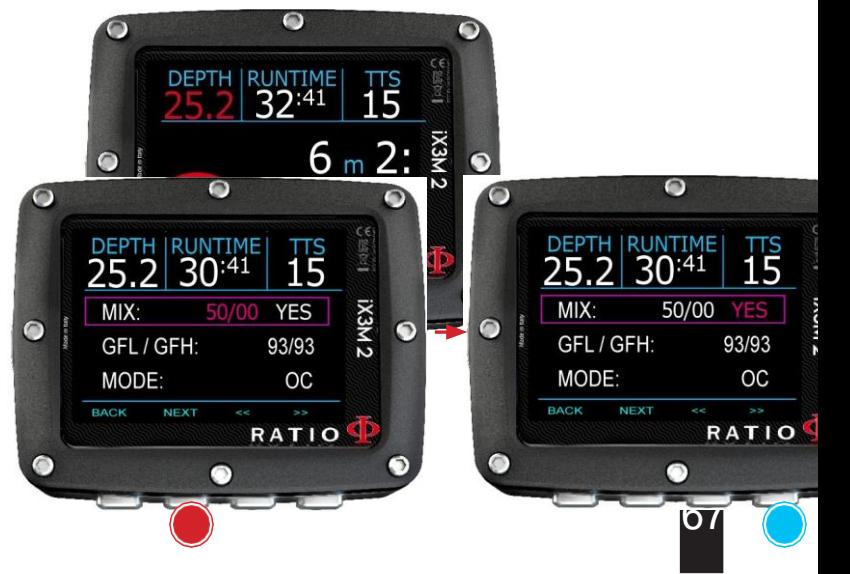

ACHTUNG: Das Modifizieren der GF oder R0 erfordert ein adäquates Training. Ändern Sie nicht die GF oder R0 wenn Sie es nicht erhalten haben!

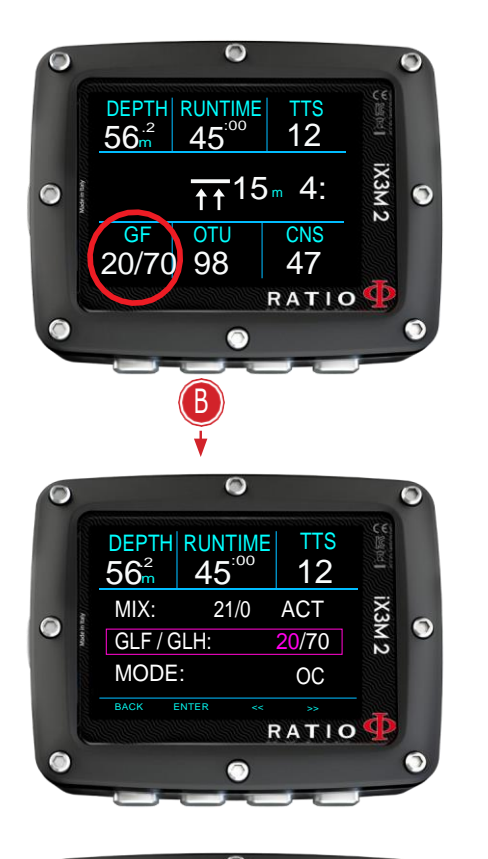

SAVE AND

 $\bullet$ 

### Konservatismus ändern während des Tauchgangs

folgen Sie zum Navigieren den bebilderten Anweisungen

Im Beispiel wird der Wert GFL/GFH angezeigt; Wenn Sie den VPM-Algorithmus ausgewählt haben, wird der R0 visualisiert (für den iX3M 2 Deep werden die Konservatismusniveaus visualisiert). Das Verfahren um der Parameter zu ändern ist:

#### Drücken Sie Taste B um GFH zu wählen

Drücken Sie Taste C (+) oder D (-)um das gewünschte GFL einzustellen (Denken Sie daran, dass die GFL niemals höher als die GFH sein darf). Drücken Sie Taste B um GFH zu wählen und Drücken Sie Taste C (+) oder D (-)um das gewünschte GFL einzustellen Drücken Sie jederzeit die Taste A, um die Auswahl zu speichern und zum Tauchgang zurückzukehren

#### Wussten sie shon:

Die Reduzierung des Algorithmus-Konservatismus ist besonders nützlich, um mögliche Notfälle während des Tauchgangs zu bewältigen. Wenn Sie aus irgendeinem Grund nicht genug Benzin für den Aufstieg haben, können Sie den Konservatismus des Algorithmus verringern, um den TSS so weit wie möglich zu reduzieren.

(Beachten Sie die Verringerung von TSS im ersten und letzten Bildschirm des Beispiels) Im Beispiel eine Farbverlaufsänderung von 20/70 auf 93/93

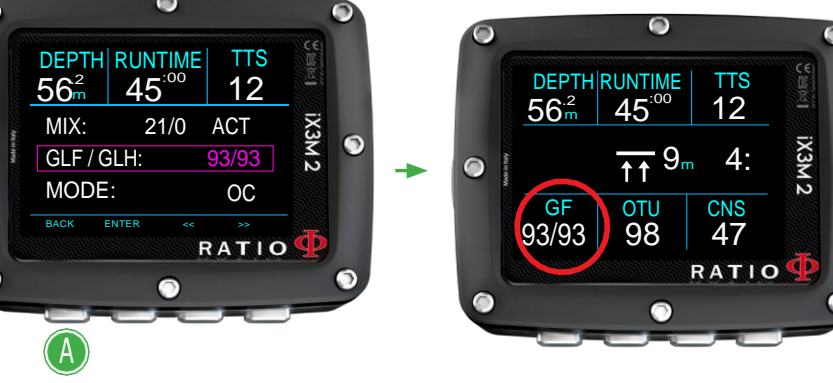

ACHTUNG: Für die Verwendung eines CCR und seiner Set Points ist ein spezielles Training erforderlich! Wenn Sie dieses Training nicht erhalten haben, verwenden Sie den CCR-Modus NICHT !!!

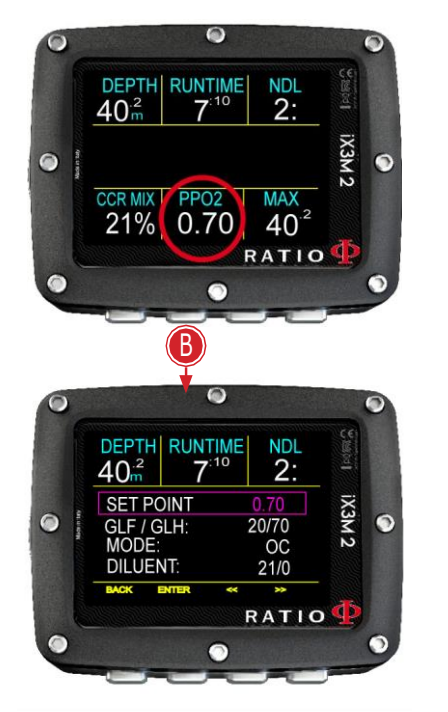

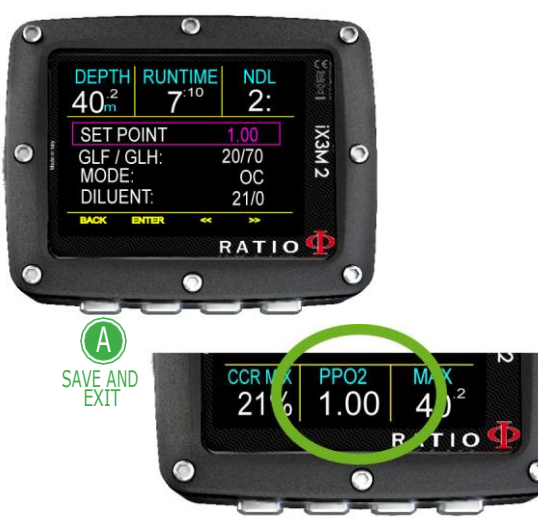

### Set Point wechseln beim Tauchen

Der iX3M 2 Tech+ erlauben es, den SET POINT auch manuell während des Tauchgangs zu ändern:

ACHTUNG: Auf der Seite "CCR-Einstellungen" in diesem Handbuch erfahren Sie, wie Sie die SET POINT-Werte in Ihrem iX3M Tech + einstellen.

BeimTauchen können sie zwischen SETPOINT LOW, MID und HIGH wechseln.

IUm den SETPOINT während eines CCR-Tauchgangs zu ändern: Drücken Sie die Taste B, um auf das Menü zuzugreifen Drücken Sie C oder D, um den gewünschten SETPOINT einzustellen (LOW, MID oder HIGH) (der Wert des SETPOINT wird angezeigt). Drücken Sie jederzeit die Taste A, um die Auswahl zu speichern und zum Tauchgang zurückzukehren.

Wenn der SETPOINT MODE auf AUTO eingestellt war, wird er auf MAN (manuell) umgeschaltet, sobald Sie während des Tauchgangs manuell einen SET POINT ändern. (siehe CCR SET in diesem Handbuch)

Achtung: Aktiviere SIe den Rebreather-Modus (CCR) nur für Tauchgänge mit Rebreather. Der CCR-Modus ist nicht für das Open-Circuit-Tauchen geeignet! Achtung: Das Tauchen mit dem Rebreather erfordert ein spezielles Training. Das Tauchen mit dem Rebreather ohne Training oder ohne entsprechende Vorsicht kann zu Verletzungen oder zum Tod führen

Wenden Sie sich an Ihren Rebreather-Lehrer, um Anweisungen zum Festlegen der SETPOINTS zu erhalten.

# Der iX3M 2 GAUGE Mode

Verwenden Sie den Gauge-Modus wie in der Abbildung links beschrieben. ACHTUNG: Um den iX3M 2 im GAUGE-Modus zu verwenden, ist ein entsprechendes Training erforderlich! Wenn Sie nicht mit der Verwendung des iX3M2 im GAUGE-Modus vertraut sind, verwenden Sie ihn NICHT!

Um den Tauchgang im GAUGE-Modus zu beginnen, stellen Sie DIVE MODE = GAUGE im DIVE ein. Rufen Sie vor Beginn des Tauchgangs das Menü SETS1 auf.

iX3M2 verwendet ein Doppelauswahlsystem, um ein unbeabsichtigtes Zurücksetzen der Zeit oder der durchschnittlichen Tiefe zu verhindern.

**Zum die Stopuhr zurücksetzen** (oberer linker Teil des Displays), drücken Sie A (die Stoppuhr ist lila hervorgehoben) und halten Sie dann B mindestens 3 Sekunden lang gedrückt

#### **Zum die durchschnittliche Tiefe zurücksetzen**

(unten rechts im Display) drücken Sie D (AVG wird lila hervorgehoben) und halten Sie dann B mindestens 3 Sekunden lang gedrückt.

Zum gleichzeitigen Stopuhr und durchschnittliche Tiefe zurücksetzen drücken Sie A und dann D (sowohl STOPPUHR als auch AVG sind lila hervorgehoben). Halten Sie dann B mindestens 3 Sekunden lang gedrückt

#### Wussten Sie shon?

Der iX3M 2 berechnet im Hintergrund die Gewebesättigung und -entsättigung, auch im GAUGE-Modus, unter Verwendung einer gefälschten Mischung (10/60) mit einem hohen Inertgehalt. Dieser Wert wird im Logbuch eingetragen. Wenn Sie nach einem GAUGE-Tauchgang einen OC-Tauchgang mit den Dekompressionsberechnungen des iX3M 2 durchführen möchten, betrachtet der iX3M 2 den neuen Tauchgang als nächsten Wiederholungstauchgang des Tages.

#### **Hinweis**

CONFIRM RESET (HOLD 3 SEC.)

A ) (B ) (C ) (D )

Э

 $\bullet$ 

STOPWATCH | °C | RUNTIME

 $+20.0$ 

 $9.0<sub>m</sub>$ 

12:00

 $25^{2}$ 

**AVG** 

 $8<sup>9</sup>$ 

RATIO

IX3M2

 $7^{152}$ 

**MAX** 

 $9^9$ 

SELECT **STOPWATCH** 

 $\bigcirc$ 

 $\bullet$ 

**COMPASS** 

**SELECT** AVERAGE DEPTH

> Selbst wenn der iX3M 2 Dekompressionsberechnungen im Hintergrund ausführt, erscheinen sie nicht auf dem Bildschirm und beeinflussen ihn im GAUGE-Modus in keiner Weise.

# Der iX3M 2 nach dem Tauchgang No-Fly

Fliegen nach dem Tauchen (OC oder GAUGE) erhöht das DCS-Risiko aufgrund des abnehmenden Luftdrucks beim Aufstieg. Wenn Sie nach einem Tauchgang die Oberfläche erreichen, haben Sie möglicherweise nur ein paar winzige Bläschen in Ihrem Körper, die überhaupt keine Probleme verursachen. Wenn Sie jedoch fliegen, können sich die kleinen Blasen ausdehnen (aufgrund des Druckabfalls mit der Höhe) und DCS-Symptome verursachen.

Um dieses Risiko zu verringern, werden am häufigsten folgende Richtlinien empfohlen:

- Mindestens 12 Stunden Oberflächenpause vor dem Flug nach einzelnen Nullzeittauchgängen.
- Mindestens 18 Stunden Oberflächenpause vor dem Flug nach mehreren Tagen ohne Dekompression.
- Mindestens 24 Stunden Oberflächenpause vor dem Flug nach Dekompressionstauchgängen Die obigen zusammenfassenden Angaben gelten nur für Sporttauchen und gelten nicht für professionelle Tauchgänge. Aufgrund der Komplexität der DCS kann keine Flugverbotszeit festgelegt werden, um die Prävention von DCS zu gewährleisten.

ACHTUNG: Diese Angaben können aufgrund neuer Studien und Forschungen variieren. Bitte prüfen Sie, ob es zu diesem Thema neue Forschungsrichtlinien gibt. Fragen Sie Ihren Tauchlehrer, Ihren Tauch-/Ärzteverband Nach jedem Tauchgang im OC- oder GAUGE-Modus zeigt der iX3M 2 NO FLY im Uhrbildschirm an Das NO FLY-Symbol ist ein statistischer Hinweis. Beachten Sie daher immer die aktuellsten Richtlinien zum Fliegen nach einem Tauchgang.

Nach einem Tauchgang im GAUGE-Modus wird das NO FLY-Symbol 24 Stunden lang angezeigt.

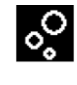

Desat:(Desaturation): Verbleibende Zeit bis zur (vermeintlich) abgeschlossenen Entsättigung.(hh:mm)

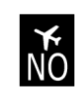

No Fly: (No Fly Time): Nicht Fliegen bist die Zeit abgelaufen ist.

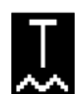

Surf time: Oberflächenzeit seit Ihrem letzten Tauchgang.

# Verbinde Deinen iX3M 2 mit PC oder Mac

Der iX3M 2 kann an einen PC oder einen Mac angeschlossen werden, um die Tauchdaten herunterzuladen und das Gerät zu aktualisieren.

Um den iX3M 2 mit einem Windows-PC oder Mac zu verbinden, befolgen Sie Schritt für Schritt die hier verfügbare Anleitung:h[ttps://www.ratio-computers.com/support](http://www.ratio-computers.com/support)

Benötigen Sie weitere Unterstützung? Schreiben Sie an [support@ratio-computers.com](mailto:support@ratio-computers.com)
## Update deinen iX3M 2

Es ist sehr wichtig, dass Sie Ihren iX3M 2 immer auf dem neuesten Stand halten.

Abonnieren Sie den Dienst "Benachrichtigungen aktualisieren" kostenlos, indem Sie den Anweisungen auf der nächsten Seite folgen.

Der iX3M 2 kann mit dem USB-Kabel an einen PC oder einen Mac angeschlossen werden, um das Gerät zu aktualisieren. Um den iX3M 2 an einen Windows-PC oder einen Mac anzuschließen, befolgen Sie Schritt für Schritt die hier verfügbare Anleitung: http://www.ratio-computers.com/

Achtung: Während des Updates ersetzt eine neue Betriebssystemversion die alte Betriebssystemversion. Nach einem Update:

- Überprüfen Sie, ob Ihre Taucheinstellungen mit denen übereinstimmen, die Sie für Ihren nächsten Tauchgang benötigen (Mischungen, Algorithmuseinstellungen usw
- Bedenken Sie, dass Sie den Kompass möglicherweise neu kalibrieren müssen. (siehe Seite KOMPASS dieses Handbuchs)
- Bedenken Sie, dass der iX3M 2 nach einem Update "auf die Standardeinstellungen zurückgesetzt" werden kann (siehe "Zurücksetzen auf Standardeinstellungen").
- Erwägen Sie, Ihren iX3M 2 vollständig aufzuladen (nicht zwingend, aber empfohlen)

## Halten Sie Ihr Gerät auf dem neuesten Stand!

Wir sind ständig bestrebt, unsere Produkte zu verbessern, ihre Leistung aufrechtzuerhalten und eventuell auftretende Fehler zu beheben. Es ist wichtig zu überprüfen, dass immer die neueste Version des Betriebssystems auf Ihrem Computer installiert.

download the Ratio ToolBox: <http://www.ratio-computers.com/support>

## ACHTUNG!

## Aktivieren Sie den Update-Benachrichtigungsdienst (kostenlos):

Um Benachrichtigungen über zukünftige Updates des iX3M 2 per E-Mail zu erhalten, senden Sie eine e E-Mail mit Betreff:**"iX3M''** unter der Adresse: [update@ratio-computers.com](mailto:update@ratio-computers.com)

Dieser Service ist sehr zu empfehlen und völlig kostenlos.

Nützliche Video-Tutorials finden Sie unter: [www.ratio-computers.com/tutorials/ix3m2](http://www.ratio-computers.com/tutorials/ix3m2) Software Und Troubleshootings: [www.ratio-computers.com/support](http://www.ratio-computers.com/support) FAQ (Frequently Asked Questions): [www.ratio-computers.com/faqs](http://www.ratio-computers.com/faqs) Für direkten E-Mail-Support: [support@ratio-computers.com](mailto:support@ratio-computers.com)

© 2023 RATIO® Computers. Reproduction, even partial, without stated approval is strictly prohibited.